# **ภาคผนวก ข เครื่องมือที่ใชในการวิจัย** ่<br>ที่ใช้ในการวิ<br>คว 255 mayors

ed and

มหาวท ิ

# **แผนการจัดการเรียนรูประกอบการใชชุดฝกทักษะคอมพิวเตอร โดยการจัดการเรียนรูแบบกาเยรวมกับการจัดการเรียนรู แบบรวมมือเทคนิค STAD ของนักเรียนชั้นประถมศึกษาปที่ 4**

**กลุมสาระการเรียนรู**การงานอาชีพและเทคโนโลยี (คอมพิวเตอร) ชั้นประถมศึกษาปที่ 4 **หนวยที่6** การใชงานโปรแกรมไมโครซอฟตเวิรดจํานวน 20 ชั่วโมง **แผนการจัดการเรียนรูที่ 1** เรื่อง การเขาสูการใชงานโปรแกรมไมโครซอฟตเวิรด เวลาเรียน 2 ชั่วโมง ภาคเรียนที่2 ปการศึกษา 2559 **ผูสอน** นางสาวปราศรัย ภูชุม **วันที่………………….เดือน…………………………………………….พ.ศ………………………….. \*\*\*\*\*\*\*\*\*\*\*\*\*\*\*\*\*\*\*\*\*\*\*\*\*\*\*\*\*\*\*\*\*\*\*\*\*\*\*\*\*\*\*\*\*\*\*\*\*\*\*\*\*\*\*\*\*\*\*\*\*\*\*\*\*\*\*\*\*\*\*\***  $\begin{minipage}{0.5cm} \begin{tabular}{cc} \multicolumn{2}{c} {\bf{1}} & \multicolumn{2}{c} {\bf{1}} \\ \multicolumn{2}{c} {\bf{1}} & \multicolumn{2}{c} {\bf{1}} \\ \multicolumn{2}{c} {\bf{1}} & \multicolumn{2}{c} {\bf{1}} \\ \multicolumn{2}{c} {\bf{1}} & \multicolumn{2}{c} {\bf{1}} \\ \multicolumn{2}{c} {\bf{1}} & \multicolumn{2}{c} {\bf{1}} \\ \multicolumn{2}{c} {\bf{1}} & \multicolumn{2}{c} {\bf{1}} \\ \multicolumn{2}{c} {\bf{1}} & \multicolumn{$ 

# **1. มาตรฐานการเรียนรู / ตัวชี้วัด**

1. **มาตรฐานการเรียนรู้ / ตัวชี้วัด**<br>พาตรฐาน ง 3.1 เข้าใจวิธีการใช้งานโปรแกรมไมโครซอฟต์เวิร์ดในด้านต่างๆ ตัวชี้วัด ง 3.1 ป. 4/1 อธิบายการใชระบบปฏิบัติการคอมพิวเตอรเพื่อการทํางาน ในรูปแบบตางๆ ของโปรแกรมไมโครซอฟตเวิรด ิข้าใจวิธีการใช้<br>4/1 อธิบายกา<br>พไมโครซอฟต์

 $\overline{O}$ 

### **2. การบูรณาการ**

บูรณาการกับกลุมสาระการเรียนรูสังคมศึกษา ศาสนาและวัฒนธรรม โดยอภิปรายถึงเรื่องคุณธรรมการตรงต่อเวลา ความขยัน ความซื่อสัตย์ ความประหยัด ความมุงมั่น ความอดทน ความประณีต ความละเอียดรอบคอบ ความเสียสละ ความมีน้ําใจ และความเอื้อเฟอเผื่อแผ ๆ ของเปรแกรมไม<br>การ<br>ณาการกับกลุ่มสา<br>บรีองคณธรรมกา

### **3. สาระสําคัญ**

ผ้เรียนจะได้เรียนร้เกี่ยวกับการใช้งานโปรแกรมไมโครซอฟต์เวิร์ด เป็นโปรแกรม สําหรับสรางงานเอกสารในลักษะตางๆ โดยใชเครื่องมือที่กําหนดใหและศึกษาวิธีการ จัดการเรียนรูชุดฝกทักษะคอมพิวเตอรโดยการจัดการเรียนรูแบบกาเยรวมกับการจัดการ เรียนรู้แบบร่วมมือเทคนิค STAD เน้นนักเรียนเป็นศูนย์กลาง โดยการนำข้อมูลมาทำให้อยู่ ในรูปแบบที่นาสนใจและเขาใจงาย

### **4. จุดประสงคการเรียนรู**

4.1 เพื่อใหนักเรียนสามารถบอกสวนประกอบหนาตางของโปรแกรม ไมโครซอฟตเวิรด ได (K)

4.2 เพื่อใหนักเรียนสามารถใชเครื่องมือเพื่อตกแตงสวนตางๆ ของโปรแกรม ไมโครซอฟตเวิรดได (P)

4.3 เพื่อใหนักเรียนมีความรับผิดชอบตองานที่ไดรับมอบหมาย (A)

# 5. สาระการเรียนรู้ / เนื้อหาย่อย

**ความรู (K)** บอกสวนประกอบหนาตางของโปรแกรมไมโครซอฟตเวิรด

### **ทักษะ/กระบวนการ (P)**

1. การค้นคว้าความรู้จากเอกสารและใบความรู้เรื่องการใช้งานโปรแกรม ดวามรู้เรื่องการใช้งาน<br>สาว<br>ออก ครั้ง

 $\overline{O}$ 

ไมโครซอฟตเวิรด

- 2. อภิปรายระดมสมองภายในกลุม
- 3. การสรางขอสรุปเปนองคความรู

# **คุณลักษณะอันพึงประสงค(A)**

 1. มีความรับผิดชอบตอการงานที่ไดรับมอบหมาย .)<br>เานที่ได้รับมอบ

 $\overline{O}$ 

2. ใฝเรียนรู

 3. มุงมั่นในการทํางาน ยาลย

4. ตรงต่อเวลา

# **6. สมรรถนะสําคัญของผูเรียน**

6.1 ความสามารถในการคิด รงต่อเวลา<br>ัญของผู้เรียน<br>ามสามารถในการก์<br>.

6.1.1 ทักษะการคิดวิเคราะห

6.1.2 ทักษะการคิดสรางสรรค

6.2 ความสามารถในการใชทักษะชีวิต

6.2.1 กระบวนการปฏิบัติ

6.3 ความสามารถในการใชเทคโนโลยี

190

### **7. กิจกรรมการเรียนรู**

**7.1 ขั้นที่ 1 ขั้นเตรียมการ**

ขั้น 1 เรงเราความสนใจ

 7.1.1 ครูใหนักเรียนชวยกันยกตัวอยางกิจกรรมในชีวิตประจําวันที่เกี่ยวของ กับการใชงานคอมพิวเตอร เชน การพิมพเอกสาร รายงาน การซื้อตั๋วภาพยนตร การซื้อของในรานสะดวกซื้อ

ขั้น 2 บอกวัตถุประสงค์

 7.1.2 ครูอธิบายใหนักเรียนทราบเกี่ยวกับการใชสวนประกอบตางๆ ของ หนาตางโปรแกรมไมโครซอฟตเวิรด เพื่อใหนักเรียนเขาใจการทํางาน

 7.1.3 ครูอธิบายใหนักเรียนทราบขั้นตอนการใชงานในโปรแกรมไมโครซอฟต เวิรดทราบกอนจะเริ่มทํางานในสวนตางๆ นเขาเจการทางาน<br>เตอนการใช้งานในโปรแ<br>ยวกับการสร้างเอกสาร<br>สื่อสิ่งพิมพ์ในการใช้งาน

 7.1.4 ครูอธิบายใหนักเรียนทราบเกี่ยวกับการสรางเอกสารในโปรแกรม ไมโครซอฟต์เวิร์ดให้นักเรียนเข้าใจเนื้อหาเพื่อผลิตสื่อสิ่งพิมพ์ในการใช้งาน<br>-

# **7.2 ขั้นที่ 2 ขั้นสอน**

ขั้น 1 ทบทวนความรูเดิม

7.2.1 ครูและนักเรียนสนทนาทบทวนความรู้เดิม ที่เคยเรียนผ่านมาแล้ว ในเรื่อง การใชงานในโปรแกรมไมโครซอฟตเวิรด ์กเรียนสนทนา<br>มไมโครซอฟต์<br>-ราชภา

7.2.2 ครูให้นักเรียนกลุ่มเดิมพูดคุยกันในเรื่องที่ครูเคยสอนไปแล้วมา<br>แลกเปลี่ยนเรียนรู้ซึ่งกันและกัน<br>2.3 ครูให้สมาชิกแต่ละคนในกลุ่มผลัดกันเล่าความรู้ที่ได้จากการศึ แลกเปลี่ยนเรียนรูซึ่งกันและกัน

 7.2.3 ครูใหสมาชิกแตละคนในกลุมผลัดกันเลาความรูที่ไดจากการศึกษา เกี่ยวกับการใชงานในโปรแกรมไมโครซอฟตเวิรด โดยเลาทีละคนแบบเลาเรื่องรอบวง เปนการทบทวนความรูเดิมใหเขาใจมากขึ้น

ขั้น 2 นําเสนอเนื้อหาใหม

7.2.4 ครูนําเสนอเนื้อหาใหมใหนักเรียนเขาใจและเพิ่มเติมความรูเกี่ยวกับ การทําแบบทดสอบกอนเรียนในชุดฝกทักษะ เรื่อง สวนประกอบตางๆ ของหนาตาง โปรแกรมไมโครซอฟต์เวิร์ด เป็นรายบคคล เมื่อทำเสร็จแล้วให้แลกเปลี่ยนกับเพื่อน ในกลุ่มตรวจสอบความถูกต้องตามที่ครูเฉลยคำตอบ จำนวน 10 ข้อ ใช้เวลา 10 นาที 7.2.5 ครูอธิบายใหนักเรียนเขาใจการใชงานโปรแกรมไมโครซอฟตเวิรด

ใช้พิมพ์งาน เอกสารต่างๆ ได้อย่างสะดวกสบายในการรับส่งข้อมลด้วย

 7.2.6 อธิบายความรูเพิ่มเติมเพื่อให นักเรียนมีความรูความเขาใจมากยิ่งขึ้น ในการร่วมกับทำงานกับเพื่อน

7.2.7 ครูใหนักเรียนตอบคําถามกระตุนความคิด

# **7.3 ขั้นที่ 3 ขั้นทํากิจกรรมกลุม**

ขั้นที่ 1 ชี้แนะแนวทางการการเรียนร้

 7.3.1 ครูชี้แนะใหนักเรียนเห็นความสําคัญของการใชงานโปรแกรม ไมโครซอฟตเวิรด จะชวยใหนักเรียนเขาใจในเรื่องที่เรียนมากยิ่งขึ้น

 7.3.2 ใหนักเรียนศึกษาใบความรู เรื่อง สวนประกอบตางๆ ของหนาตาง โปรแกรมไมโครซอฟตเวิรด และครูชวยอธิบายเพิ่มเติมใหนักเรียนเขาใจมากยิ่งขึ้น

 7.3.3 ครูจัดกลุมนักเรียน กลุมละ 5 คน ในแตละกลุมใหมีสัดสวนกลุมเกง ึกล่มปานกลาง และกล่มอ่อน ให้สมาชิกช่วยกันทำใบงานแล้วบันทึกผล คน ในแต่ละกลุ่มให้มีสัดส่<br>บงานแล้วบันทึกผล<br>หำเสนอผลงานหน้าชั้นเรีย<br>ผู้องการใช้งานโปรแกรมไ

 7.3.4 ใหแตละกลุมสงตัวแทนออกมานําเสนอผลงานหนาชั้นเรียน ขั้นที่ 2 กระตุนการตอบสนองบทเรียน

7.3.5 ครูสนทนากับนักเรียนเกี่ยวกับเรื่องการใช้งานโปรแกรมไมโครซอฟต์<br>เวิร์ด โดยใช้คำถามกระตุ้น<br>7.3.6 ครเปิดโอกาสให้นักเรียนแสดงความคิดเห็นเกี่ยวกับการตอบคำถาม เวิรด โดยใชคําถามกระตุน

 7.3.6 ครูเปดโอกาสใหนักเรียนแสดงความคิดเห็นเกี่ยวกับการตอบคําถาม ัของชุดฝึก เรื่อง ส่วนประกอบต่างๆ ของหน้าต่างโปรแกรมไมโครซอฟต์เวิร์ด เพื่อให้ นักเรียนกลาแสดงออกในดานความรูความสามารถของแตละบุคคลเพื่อกระตุนความคิด ิสให้นักเรียนแ<br>งๆ ของหน้าต่า<br>ามร้ความสาม

7.3.7 ครูถามนักเรียนว่า ใครเคยศึกษาเกี่ยวกับการใช้งานโปรแกรม ไมโครซอฟตเวิรดบาง ถามีใหนักเรียนออกมาเลาพอสังเขป ใหเพื่อนฟงหนาชั้นเรียน จากนั้นครูชี้แนะใหเห็นภาพเหมือนจินตนาการใหเขาใจงายขึ้น ออกไนด้านความรู้<br>7 ครูถามนักเรียน<br><br><br>เห็นภาพเหมือนจิน<br>เห็นภาพเหมือนจิน

# **7.4 ขั้นที่ 4 ขั้นตรวจสอบผลงานและทดสอบ**

ขั้นที่ 1 ให้ข้อมูลย้อนกลับ

 7.4.1 ครูใหสมาชิกแตละกลุมซักถามขอสงสัย หรือรวมกันอภิปรายประเด็น ความรูที่ครูกําหนดใหที่นักเรียนไมเขาใจในเรื่อง สวนประกอบตางๆ ของหนาตางโปรแกรม ไมโครซอฟตเวิรด เพื่อใหครูเฉลยคําตอบที่ถูกตองหรือผิดใหนักเรียนทราบ

 7.4.2 ครูสุมตัวแทนกลุมออกมาสรุปสาระสําคัญเกี่ยวกับการทําใบงานและ ชุดฝกทักษะ เรื่อง สวนประกอบตางๆ ของหนาตางโปรแกรมไมโครซอฟตเวิรด และเฉลย

ชุดฝกทักษะใหนักเรียนไดทราบคะแนนทุกครั้งจะไดมีแรงกระตุนอยากใหนักเรียนนั้น อยากรูอยากเรียน

ขั้นที่ 2 ทดสอบความรูใหม

 7.4.3 ครูใหสมาชิกในแตละกลุมรวมกันทําใบงาน เรื่อง การใชงานโปรแกรม ไมโครซอฟตเวิรด กอนที่จะเรียนเนื้อหาใหมเสร็จแลวก็ใหนักเรียนทดลองใชชุดฝกทักษะ ตรงกับวัตถุประสงคการเรียนรูจากนั้นก็เรียงลําดับจากงายไปหายาก

หลังจากเรียนเสร็จครูจะมีชุดฝึกทักษะให้ทำหลังเรียนเพื่อให้ทดสอบความรู้ ใหมอีกครั้งเพื่อใหนักเรียนรูความสามารถของตนเอง

# **7.5 ขั้นที่ 5 ขั้นสรุปบทเรียนและประเมินผลการทํางานกลุม**

 7.5.1 ครูและนักเรียนรวมกันสรุปความรูเกี่ยวกับการใชงานโปรแกรม ไมโครซอฟตเวิรด

 7.5.2 ครูใหสมาชิกในแตละกลุมรวมกันสรุปผลการเรียนรูใบงาน กิจกรรม และชุดฝึกทักษะ เพื่อประเมินผลการทำงานของแต่ละกลุ่มว่าการใช้ชุดฝึกทักษะ แลวมีพัฒนาการในการนี้หรือไม ราชภ ะ**เมนผสการทางานก**ล<br>วามรู้เกี่ยวกับการใช้งาน<br>มกันสรุปผลการเรียนรู้ใ<br>ต่ละกลุ่มว่าการใช้ชุดฝึก

### **8. สื่อ/แหลงการเรียนรู**

# **8.1 สื่อการเรียนรู**

8.1.1 ชุดฝกทักษะ เรื่อง การใชงานโปรแกรมไมโครซอฟตเวิรด ยาลย

 $Q$ 

สำหรับนักเรียนชั้นประถมศึกษา ป.4<br>8.1.2 หนังสือเรียน เท<br>8.1.3 ใบงานที่ 1.1 เรื่อ 8.1.2 หนังสือเรียน เทคโนโลยีสารสนเทศและการสื่อสาร ป.4 8.1.3 ใบงานที่ 1.1 เรื่อง สวนประกอบตางๆ ของหนาตางโปรแกรม

ไมโครซอฟตเวิรด

8.1.4 คอมพิวเตอร

8.1.5 แบบสังเกตพฤติกรรม

### **8.2 แหลงการเรียนรู**

8.2.1 หองสมุด

8.2.2 หองเทคโนโลยีสารสนเทศ

# **9. ชิ้นงาน/ภาระงาน**

9.1 ใบงานที่ 1.1 เรื่อง สวนประกอบตางๆ ของหนาตางโปรแกรมไมโครซอฟตเวิรด

# **10. การวัดและประเมินผล**

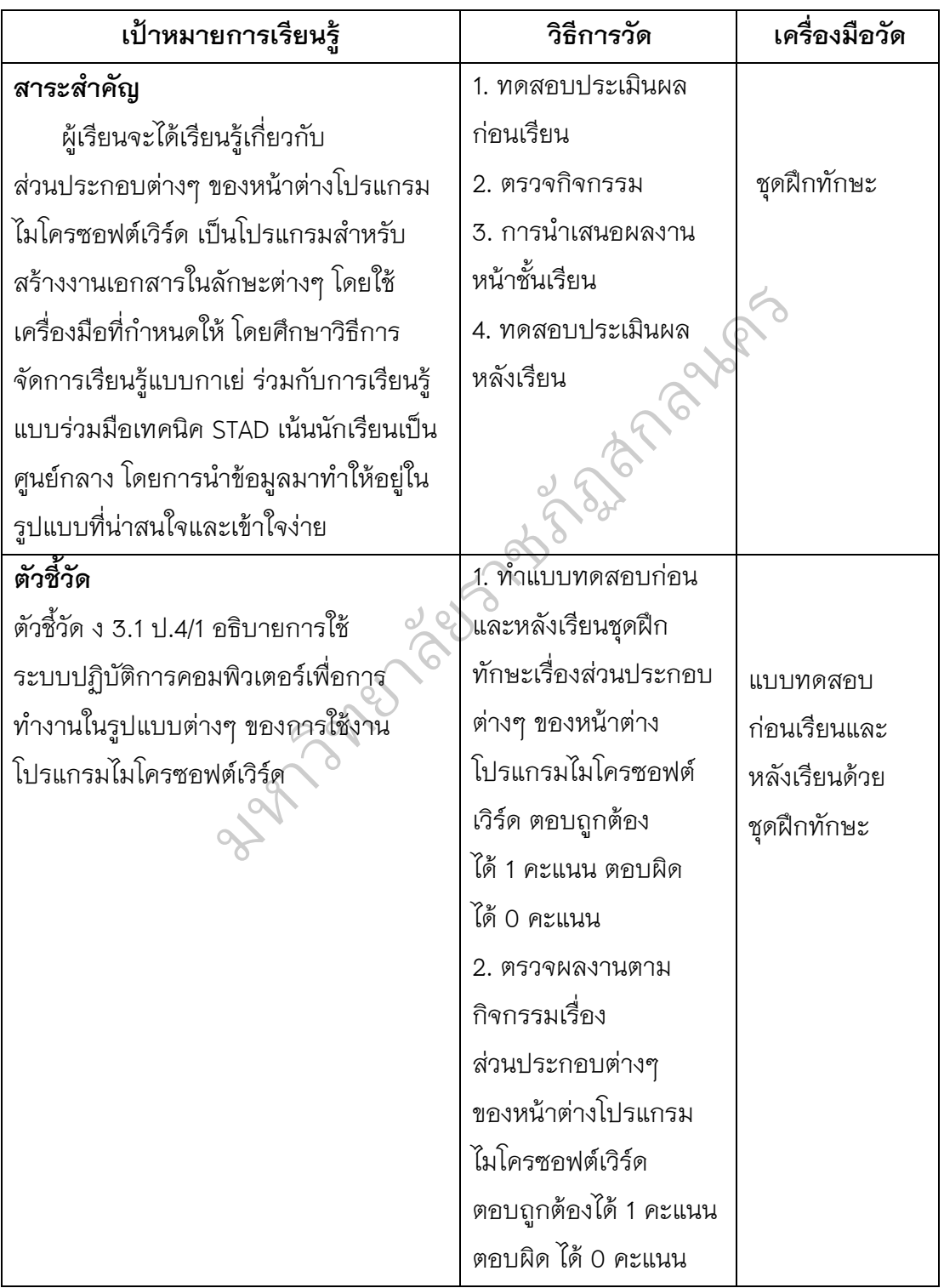

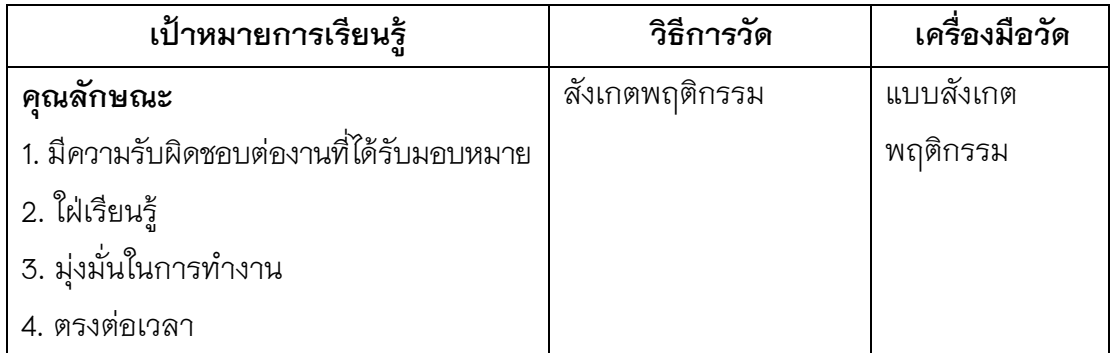

# **ความเห็นของผูบริหาร**

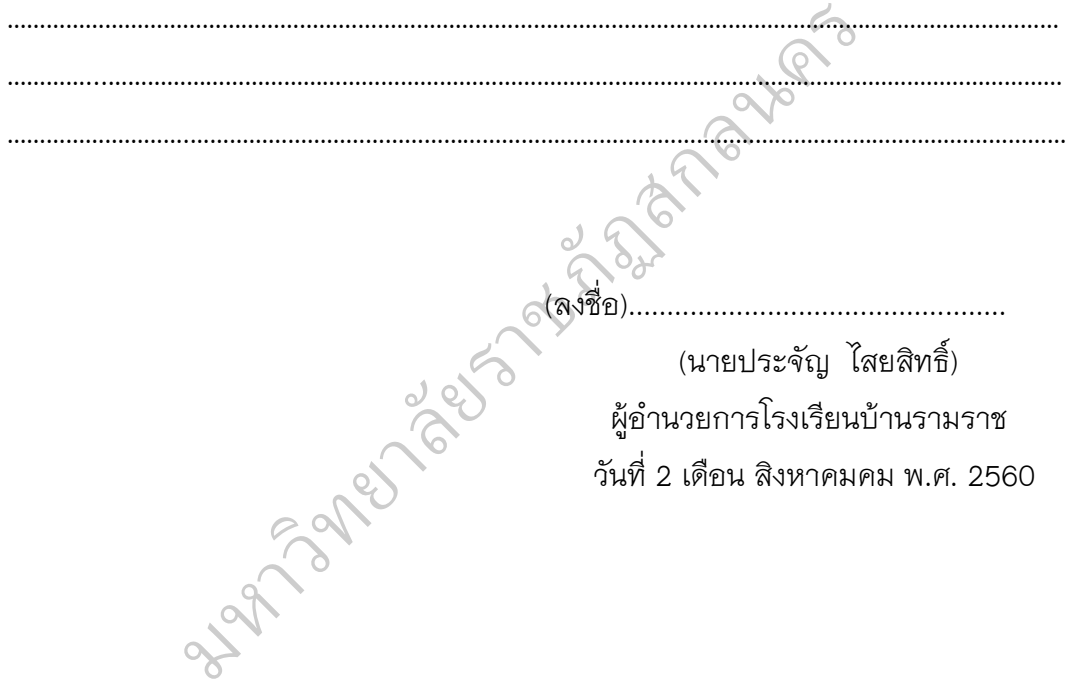

### บันทึกหลังการสอน

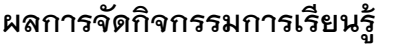

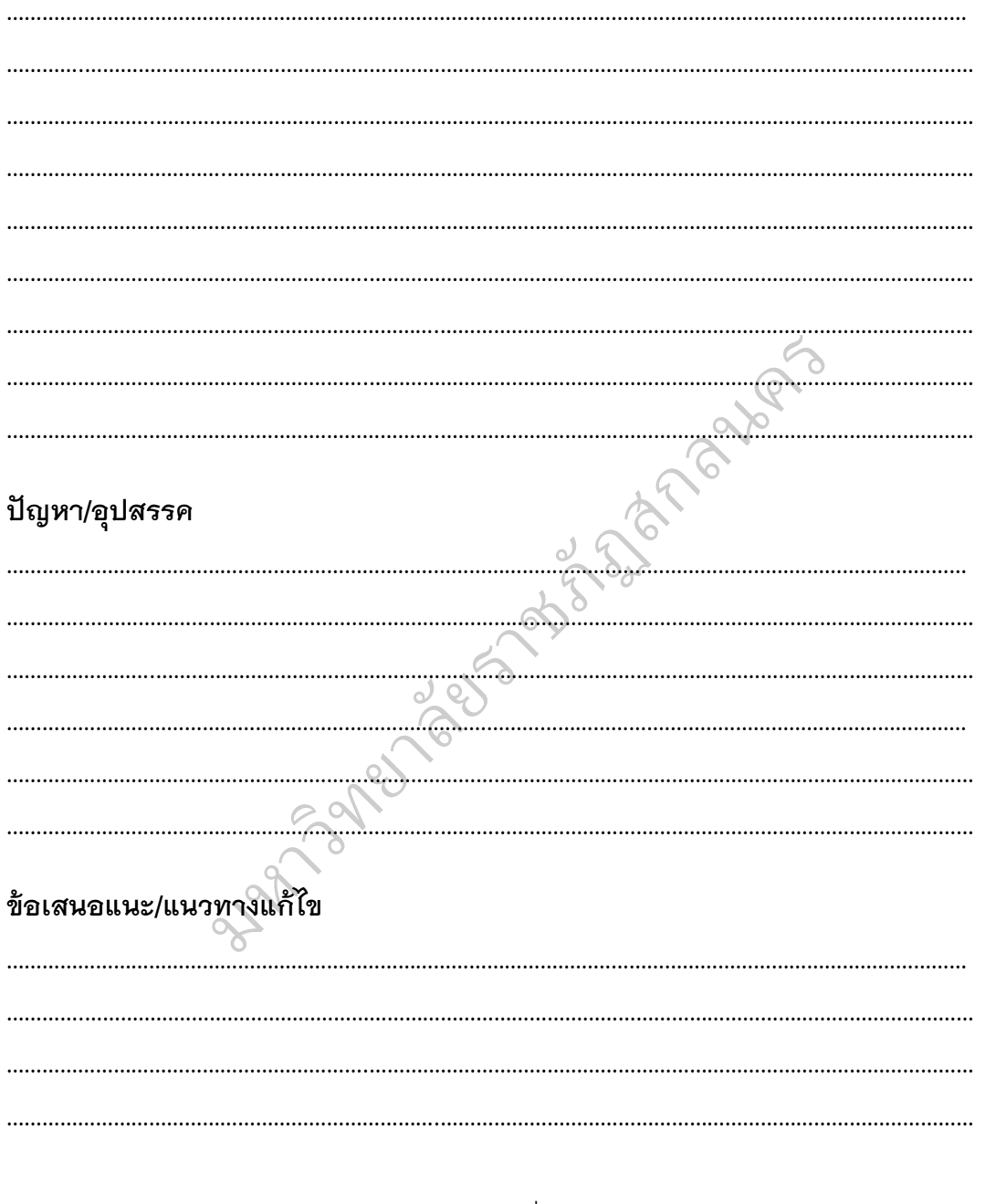

(นางสาวปราศรัย ภูชุม) ้วันที่ 2 เดือน สิงหาคมคม พ.ศ. 2560

# แบบสังเกตพฤติกรรมการเข้าร่วมกิจกรรม (ในชั้นเรียน)

**คำชี้แจง** ให้ทำเครื่องหมาย ✔ ลงในช่องรายการสังเกตพฤติกรรมที่นักเรียนปฏิบัติ สังเกตครั้งที่ 1 วันที่ 2 เดือน สิงหาคม พ.ศ. 2560

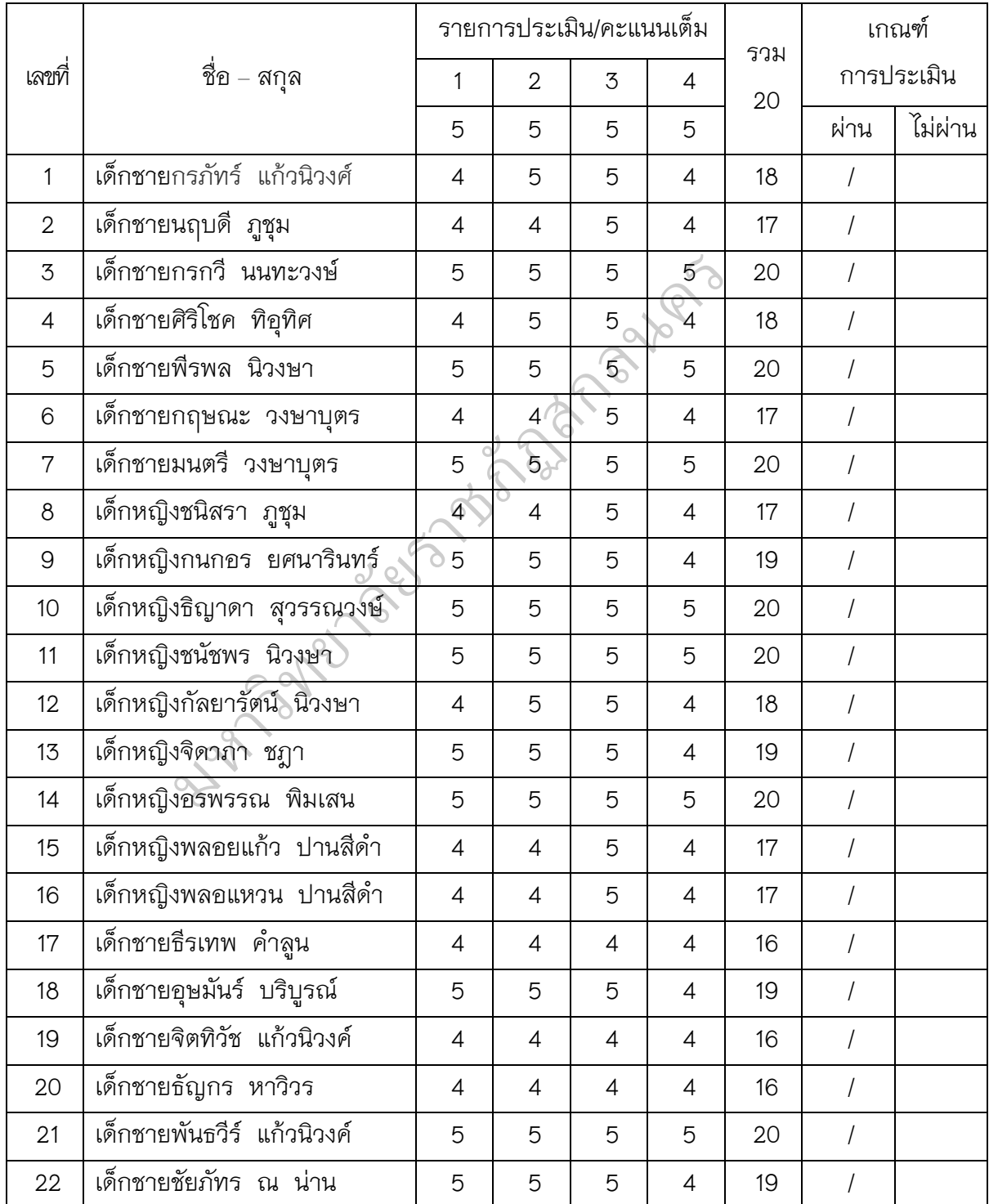

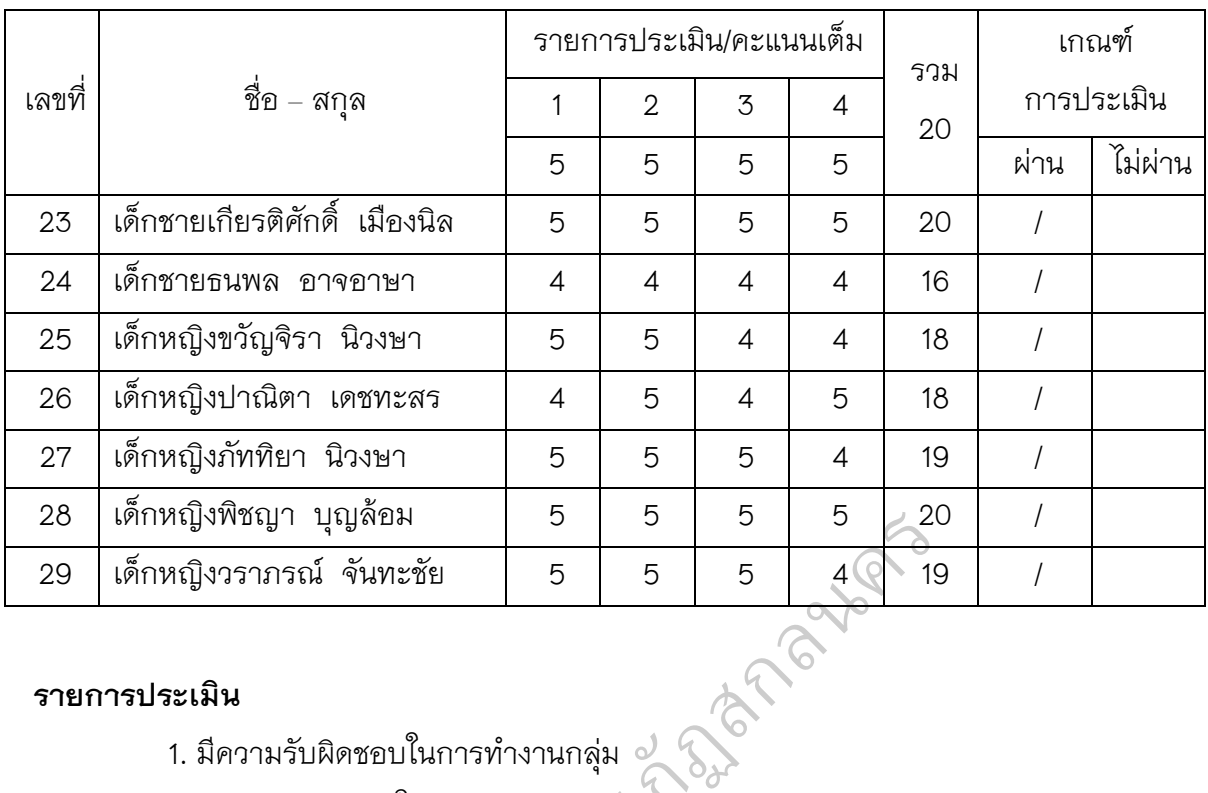

 $\overline{O}$ 

#### **รายการประเมิน**

- 1. มีความรับผิดชอบในการทํางานกลุม
- 2. สรางบรรยากาศในการทํางานกลุม ามาสุม<br>นกลุ่ม<br>กน
	- 3. ใหความชวยเหลือเพื่อนรวมงาน
	- 4. มีความกล้าแสดงออก อก ออย์

# **เกณฑระดับคะแนน**

- 15–20 คะแนน อยูในระดับดี
- 10–14 คะแนน อยูในระดับพอใช คะแนน อยู่ใน<br>คะแนน อยู่ใน<br>คะแนน อยู่ใน
	- 0–9 คะแนน อยูในระดับปรับปรุง

**เกณฑการประเมิน** ไดคะแนน 15 คะแนนขึ้นไป หรือ อยูในระดับดี ถือวาผานเกณฑ

(ลงชื่อ)............................................

 (นางสาวปราศรัย ภูชุม) ผูประเมิน

# **ชุดฝกทักษะคอมพิวเตอรโดยการจัดการเรียนรูแบบกาเย รวมกับการจัดการเรียนรูแบบรวมมือเทคนิค STAD ของชั้นประถมศึกษาปที่4**

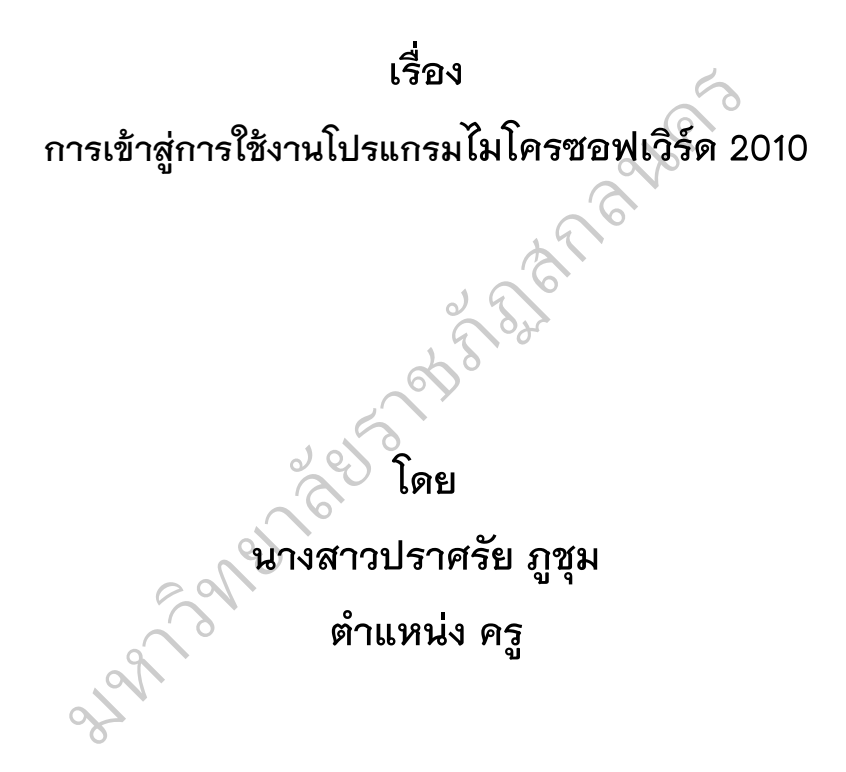

**โรงเรียนบานรามราช อําเภอทาอุเทน จังหวัดนครพนม สํานักงานเขตพื้นที่การศึกษาประถมศึกษานครพนม เขต 2 สานักงานคณะกรรมการการศึกษาขั้นพื้นฐาน กระทรวงศึกษาธิการ**

**คํานํา**

 ชุดฝกทักษะ เลมที่2 การเขาสูการใชงานโปรแกรมไมโครซอฟเวิรด 2010 จัดทําขึ้นเพื่อใชเปนสวนหนึ่งในการเรียนรูของผูเรียน รายวิชาคอมพิวเตอร กลุมสาระการเรียนรูการงานอาชีพและเทคโนโลยี ชั้นประถมศึกษาปที่ 4 โรงเรียนบานรามราช อําเภอทาอุเทน จังหวัดนครพนม

จุดมุงหมายเพื่อใหนักเรียนศึกษาคนควาดวยตนเองจากชุดฝกทักษะ สามารถปฏิบัติ ตามขั้นตอนได้จนเป็นผลสำเร็จ แก้ปัญหาในการทางานได้ ประเมินการเรียนรูดวยตนเองหลังจาก การศึกษาไดทันที ชวยเหลือและให ้คำแนะนำเพื่อนในกลุ่มได้ ทางานร่วมกับผู้อื่นได้ตามบทบาท หน้าที่ที่ได้รับ  $\parallel$  มอบหมายซึ่งชุดฝึกทักษะ เล่มที่ 2 การเข้าสู่การใช้งานโปรแกรมไมโครซอฟเวิร์ด 2010 ชุดนี้เปนสื่อการเรียนรูที่เหมาะสมกับวัยและระดับชั้นของนักเรียน ามบทบาท หน้าที่ที่ได้รั<br>ช้งานโปรแกรมไมโครซ<br>รระดับชั้นของนักเรียน<br>ล่มนี้จะเป็นประโยชน์ต่อ<br>ไปส่การสร้างสรรค์ผลง

ผู้จัดทำหวังเป็นอย่างยิ่งว่า แบบฝึกปฏิบัติเล่มนี้จะเป็นประโยชน์ต่อการจัด กิจกรรมการ เรียนการสอน ตลอดจนสามารถนําไปสูการสรางสรรคผลงานและ สามารถนําไปใชในชีวิตประจําวัน ของนักเรียนตอไป งามารถนำไปสู่<br>วักเรียนต่อไป<br>- อ ับ<br>นักโปสก

ed and  $\overline{O}$ 

มหาวท ิ

ปราศรัย ภูชุม

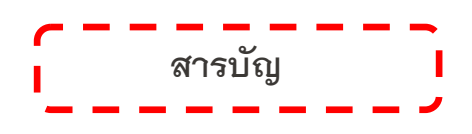

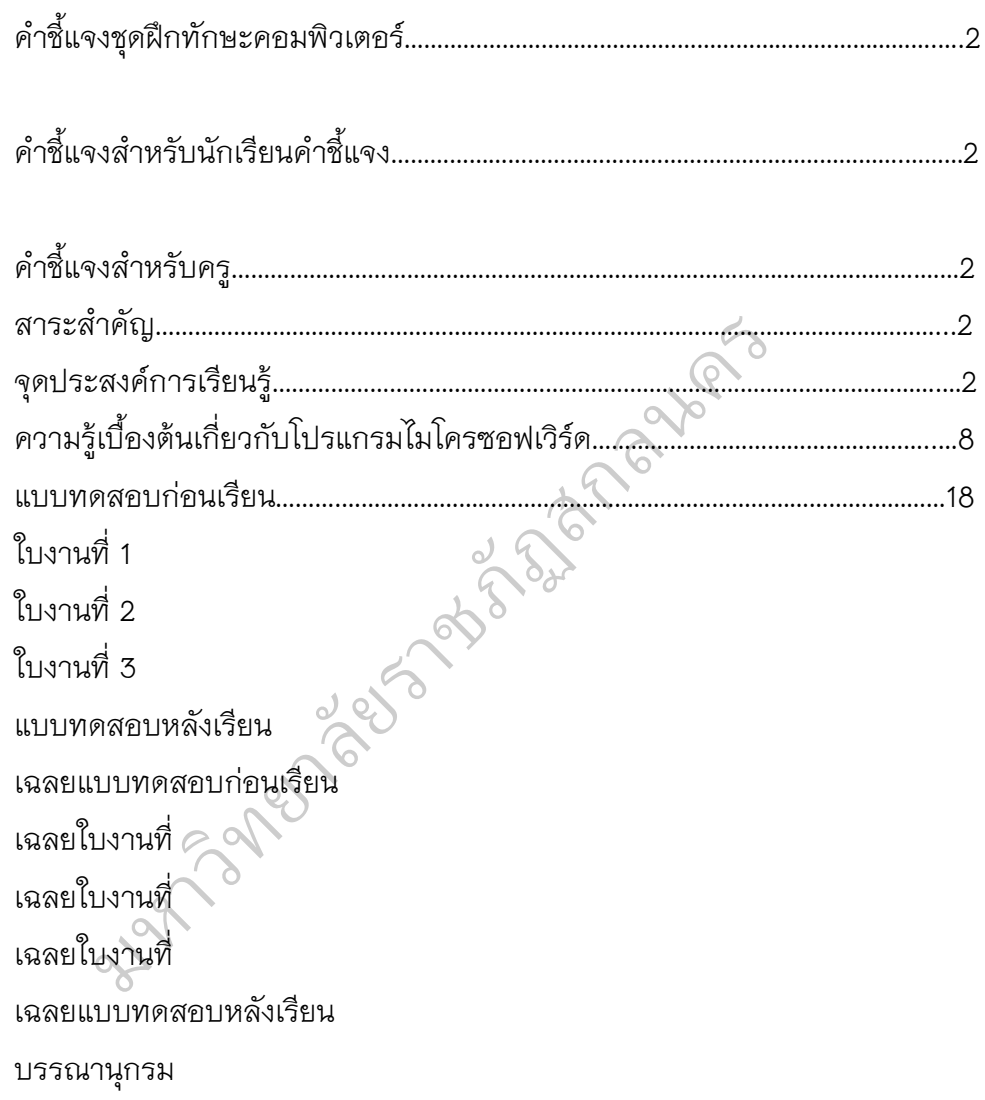

# **คําชี้แจงชุดฝกทักษะ**

# **เรื่อง 2 การใชงานโปรแกรมไมโครซอฟตเวิรด**

แบบฝึกทักษะ เรื่อง การใช้งานโปรแกรมไมโครซอฟต์เวิร์ด ได้ดำเนินการ จัดทำทั้งหมด 7 เล่ม ประกอบด้วย

เลมที่ 1 ความรูเบื้องตนเกี่ยวกับโปรแกรมไมโครซอฟตเวิรด

ฏสกลนคร

เลมที่2 การใชงานโปรแกรมไมโครซอฟตเวิรด

เลมที่ 3 การสรางสรรคงานเอกสาร

เลมที่ 4 การจัดทํารายงาน

เลมที่ 5 การสรางบัตรอวยพร

เลมที่ 6 การสรางใบประกาศ

|| เล่มที่ 7 การสร้างสรรค์งานด้วยตาราง

เลมที่ 8 การเลื่อนตําแหนงไปสวนตางๆ ของเอกสาร

 เลมที่ 9 การปอนขอความ/การพิมพ/แทรก/การพิมพทับ |<br>ส่วนต่างๆ ขอ<br>ารพิมพ์/แทรก/

 $\parallel$  เล่มที่ 10 การคัดลอกและย้ายข้อความ

ชุดฝึกทักษะ เรือง การใช้งานโปรแกรมไมโครซอฟต์เวิร์ด รายวิชา  $\parallel$  คอมพิวเตอร์ กลุ่มสาระ การเรียนรู้การงานอาชีพและเทคโนโลยี ประถมศึกษาปีที่ 4  $\parallel$  จำนวน 7 เล่ม เป็นชุดฝึกทักษะที่มี การจัดกิจกรรมการเรียนรู้ที่แปลกใหม่ นักเรียนได้รับ || คอมพิวเตอร์ กลุ่มสาระ การเรียนรู้การงานอาชีพและเทคโนโลยี ประถมศึกษาปีที่ 4<br>|| จำนวน 7 เล่ม เป็นชุดฝึกทักษะที่มี การจัดกิจกรรมการเรียนรู้ที่แปลกใหม่ นักเรียนได้รับ<br>|| ประสบการณ์จากการเรียนรู้โดยตรง ทำให้ นักเรียนสามารถเ ไดรับความเพลิดเพลินโดยยึดหลักการวานักเรียนทุกคน มีความสามารถเรียนรูและ พัฒนาตนเองได้ รวมทั้งการยึดหลักผู้เรียนเป็นศูนย์กลาง ตลอดจน สอดคล้องกับ หลักสูตรแกนกลางการศึกษาขั้นพื้นฐาน พุทธศักราช 2551 นักเรียนสามารถนําความรู และทักษะในการอานที่ไดจากการทํากิจกรรมการเรียนรูไปประยุกตใชในชีวิตประจําวัน และการศึกษาหาความรูตอไปในอนาคต อกและย้ายข้<sub>ั</sub><br>รใช้งานโปรแก

# **คําชี้แจงสําหรับครู**

ชุดฝกทักษะ เรื่อง การใชงานโปรแกรมไมโครซอฟตเวิรด เลมที่ 2 เรื่อง การเขาสูโปรแกรมไมโครซอฟตเวิรด 2010 เลมนี้ใชประกอบการจัดการเรียนการสอน นักเรียนชั้นประถมศึกษาปีที่ 4 โรงเรียนบ้านรามราช อำเภอท่าอุเทน จังหวัดนครพนม โดยมีขั้นตอนการจัดกิจกรรม การเรียนการสอน ดังนี้

ใหนักเรียน

2. ครูชี้แจงการใชชุดฝกทักษะใหนักเรียนทราบกอนลงมือปฏิบัติ

1. ครูแจกชุดฝึกทักษะ เล่มที่ 1 การใช้งานโปรแกรมไมโครซอฟต์เวิร์ด<br>2. ครูชี้แจงการใช้ชุดฝึกทักษะให้นักเรียนทราบก่อนลงมือปฏิบัติ<br>3. ครูให้นักเรียนทำแบบทดสอบก่อนเรียน เพื่อดูว่านักเรียนมีพื้นฐาน<br>ความรู้ความเข้าใจเกี่ยวกับ เรื่ 3. ครูใหนักเรียนทําแบบทดสอบกอนเรียน เพื่อดูวานักเรียนมีพื้นฐาน ความรูความเขาใจเกี่ยวกับ เรื่องที่เรียนมากนอยเพียงใด ์<br>อยเพียง

 4. ครูใหนักเรียนศึกษาใบความรูในแบบฝกแลวปฏิบัติกิจกรรมตามเนื้อหา ในแบบฝึกทักษะ งนมากน้อยเพีย<br>เความรู้ในแบบ<br>ความรู้ในแบบ

5. นักเรียนทํากิจกรรมในใบงานภายในแบบฝกทักษะ

 6. ครูใหนักเรียนทําแบบทดสอบหลังเรียนเพื่อดูวานักเรียนมีความรู ความเขาใจหลังเรียนมากนอย เพียงใด ิ o. พ<sub>ร</sub>ุเทศกเวอลท<br>หลังเรียนมากน้อย<br>7. ครูสังเกตพฤติก<br>8. ครูตรวจคะแนน กิจกรรมในใบ<br><br><br>มหำแบบทดว

7. ครูสังเกตพฤติกรรม คุณลักษณะที่พึงประสงค และบันทึกผล

 8. ครูตรวจคะแนนและบันทึกผลลงในแบบเก็บคะแนนการทําใบงาน และแบบทดสอบกอนเรียน และหลังเรียน

 9. ครูแจงคะแนนใหนักเรียนทราบและชมเชยนักเรียนพรอมใหคําแนะนํา เพิ่มเติม

# **คําชี้แจงสําหรับนักเรียน**

แบบฝึกทักษะ เรื่อง การใช้โปรแกรมประมวลผลคำ เล่มที่ 1 ความรู้เบื้องต้น เกี่ยวกับโปรแกรม ไมโครซอฟตเวิรด 2010 เลมนี้ ใชประกอบการจัดการเรียนการสอน ้นักเรียนนักเรียนชั้นประถมศึกษาปีที่ 4 โรงเรียนบ้านรามราช อำเภอท่าอเทน จังหวัด นครพนม โดยมีขั้นตอนการจัดกิจกรรมการเรียนรู ดังนี้

1. ศึกษาจุดประสงคการเรียนรู

 2. ทาแบบทดสอบกอนเรียนภายในแบบฝกทักษะ จานวน 10 ขอ ใชเวลา 10 นาที มีกทักษะ จานวน 10 ข้<br>สมไมโครซอฟท์เวิร์ดภา

3. ศึกษาเนื้อหาภายในแบบฝึกทักษะ

 $\parallel$   $\parallel$  4. ฝึกปฏิบัติตามขั้นตอนเกี่ยวกับโปรแกรมไมโครซอฟท์เวิร์ดภายใน แบบฝกทักษะ า<br>เการอดีปรายความรู้<br>ป Q

 5. ทํากิจกรรมกลุมโดยการอภิปรายความรูภายในกลุมเกี่ยวกับเนื้อหา ที่ได้ศึกษาไปแล้ว |<br>| ที่ได้ศึกษาไปแล้ว<br>| 6. ทำใบงานภายในแบบฝึกทักษะ

7. ทำแบบทดสอบหลังเรียนภายในแบบฝึกทักษะ จำนวน 10 ข้อ ใช้เวลา 10 นาที iำแบบทดสอบหลัง<br>|<br>|รวจคำตอบกิจกร

 8. ตรวจคําตอบกิจกรรม/แบบทดสอบกอนเรียน/หลังเรียน จากเฉลย ในภาคผนวก

 9. สรุปผลคะแนนที่ไดลงในกระดาษคาตอบ เพื่อทราบผลการเรียนและ ผลการพัฒนา

10. นักเรียนต้องมีความซื่อสัตย์ต่อตนเอง อย่าเปิดอ่านเฉลยก่อน

11. นักเรียนใชเวลาในการศึกษาใหเหมาะสมและตรงเวลา

12. ใหนักเรียนปฏิบัติตามขั้นตอนและคาแนะนาในการใชแบบฝกทักษะ

 13. ใหนักเรียนฝกปฏิบัติเพิ่มเติมนอกเวลาเรียนและฝกปฏิบัติบอยๆ เพื่อเพิ่มทักษะการใชงาน

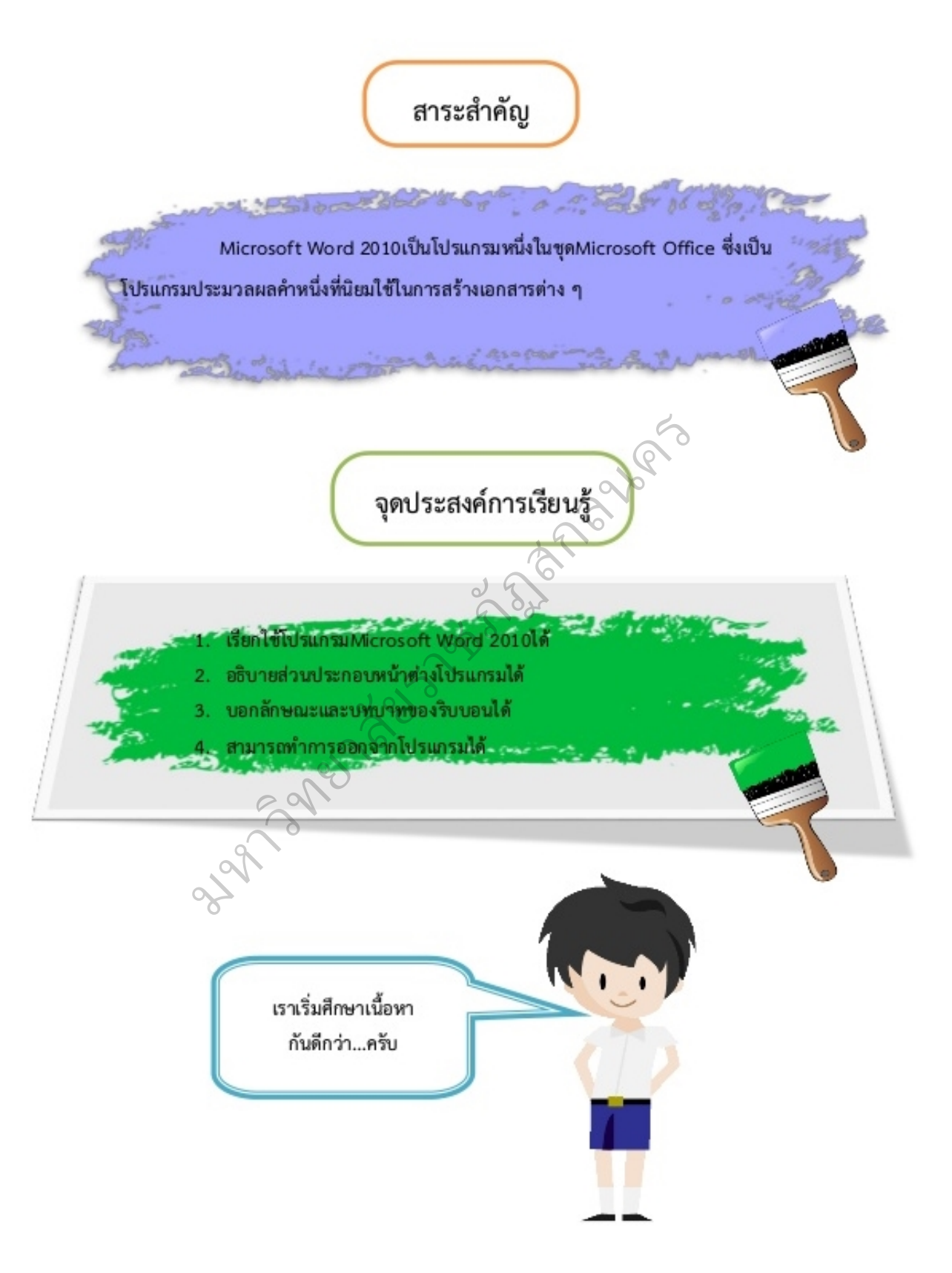

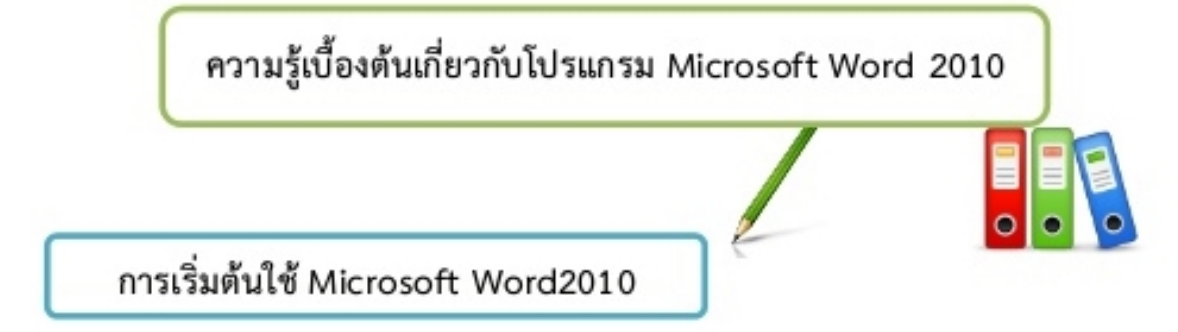

โปรแกรม Microsoft Word เป็นโปรแกรมจัดทำเอกสารที่มีความนิยมอย่างมาก หลายหน่วยงาน หลายองค์กร ทั้งภาครัฐและเอกชนนิยมใช้โปรแกรมนี้ ในการจัดทำเอกสารหลายรูปแบบ เช่น หนังสือ แผ่น พับ แผ่นปลิว โปสเตอร์ เป็นต้น จะเรียกได้ว่า เป็นโปรแกรมพื้นฐานสำหรับสำนักงานที่มีความจำเป็นที่ ดี จึงจะช่วยให้การทำงานมีประสิทธิภาพดียิ่งขึ้น

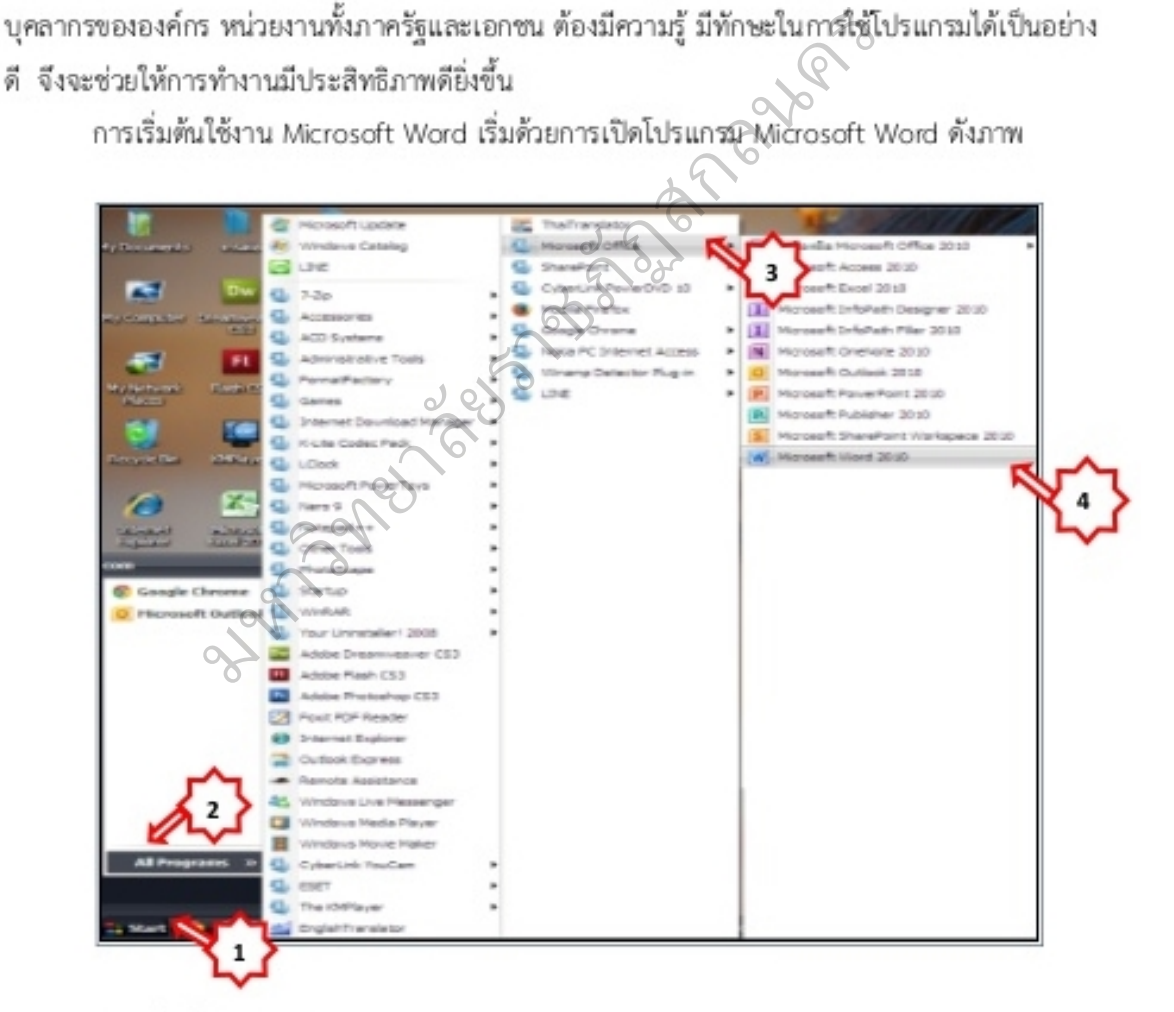

- 1. คลิกปุ่ม Start
- 2. เลือก All Programs หรือ Programs
- 3. เลือก Microsoft Office
- 4. เลือก Microsoft Word 2010

จากนั้นจะเปิดหน้าต่างโปรแกรม Microsoft Word 2010 ดังภาพ

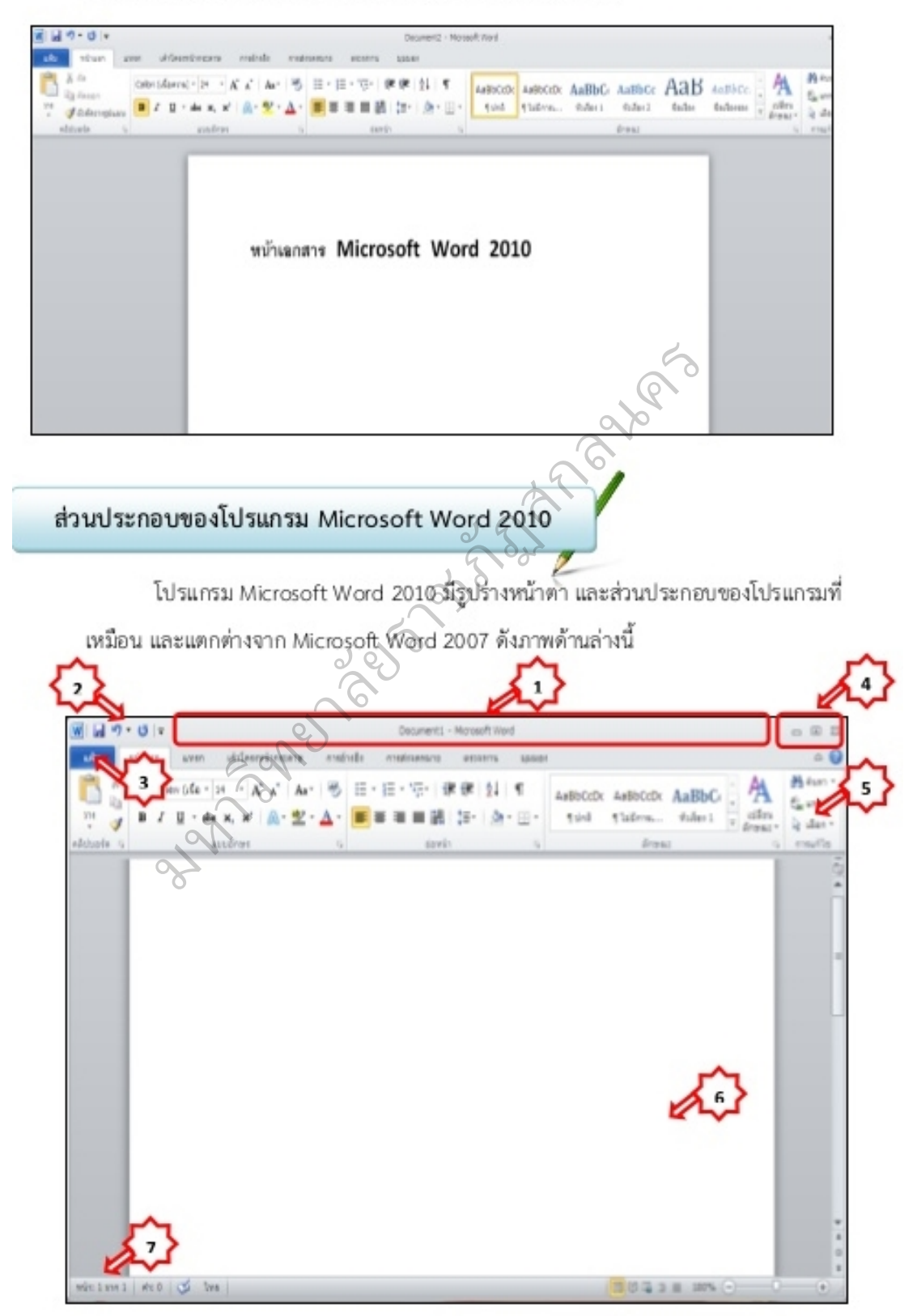

- 2. แถบเครื่องมือด่วน (OUICK ACCESS TOOLBAR) เป็นส่วนที่ใช้แสดงคำสั่งที่ใช้งานบ่อย
- 3. ปุ่ม FILE (แฟ้ม) เป็นส่วนที่ทำหน้าที่คล้ายกับปุ่ม OFFICEใน MICROSOFT OFFICE 2007 คือ จัดเก็บคำสั่งที่ใช้ในการทำงานเอกสาร เช่น NEW OPEN SAVEและ PRINTเป็นต้น
- 4. ป่มควบคม เป็นส่วนที่ใช้ควบคมการเปิด ปิดและย่อหน้าต่างโปรแกรม
- 5. ริบบอน (RIBBON MENU) เป็นส่วนที่ใช้แสดงรายการคำสั่งต่าง ๆ ที่ใช้ในการทำงานกับ เอกสาร
- 6. พื้นที่การทำงานเป็นส่วนที่ใช้ในการแสดงรายละเอียดต่าง ๆ ขึ้นภายในเอกสาร
- 7. แถบสถานะ (STATUS BAR) เป็นส่วนที่ใช้แสดงจำนวนหน้ากระดาษ และจำนานตัวอักษรที่ใช้ ในเอกสาร

Expediance Contractor Contractor Contractor Contractor Contractor Contractor Contractor Contractor Contractor Contractor Contractor Contractor Contractor Contractor Contractor Contractor Contractor Contractor Contractor Co 1. แถบชื่อเรื่อง (Title Bar)

ราชิง<br>ราชภาพ<br>มหาวิ ชื้อมา

2. แถบเครื่องมือด่วน (Quick Access Toolbar)

์ Word 20 IO อินุถุ<br>ด้ดังนี้<br>เลื่อนเมาส์ไปซี้ไน C จะปรากฏมุมด้านบนซ้ายูของจอภาพ ซึ่งมีเครื่องมือที่มักใช้บ่อยๆ ปรากฏ เช่น ปุ่ม Save,

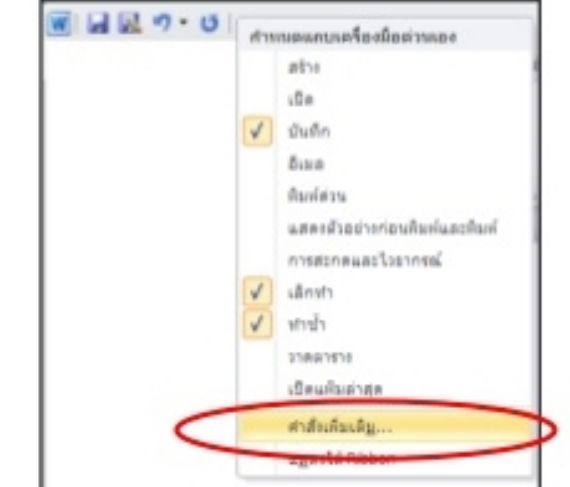

ปรากฏกล่องโต้ตอบ Word Options (ตัวเลือกของ Word)ดังภาพ

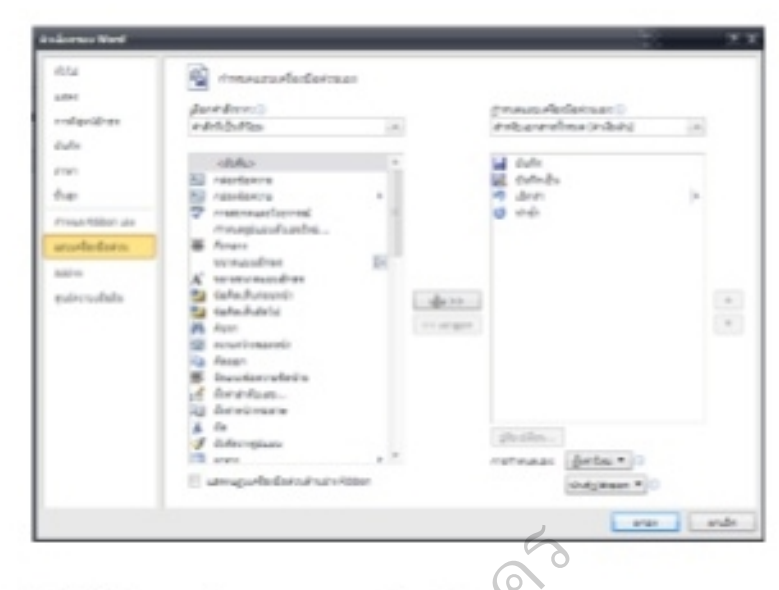

Office ใน Microsoft Office 2007 คือ จัดเก็บคำสั่งที่ใช้ในการทำงานเอกสาร ดังภาพ แล้วเลือกคำสั่งที่ต้องการเพิ่มบนแถบจากนั้น คลิก )ตกลง<br>3. **ปุ่ม File (แฟ้ม) <sup>แห้ม ไ</mark>มื่อคลิกที่ปุ่ม** File (แฟ้ม) จะพบคำสั่งที่ทำหน้าที่คล้ายกับปุ่ม</sup>

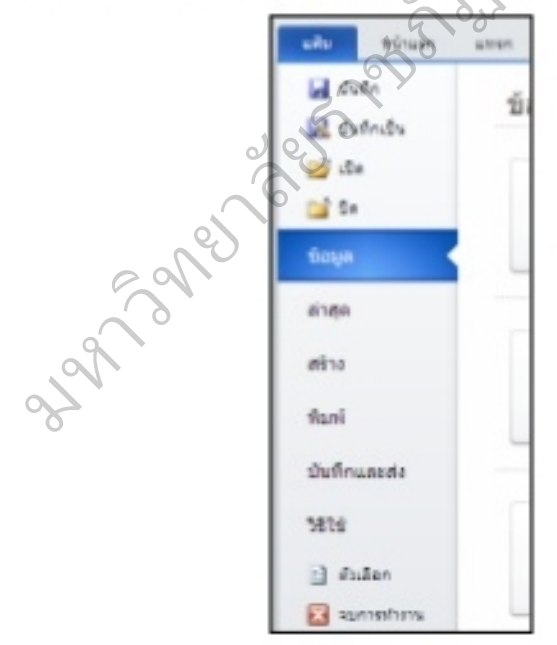

209

 $E3$   $E$ เป็นส่วนที่ใช้ควบคมการเปิด. ปิด และย่อหน้าต่าง 4. ปุ่มควบคม โปรแกรม

5. ริบบอน (Ribbon Menu) เป็นส่วนที่รวมคำสั่งทั้งหมดที่ติดต่อกับผู้ใช้โดยแบ่งเป็นชุดของ แท็บ ซึ่งในแต่ละแท็บจะแบ่งเป็นกลุ่มปุ่มคำสั่งให้เลือกใช้งานได้ทันที

Ribbon ได้รับการออกแบบเพื่อช่วยให้ค้นหาคำสั่งที่ต้องการเพื่อทำงานให้เสร็จสมบูรณ์ได้เร็วขึ้น คำสั่งถูกจัดระเบียบไว้เป็นกลุ่ม ซึ่งถูกรวบรวมไว้ภายใต้แท็บ ซึ่งแต่ละแท็บจะเกี่ยวข้องกับชนิดของ กิจกรรม เช่น แท็บแทรก จะประกอบไปด้วย เครื่องมือตาราง , รูปภาพ , อักษรศิลป์ และ สัญลักษณ์ เป็นต้น และเพื่อลดความไม่เป็นระเบียบของ Ribbon บางแท็บจะถูกแสดงเมื่อต้องการเท่านั้น

เมื่อต้องการใช้คำสั่งที่อยู่ในแท็บใดๆ สามารถทำได้โดยนำเมาส์ไปคลิกที่ชื่อแท็บที่ต้องการ จากนั้น จะปรากฏกลุ่มคำสั่งต่างๆในแท็บนั้นๆ และสามารถคลิกปุ่มคำสั่งที่ต้องการได้ชั้นที<sub>่</sub> โดยที่โปรแกรมจ<br>ทำการเปลี่ยนรูปแบบไปตามการเลื่อนของเมาส์ทำให้ได้เห็นตัวอย่างก่อนถุวัจเลือกจริง ซึ่งเป็นการสร้าง<br>ความสะดวกสบายให้แก่ผู้ใช้มากย โดยที่โปรแกรมจะ

 $\overline{a}$ 

ด้วย คำสัมพีโช<br>, การพัมที่ก ,<br>Backstage rd 2010<br>ตัวสิ่งที่ใช้จัดการเกี่ยว

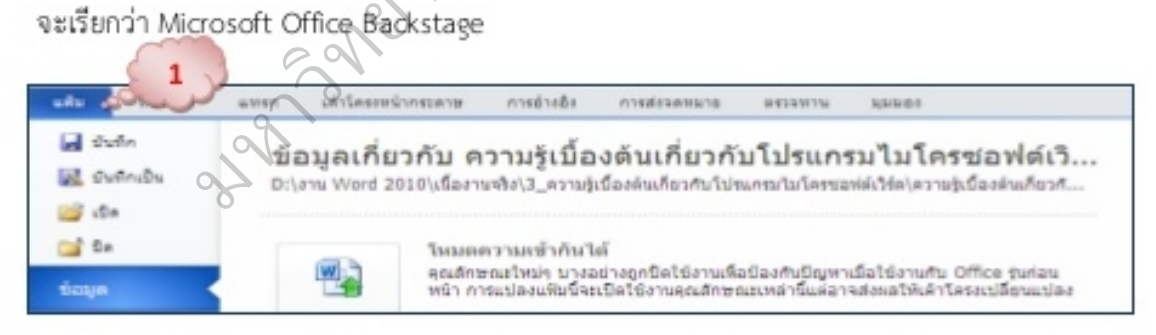

2) **แท็ปหน้าแรก (Home)**ประกอบไปด้วย รวมคำสั่งเกี่ยวกับการก็อปปี้ จัดการกับข้อความ จัดการกับย่อ หน้า จัดการกับสไตล์ของข้อความ การค้นหาคำ การแทนที่คำ

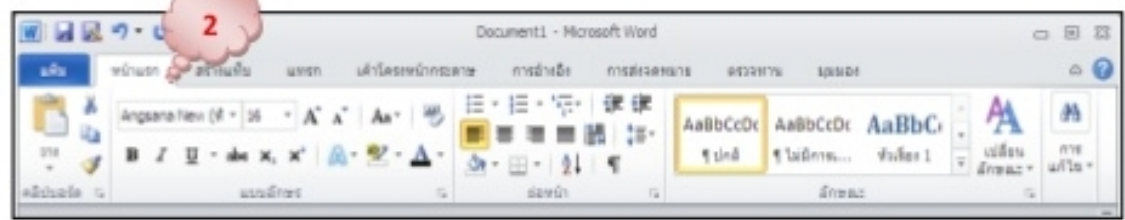

3) แ**ท็ปแทรก (Insert)**คำสั่งแทรกหน้ากระดาษ แทรกเส้นแบ่งหน้ากระดาษ การนำเข้ารูปภาพเข้ามาวาง ในเอกสาร การสร้างแผนภูมิ สร้างลิงค์ สร้างหัวกระดาษ ท้ายกระดาษ สร้างกรอบข้อความ สร้าง อักษรศิลป์หรือ WordArt การสร้างตัวหนังสือแบบดร็อบแค็บ การแทรกวันที่ สูตรคำนวณและ สัญลักษณ์ ต่างๆ ที่จำเป็นต้องใช้ในการพิมพ์เอกสาร

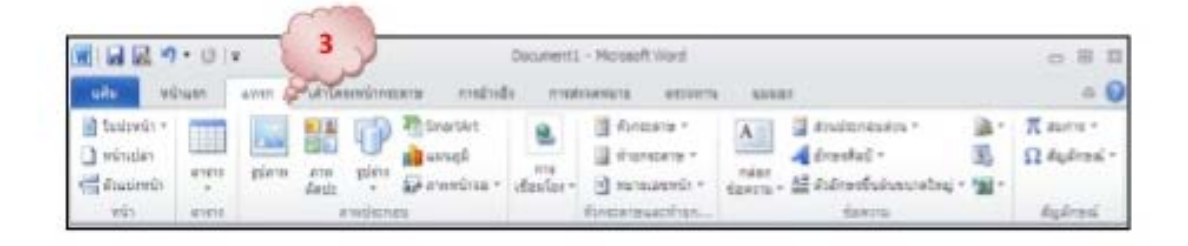

เอกสาร สีพื้นกระดาษ เส้นขอบกระดาษ การกำหนดเกี่ยวกับ Indent กำหนดระยะห่างระหว่างย่อหน้า 4) แ**ท็ปโครงสร้างหน้ากระดาษ (Page Layout)**คำสั่งจัดการกันอื่ม ซื่อบกระดาษ การจัดวางกระดาษ<br>แนวตั้งแนวนอน ขนาดของ กระดาษ การแบ่งหน้ากระดุกษ์โกรสร้างคอลัมน์ การใช้ลายน้ำให้กับ

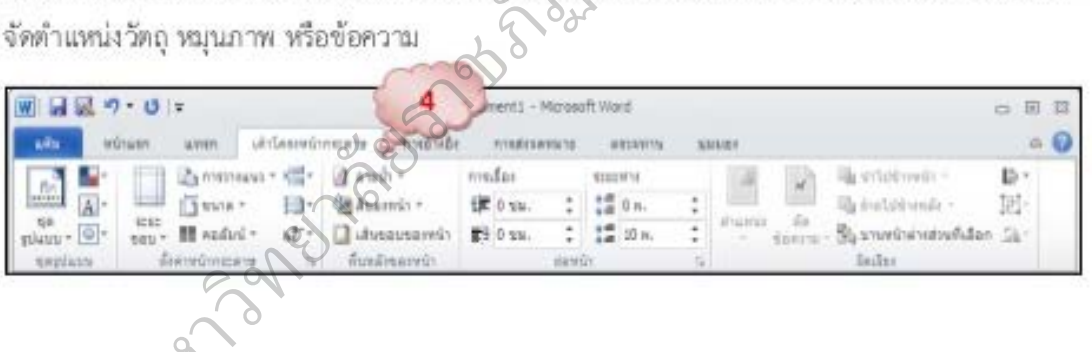

0<br>5) แท็ปการอ้างลิง (References)กลุ่มคำสั่งที่เกี่ยวกับการพิมพ์รายงานหรือหนังสือ เช่น คำสั่งเกี่ยวกับ การสร้างสารบัญ สร้างดัชนี หมายเหตุ การอ้างอิง ที่ต้องใช้ในการพิมพ์หนังสือ

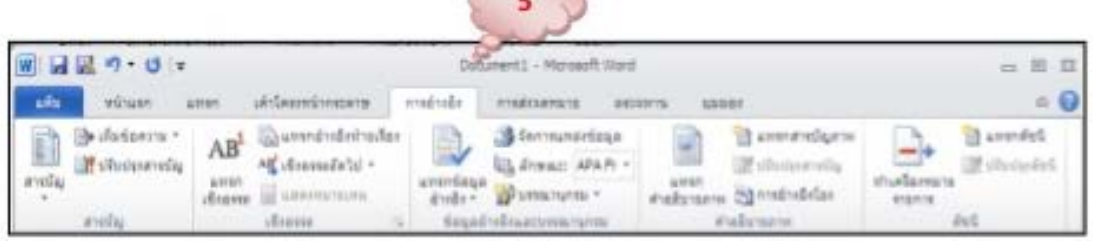

6) แท็ปการส่งจดหมาย (Mailing)คำสั่งเกี่ยวกับการสร้างจดหมายเวียน พิมพ์จดหมาย พิมพ์ซอง

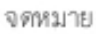

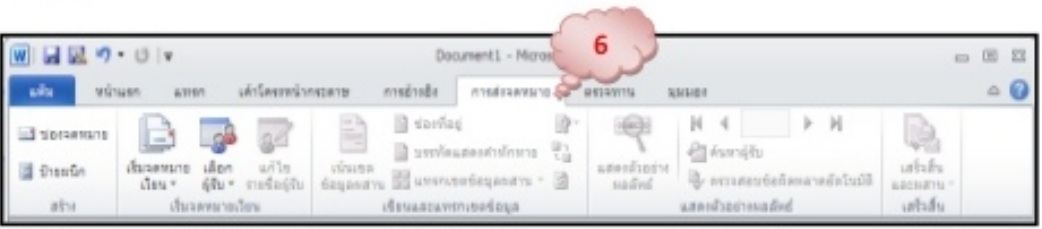

7) แท็**ปตรวจทาน (Review)**คำสั่งเกี่ยวกับการตรวจคำผิด ตรวจไวยากรณ์ของเอกสารที่ไ*ด้พิ*มพ์ การนับ

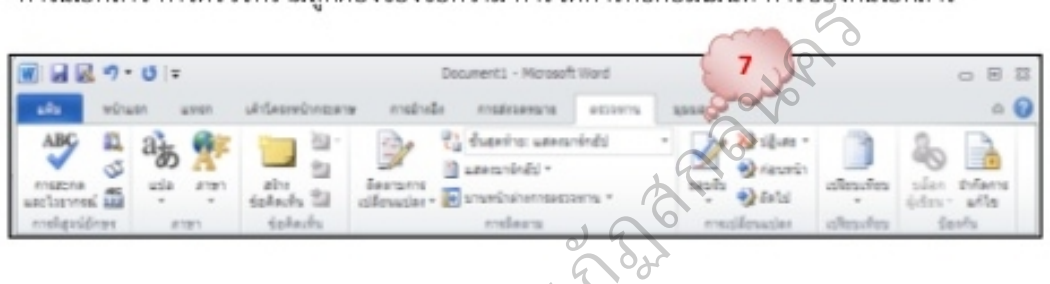

รอแสดงไม้นิชิรท์<br>ยๆ ไฟล์ คิารสลัง<br>© เหมือนจริง ดูแบบเว็บ การซ่อนหรือแสดงไม้นิริรทัด การซูมหน้าจอ การจัดการกับหน้าจอเอกสาร ราชภ

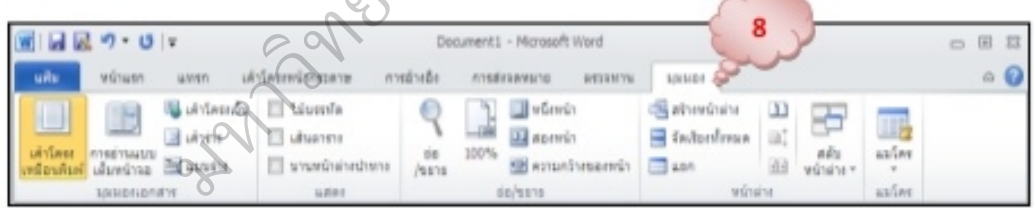

ใน Word 2010 ได้เพิ่มความสามารถอย่างอื่นเข้าไปอีก หนึ่งในนั้นก็คือการให้ผู้ใช้สามารถสร้างเมนูริบ บอนส่วนตัวใช้ได้เอง เพื่อความสะดวกของผู้ใช้ที่จะรวมคำสั่งที่ตัวเองใช้บ่อยๆ ไว้ในจุดเดียวคลิกที่ เมนู File (แฟ้ม) เลือกคำสั่งตัวเลือก ดังภาพ

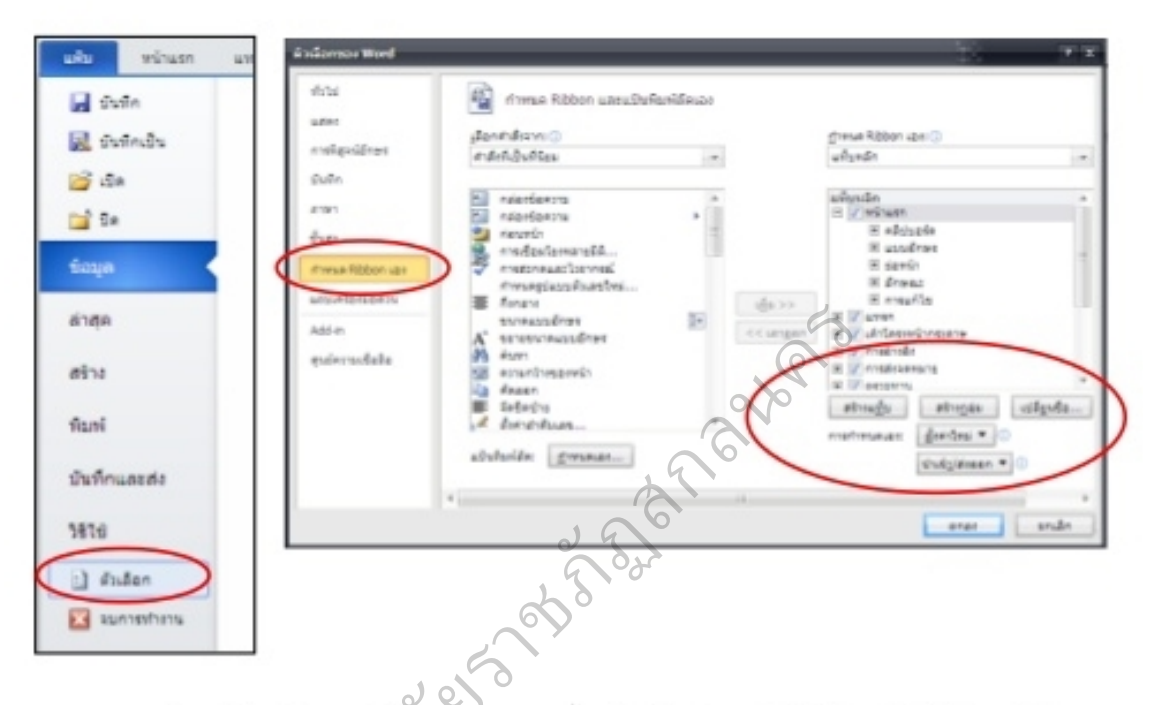

้<br>ด Ribbon เอง<br>ยนิซือ) เพื่อตั้งชื่

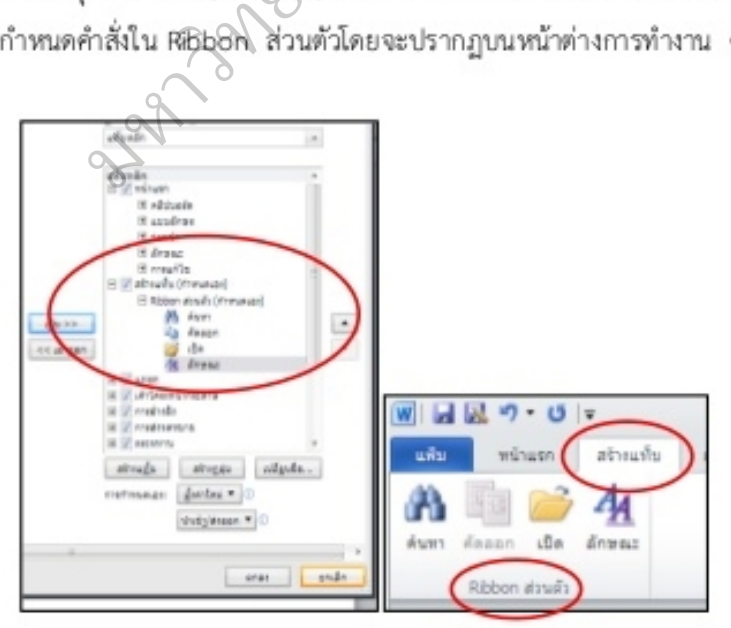

6. พื้นที่การทำงานเป็นส่วนที่ใช้ในการแสดงเนื้อหาและรายละเอียดต่าง ๆ ของแฟ้มข้อมูล นั้น ๆที่สร้างขึ้นภายในเอกสารเปรียบเสมือนกระดาษเปล่าที่สามารถ พิมพ์ข้อความ และใส่รูปภาพลงไป ได้

7. **แถบสถานะ (Status Bar)**เป็นส่วนที่ใช้แสดงจำนวนหน้ากระดาษ, จำนวนตัวอักษร, เค้า โครงการแสดงหน้ากระดาษ, ระดับการย่อ/ขยายหน้ากระดาษ ที่ใช้ในเอกสาร

การปิด และออกจากโปรแกรม Microsoft Word 2010

เมื่อทิมพ์เอกสารเสร็จเรียบร้อยแล้ว เราบันทึกงานเก็บตามชั้นตอนและต้องการจะออกจาก

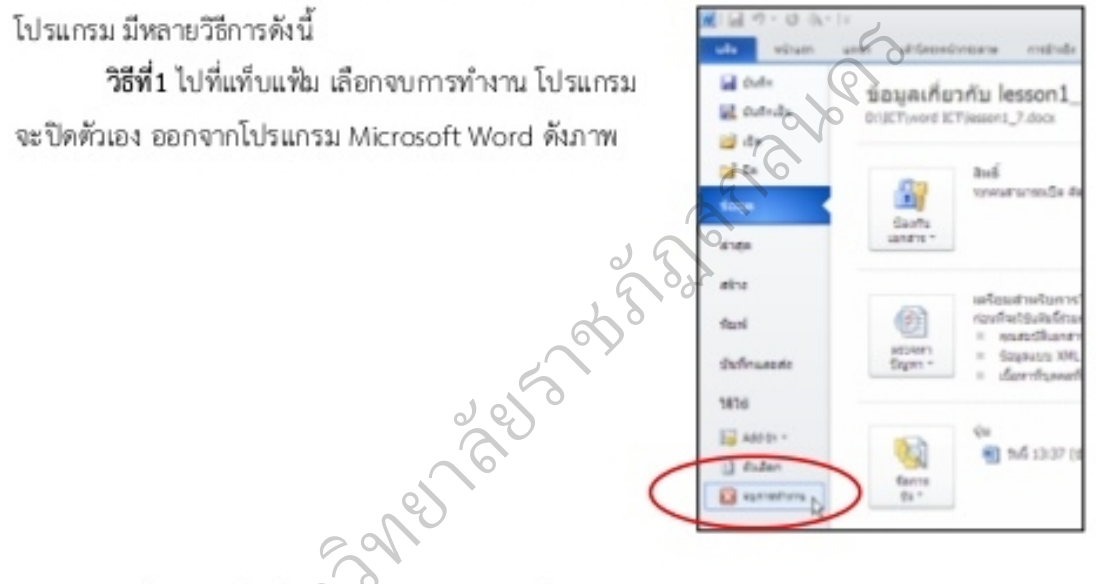

า<br>ที่เครื่องหมายmm<br>ของอังกัt Word ดังม

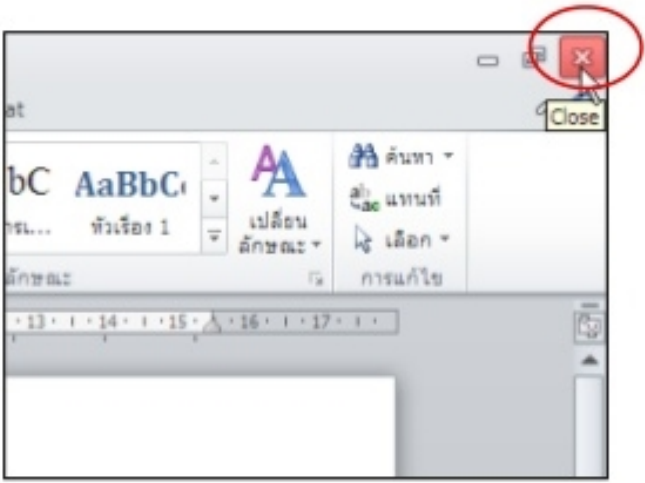

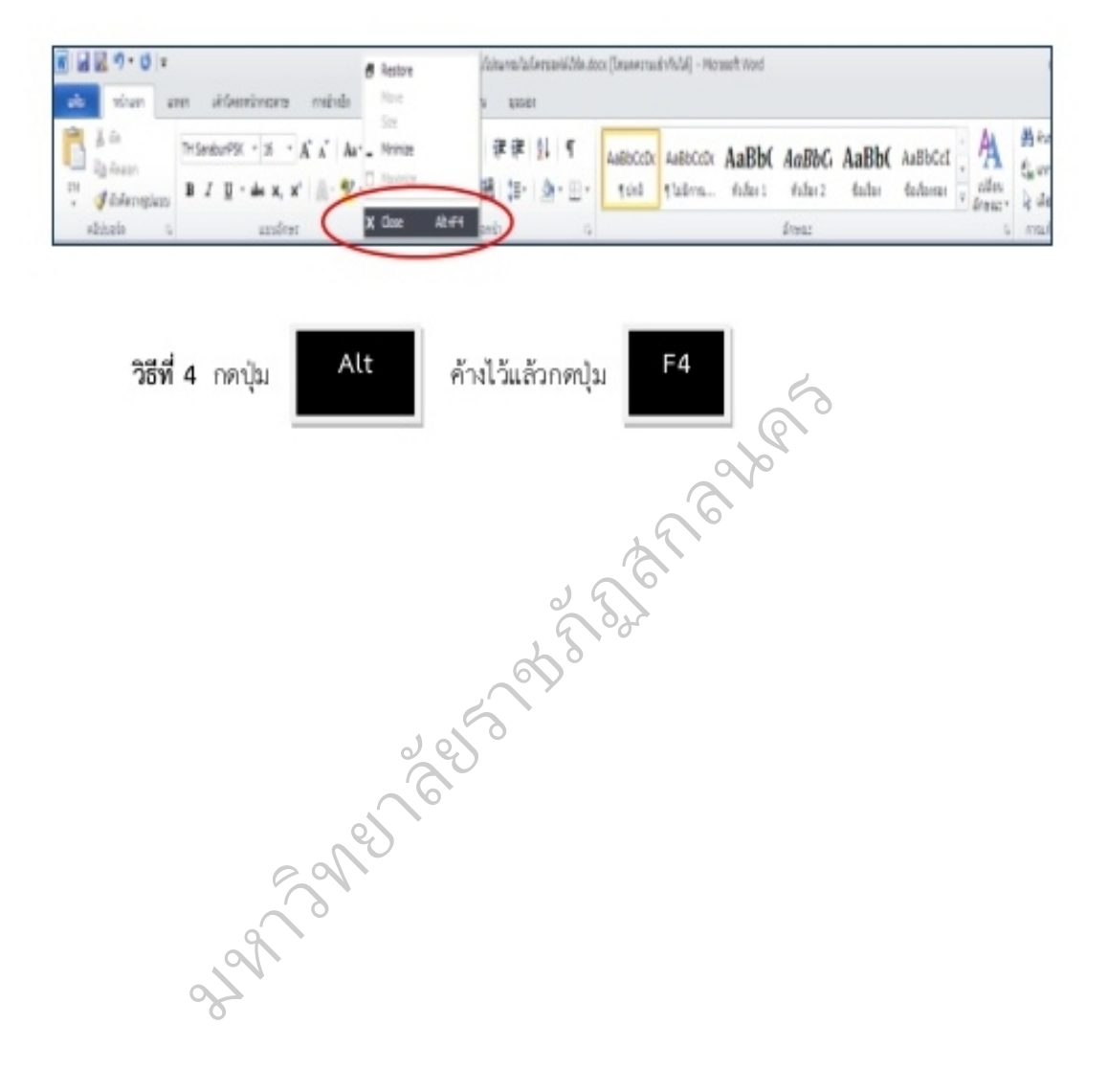

# วิธีที่ 3 คลิกที่แถบชื่อเรื่อง (Title Bar) คลิกขวาเลือกคำสั่ง Close

# แบบทดสอบก่อนเรียน

# ความรู้เบื้องต้นเกี่ยวกับโปรแกรม Microsoft Word 2010

คำขึ้**แจง** ให้นักเรียนเลือกคำตอบที่ถูกที่สุดเพียงข้อเดียวโดยทำเครื่องหมาย X ทับข้อที่ถูกต้อง

- 1. โปรแกรม Microsoft Word จัดเป็นโปรแกรมประเภทใด
	- ก. นำเสนองาน ข. วาดรูป
	- ค. พิมพ์เอกสาร ง. คำนวณ
- 2. โดยปกติกระดาษที่เรียกขึ้นมาเพื่อใช้งาน โปรแกรม Microsoft Word 2010 จะกำหนดให้เราไว้ที่

ขนาดใด

- ก. ขนาด A3
- ค. ขนาด A5
- ข. ขนาด A6
- 
- ีย. ขนาด Ag<br>
3. ขนาด Ba<br>
3. ขนาด Ba<br>
13 ปีแบบ Microsoft Word<br>
10.doco ข. Microsoft<br>
10.doco ข. Microsoft ข. Microsoft Word 2010.doc
	- ค. Microsoft Word 2010.pdf 4. Microsoft Word 2010.docm
- soft Word 2010.p<br>**ไของการแถบสถาน:**<br>วันพี่และเวลาของระ<br>-
	-
	-
	- ค. แสดงความกว้างยาวของเอกสาร
	- ง. แสดงชื่อโปรแกรมและชื่อแฟ้มเอกสารที่กำลังเปิดใช้งานอยู่

#### 5. ข้อใดเป็นชื่อของฟอนต์ในโครงการฟอนต์มาตรฐานราชการไทย

- n. Angsana **91 Arial**
- ค. Sarabun 4. Browallia
- 6. ข้อใดคือปุ่มคำสั่งการทำตัวอักษรให้เป็นตัวหนา
	- n. B  $U$ .  $I$ ค. **U** ง. ไม่มีข้อถก

### 7. ข้อใดคือการบันทึกเอกสารแบบสำเนา

- ก. คลิกป่ม แฟ้ม (File) > บันทึก (Save)
- ข. คลิกปุ่ม แฟ้ม (File) > บันทึกเป็น (Save As)
- ค. กดปุ่ม Ctrl+s
- ง. ถูกทุกข้อ

# 8. ข้อใดเป็นการสร้างรูปร่างอัตโนมัติ

- ก. คลิกแท็ป รูปแบบ (Format)
- ข. คลิกแท็ป แทรก (Insert) > รูปร่าง (Shape)
- 
- 

# 9. การจัดข้อความชิดขวาควรใช้ปุ่มคำสั่งใด

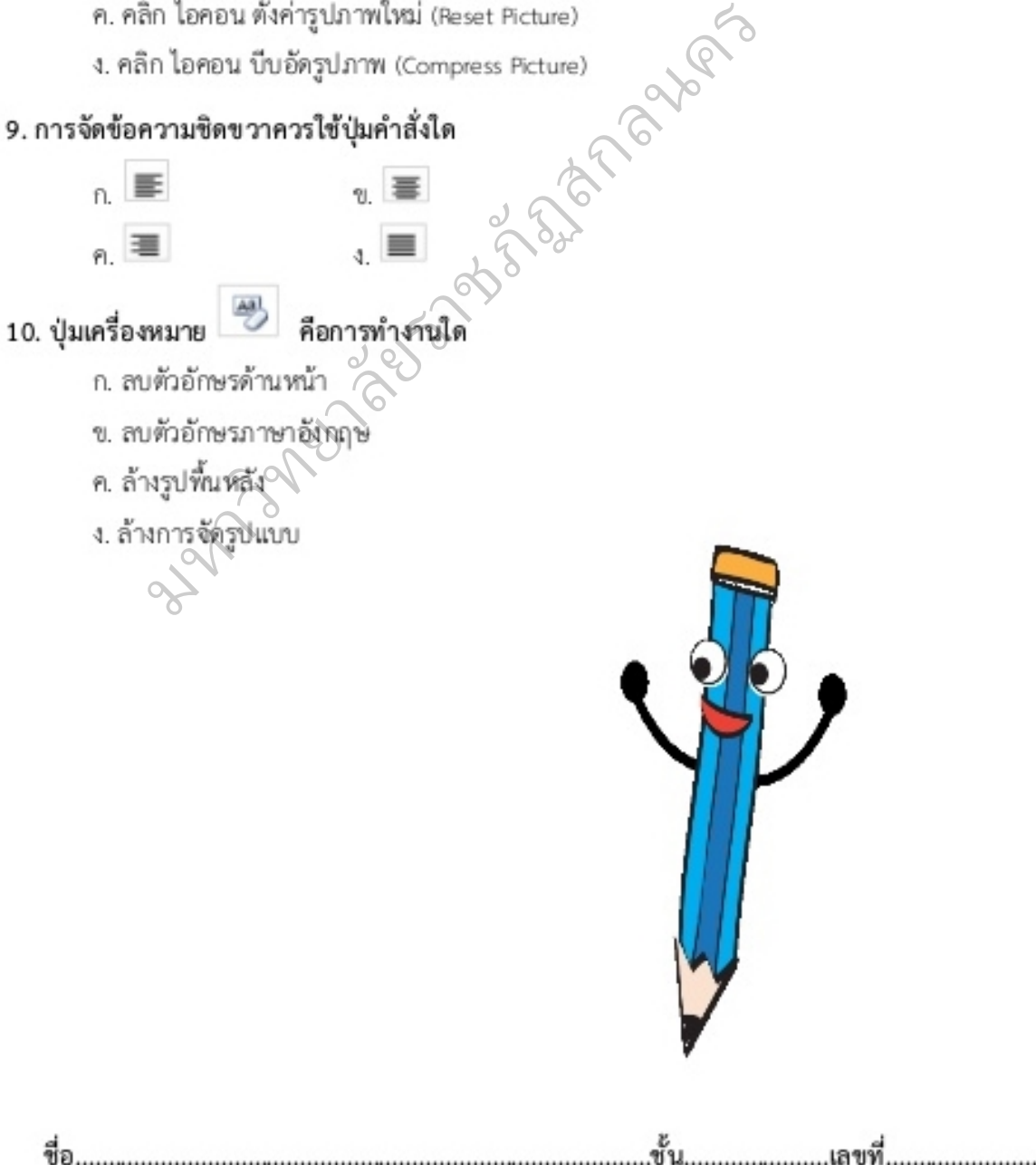

# ใบงานที่ 1

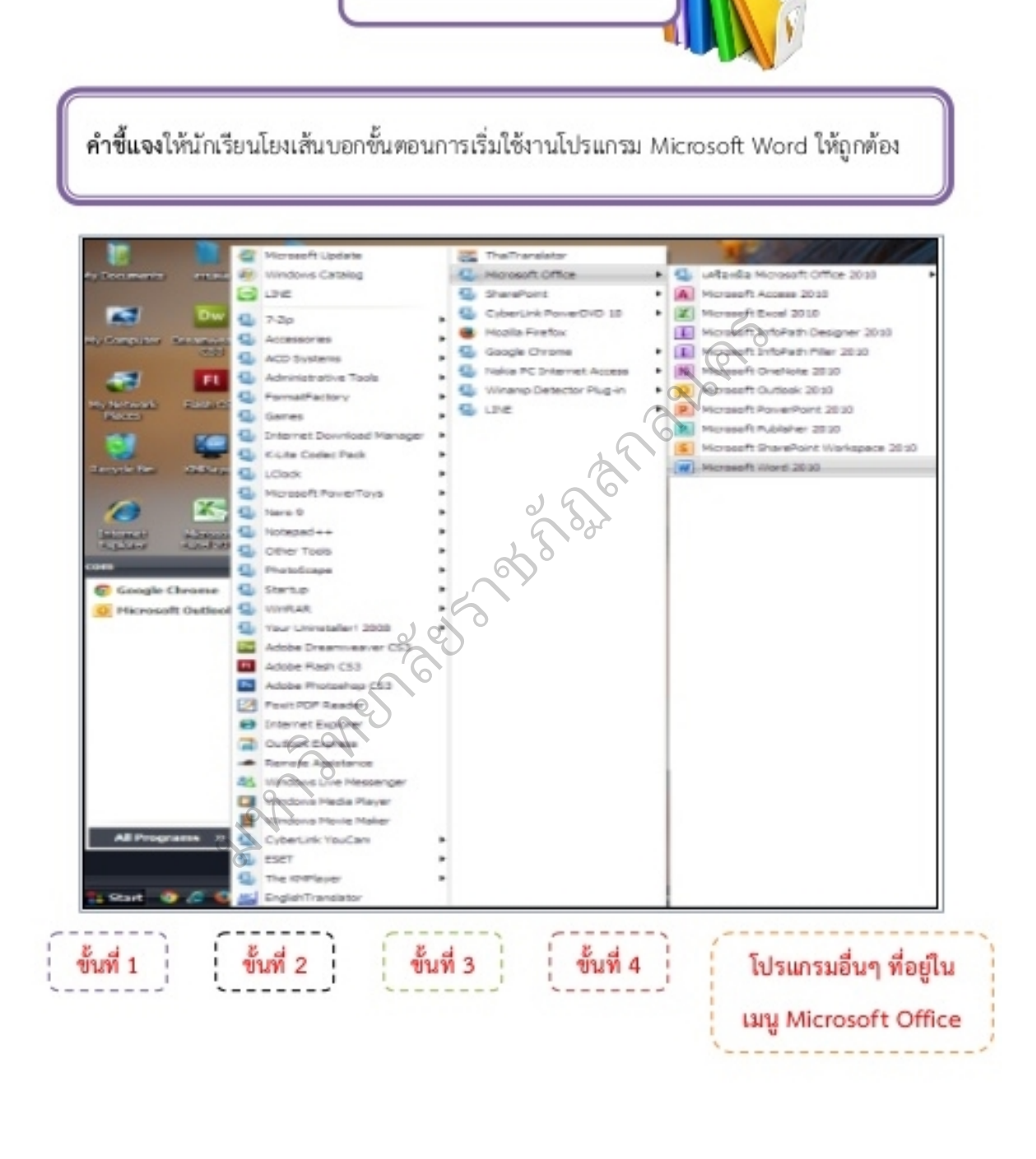

# ใบงานที่ 2

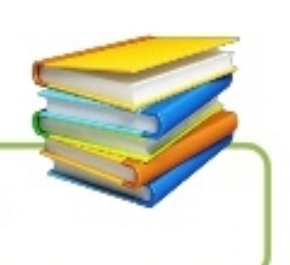

คำขึ้นจงให้นักเรียนโยงเส้นบอกส่วนประกอบหน้าต่างโปรแกรมให้ถูกต้อง

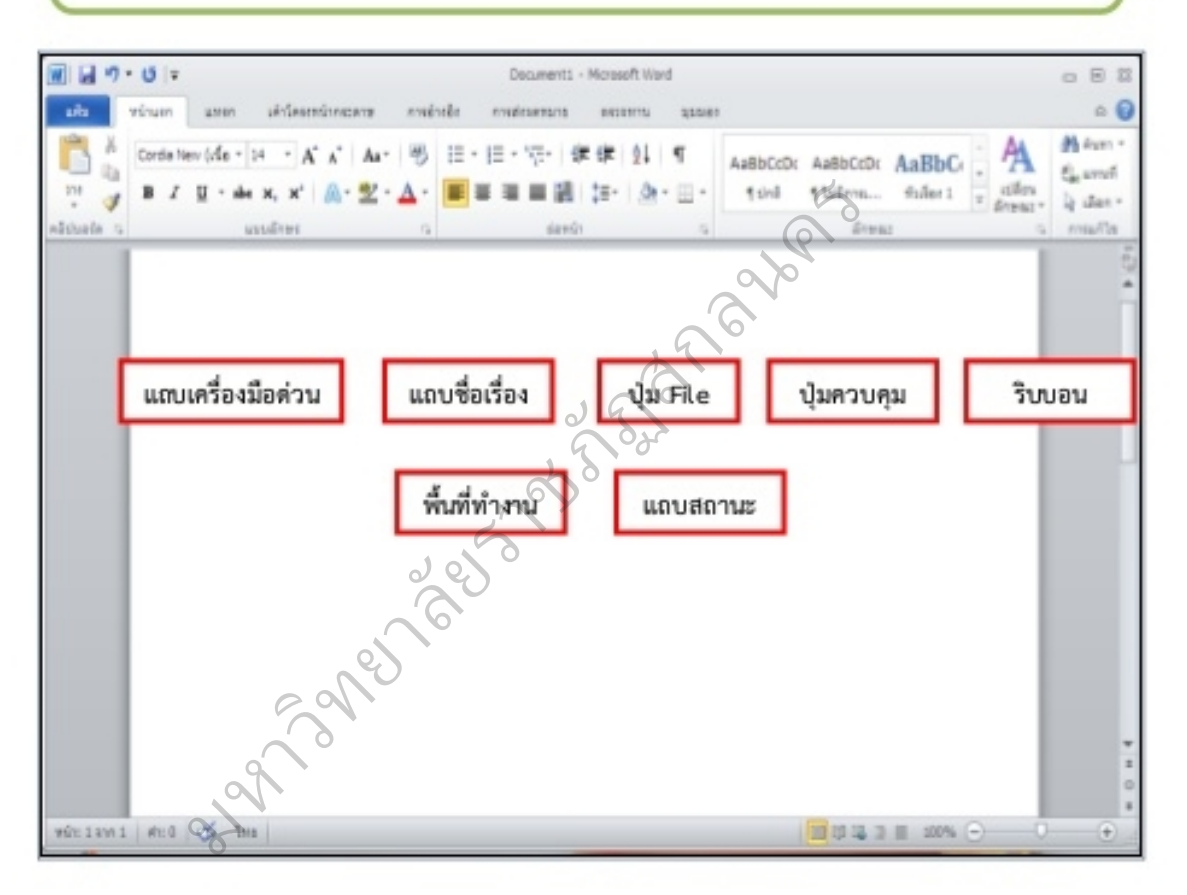

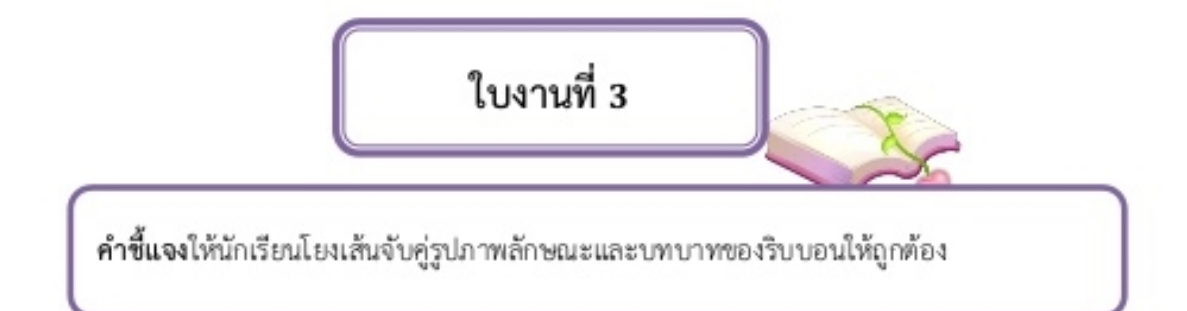

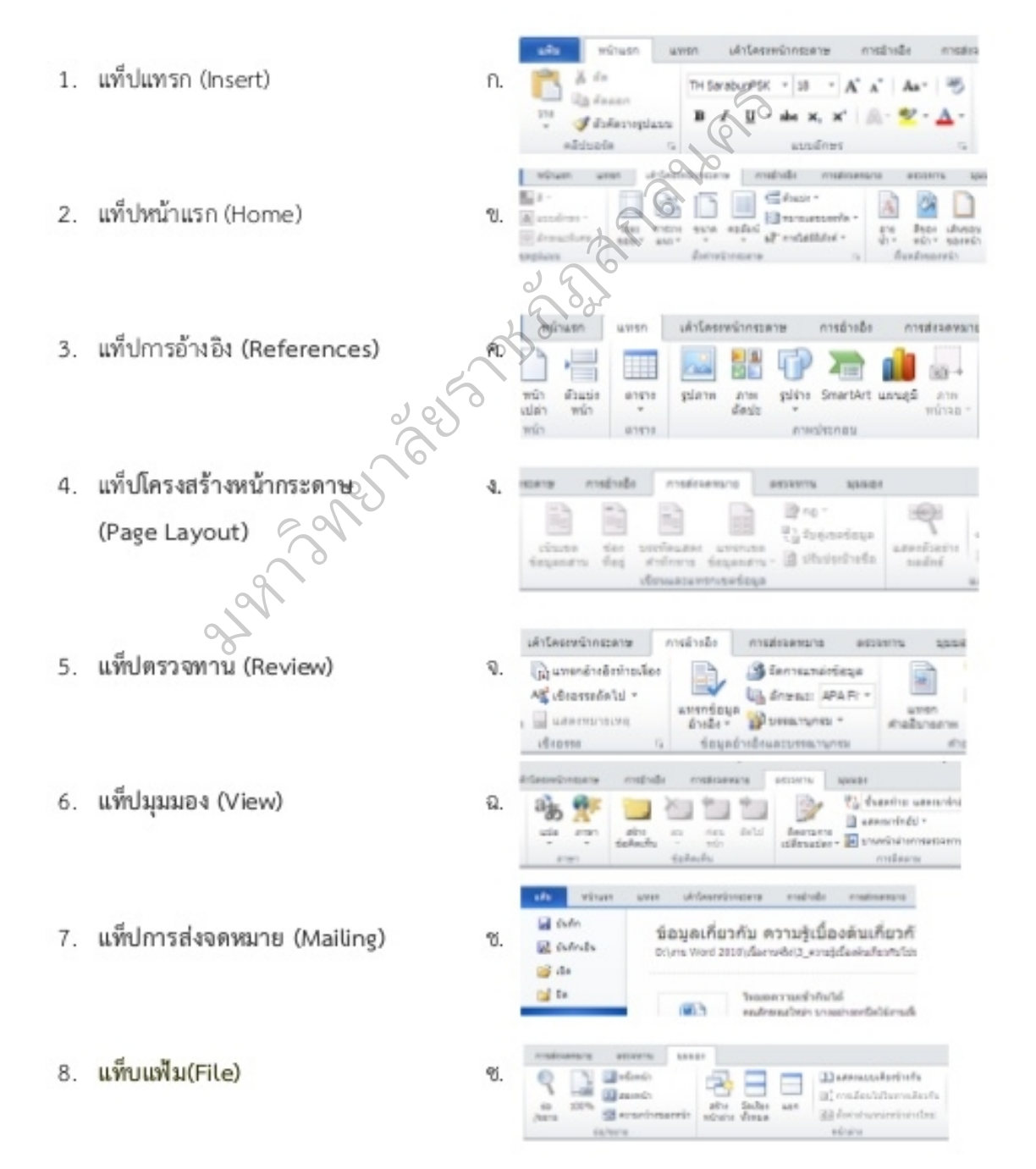

#### แบบทดสอบหลังเรียน

ความรู้เบื้องต้นเกี่ยวกับโปรแกรม Microsoft Word 2010

คำขึ้นจง ให้นักเรียนเลือกคำตอบที่ถูกที่สุดเพียงข้อเดียวโดยทำเครื่องหมาย X ทับข้อที่ถูกต้อง

- 1. โปรแกรม Microsoft Word จัดเป็นโปรแกรมประเภทใด
	- ก. นำเสนองาน
	- ค. พิมพ์เอกสาร
- ก. นำเสนองาน ข. วาครูป<br>ค. พิมพ์เอกสาร ง. คำนวณ<br>2. โดยปกติกระดาษที่เรียกขึ้นมาเพื่อใช้งาน โปรแกรม Microsoft Word 2010 จะกำหนดให้เราไว้ที่<br>ขนาดใด<br>ก. ขนาด A3 ข. ขนาด A40

 $\overline{a}$ 

ขนาดใด

- ก. ขนาด A3
- ค. ขนาด A5
- ยาลย ีข. ขนาด AA<br>3. ชินทิค B4<br>รูปแบบ Microsoft V
	- ข. Microsoft Word 2010.doc
	- ค. Microsoft Ward 2010.pdf 4. Microsoft Word 2010.docm
- Microsoft Word 20<br>**หน้าที่ของการแถบส**<br>เสดงวันที่และเวลาขอ<br>-
	-
	-
	- ค. แสดงความกว้างยาวของเอกสาร
	- ง. แสดงชื่อโปรแกรมและชื่อแฟ้มเอกสารที่กำลังเปิดใช้งานอยู่

### 5. ข้อใดเป็นชื่อของฟอนต์ในโครงการฟอนต์มาตรฐานราชการไทย

- n. Angsana ข. Arial
- ค. Sarabun 4. Browallia
- 6. ข้อใดคือปุ่มคำสั่งการทำตัวอักษรให้เป็นตัวหนา

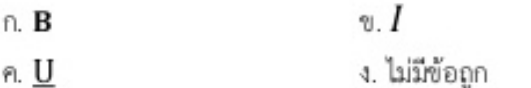

### 7. ข้อใดคือการบันทึกเอกสารแบบสำเนา

- ก. คลิกป่ม แฟ้ม (File) > บันทึก (Save)
- ข. คลิกปุ่ม แฟ้ม (File) > บันทึกเป็น (Save As)
- ค. กดปุ่ม Ctrl+s
- ง. ถูกทุกข้อ

# 8. ข้อใดเป็นการสร้างรูปร่างอัตโนมัติ

- ก. คลิกแท็ป รูปแบบ (Format)
- ข. คลิกแท็ป แทรก (Insert) > รูปร่าง (Shape)
- 
- ture)<br>start canon

 $\overline{O}$ 

# 9. การจัดข้อความชิดขวาควรใช้ปุ่มคำสั่งใด

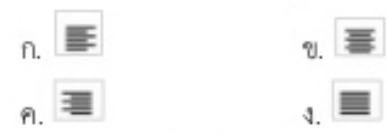

# ราชภา

- ก. สบตัวอักษรด้านหน้า
	- **ยาล**ยาล

- 
- ทีนหลัง<br>เจ้ตรูปแบบ 3<br>0. 3

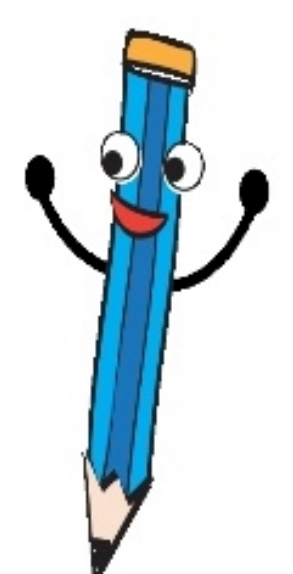

ช้บ

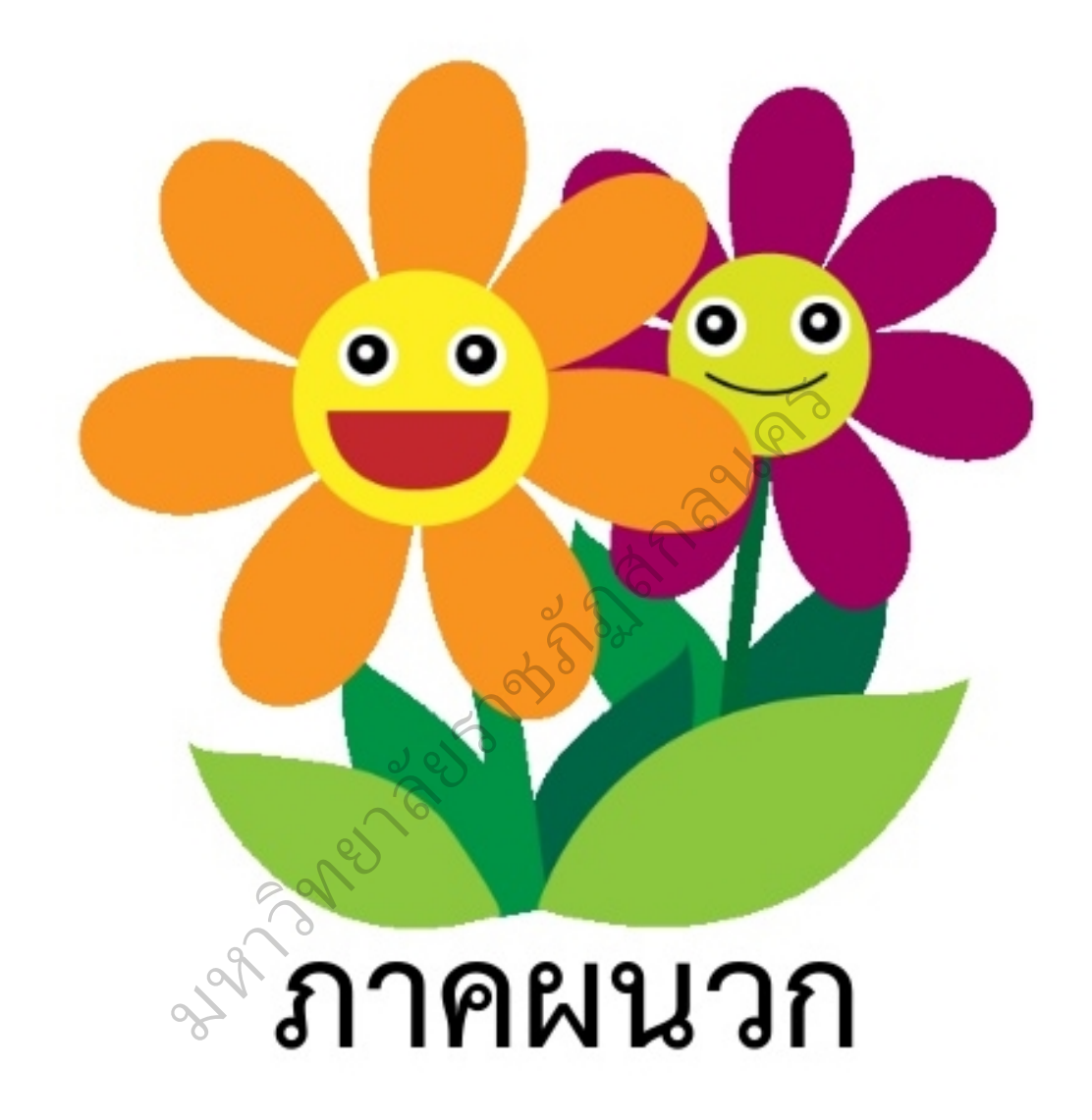
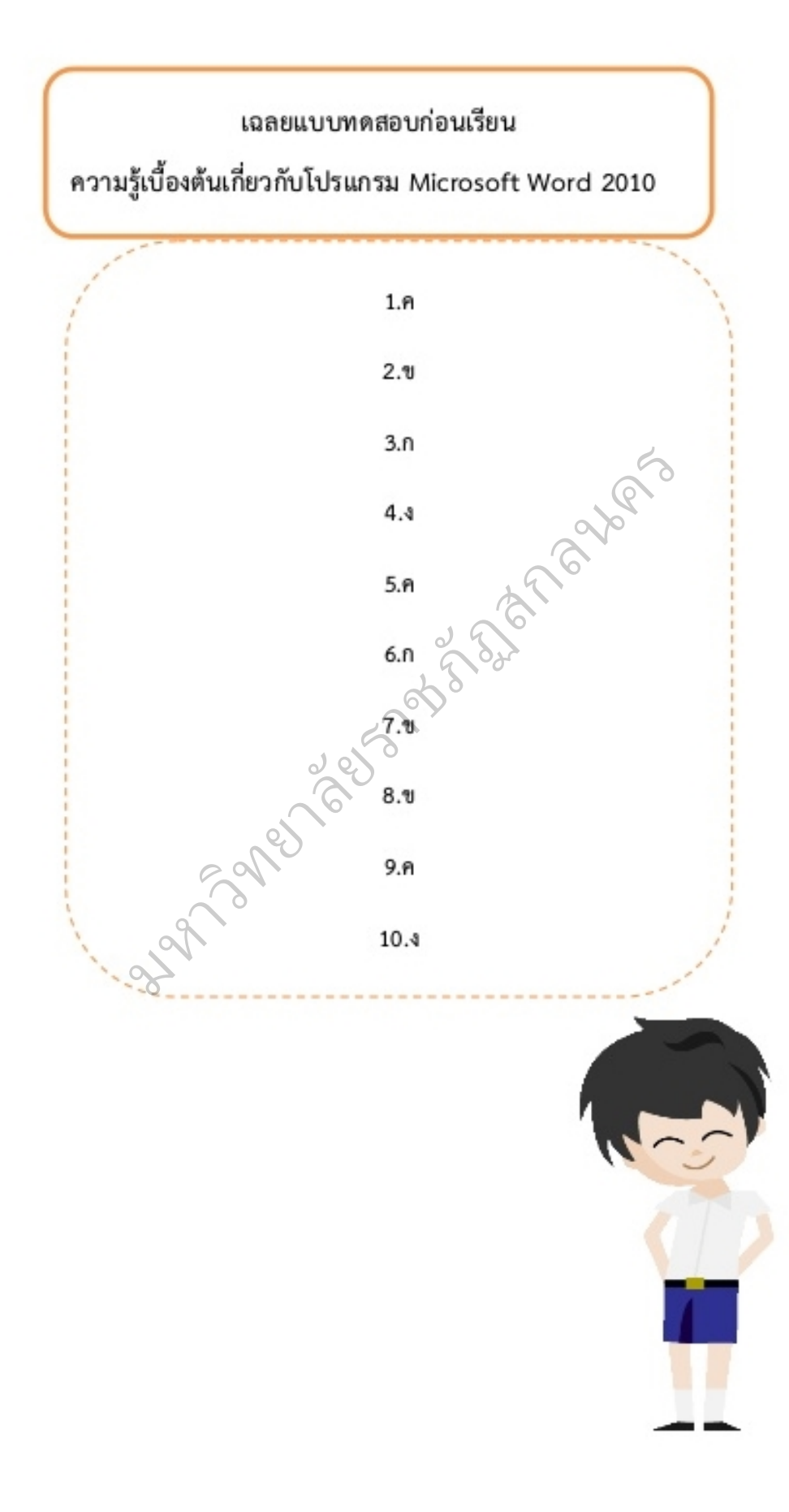

# เฉลยใบงานที่ 1

คำขึ้นจงให้นักเรียนโยงเส้นบอกขั้นตอนการเริ่มใช้งานโปรแกรม Microsoft Word 2010ให้ถูกต้อง

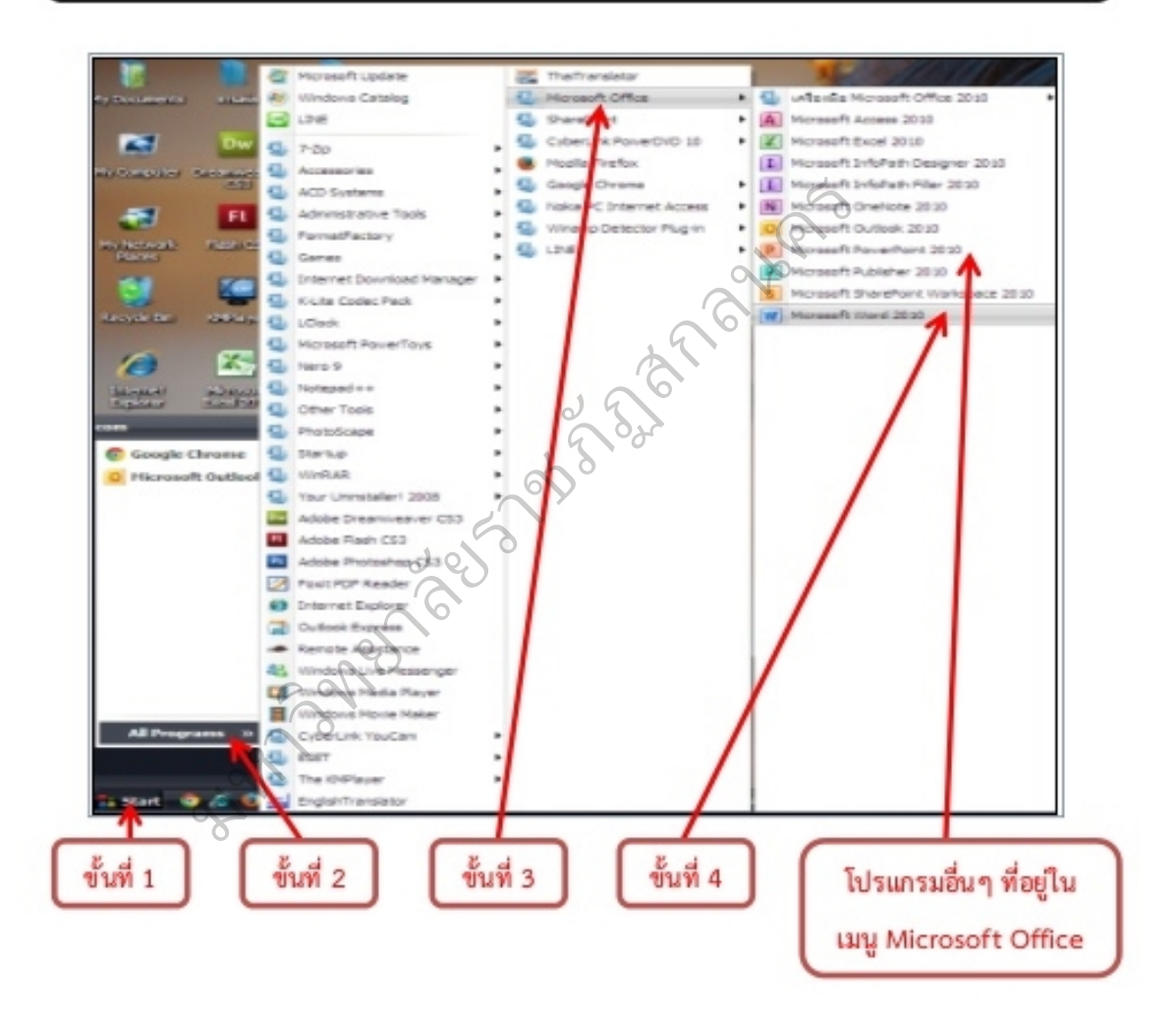

# เฉลยใบงานที่ 2

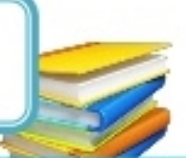

คำขึ้นจงให้นักเรียนโยงเส้นบอกส่วนประกอบหน้าต่างโปรแกรมMicrosoft Word 2010ให้ถูกต้อง

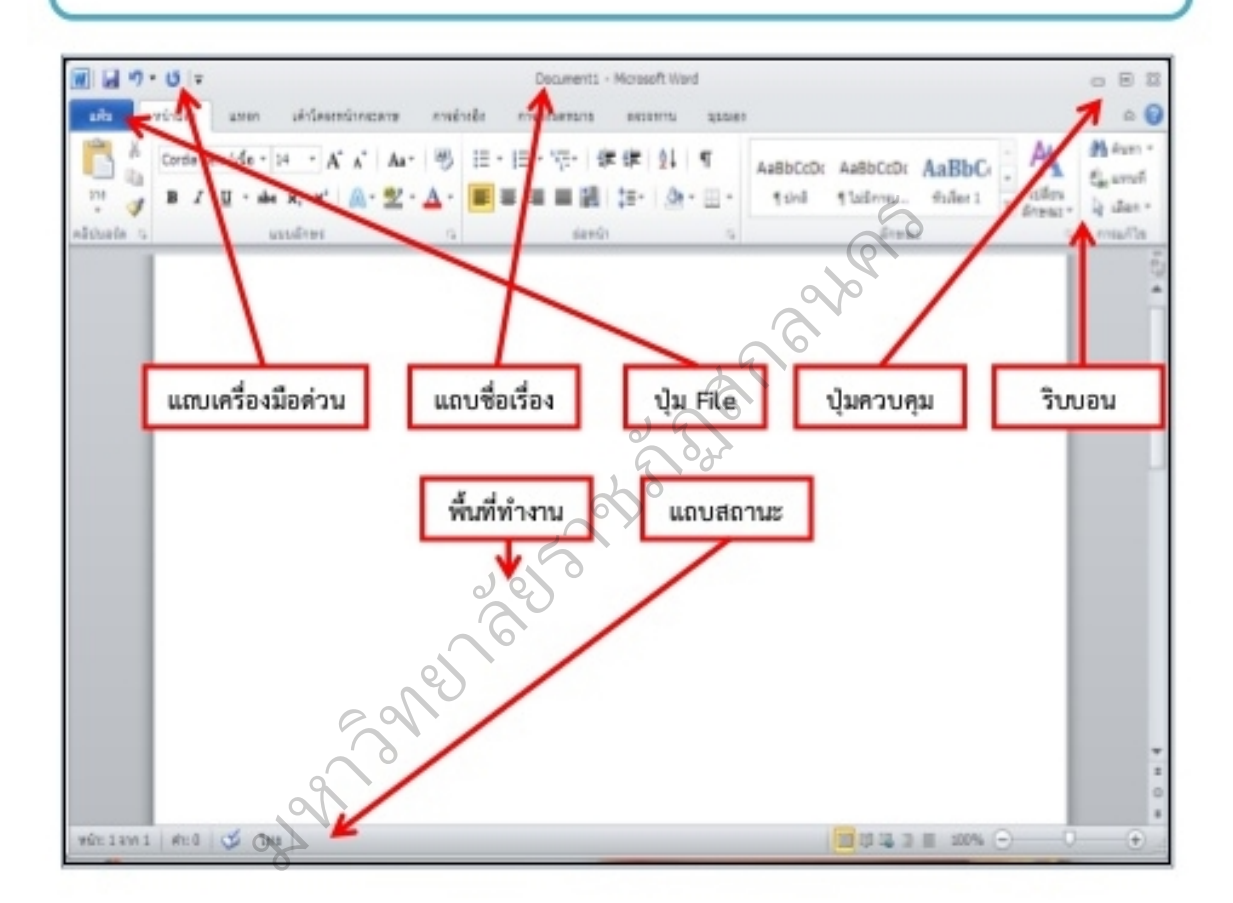

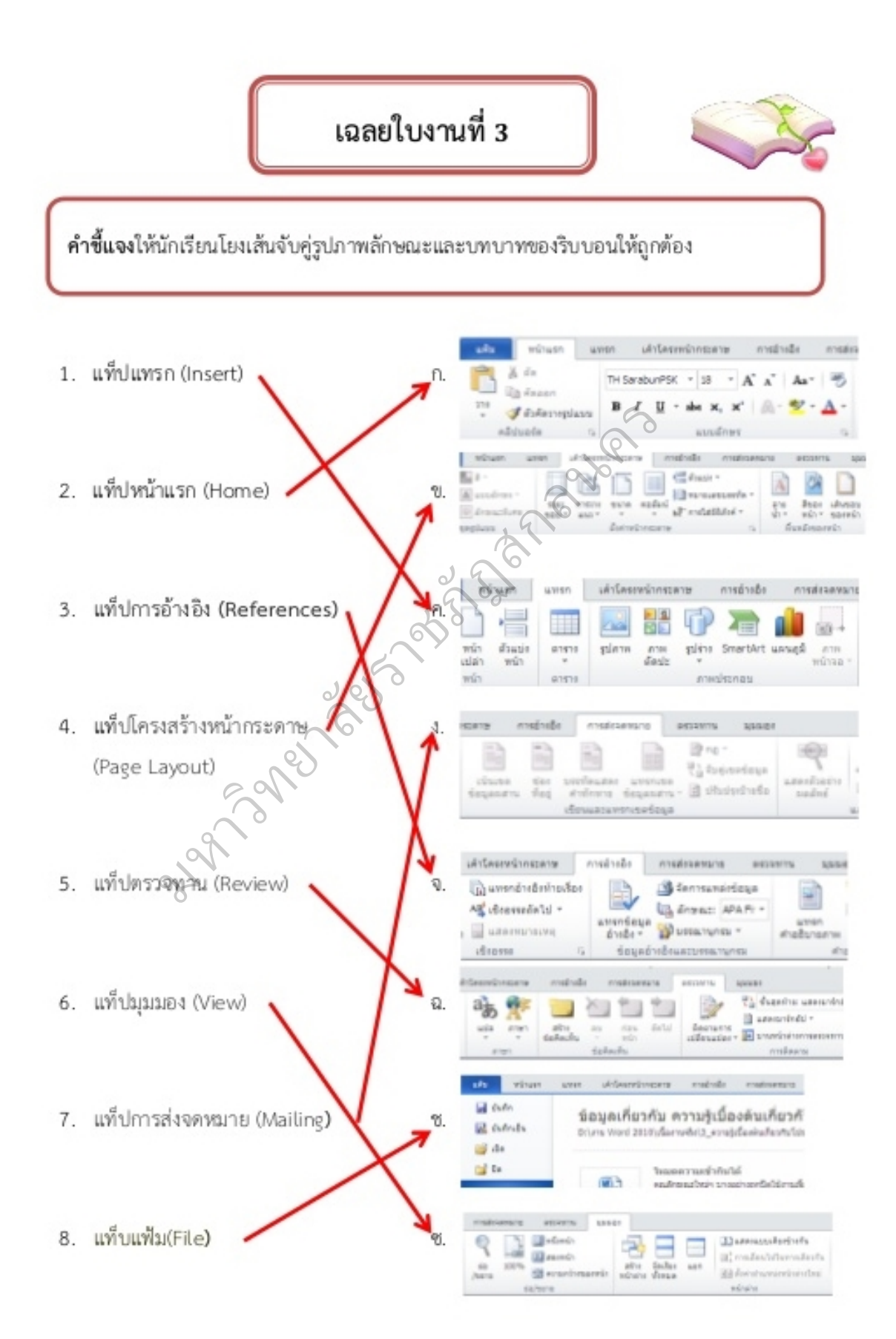

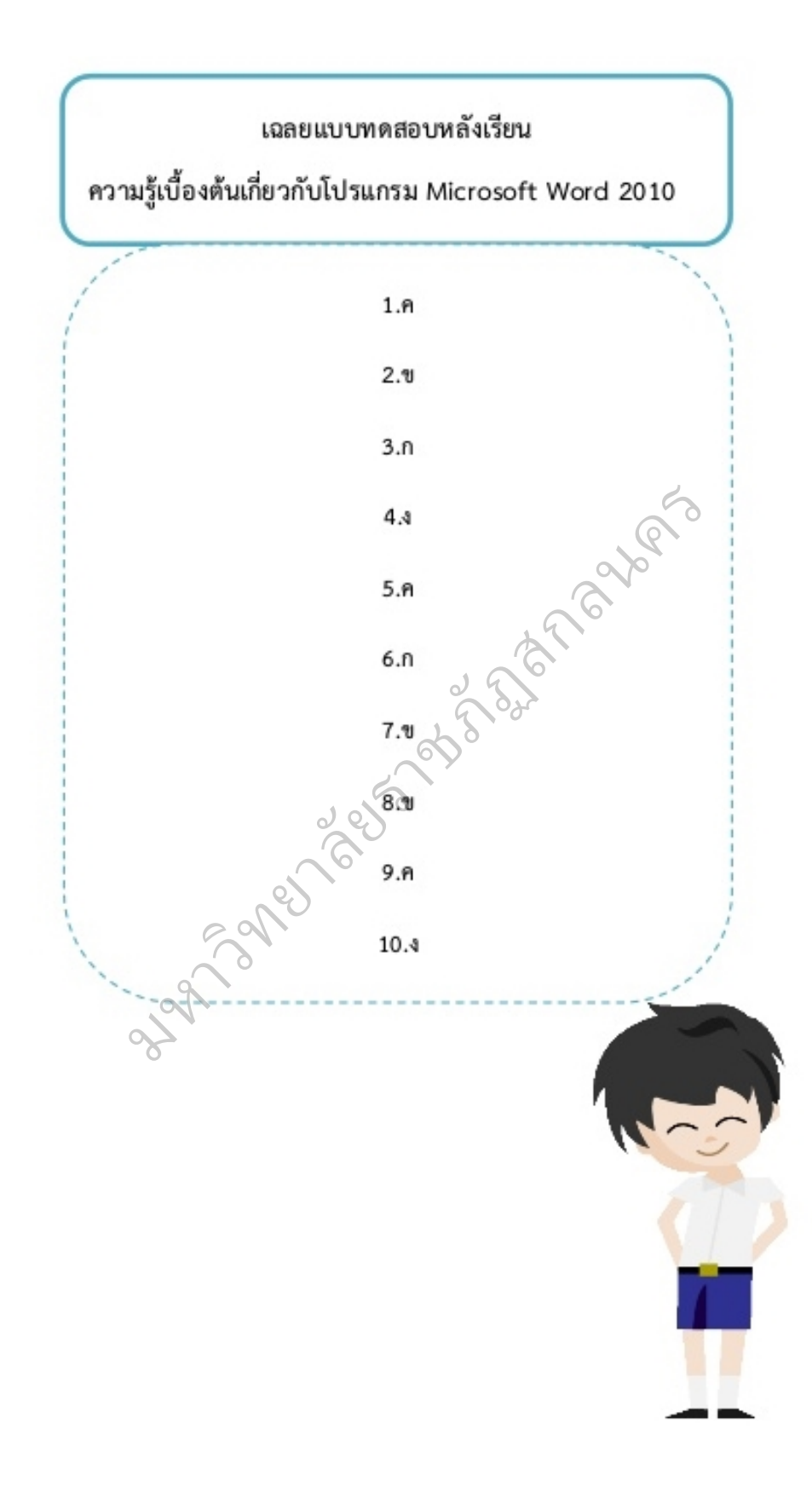

#### บรรณานุกรม

พันจันทร์ ธนวัฒนเสถียร.(2556). Office 2010 สำหรับผู้เริ่มต้น. กรุงเทพฯ : รีไวว่า.

วัฒนาพร ระงับทุกข์.(2545). **เทคนิคและกิจกรรมการเรียนรู้ที่เน้นผู้เรียนเป็นสำคัญ.** กรุงเทพฯ : พริกหวาน กราฟิค.

วิเชียร วิสุงเร และคณะ. กา**รใช้โปรแกรมประมวลผลค้า Microsoft Word 2010.** กรุงเทพมหานคร : วีรพล ยุทธสุภากร.(ม.ป.ป.). Office 2010 ง่ายกว่าที่คุณคิด.กรุงเทพฯ :My Idea Publishing. อรุณีลิมศิริ และคณะ. (ม.ป.ป.).หนังสือเรียนรายวิชาพื้นฐานการงานอาชีพและเทคโนโลยี

กรุงเทพฯ : วัฒนาพานิช.

พื้นฐาน พุทธศักราช 2551. กรุงเทพฯ : อักษรเจริญทัศน์. ชั้นประถมศึกษาปีที่ 5 ตามหลักสูตรแกนกลางการศึกษาขั้นพื้นฐาน พุทธศักราช 2551.<br>กรุงเทพฯ : วัฒนาพานิช.<br>อัจฉรา นาคเมธี, สิริรัตน์ จีนใจตรง, ประพัทธ์ เหมาคม. (ม.ป.ป.) หนังสือเรียนรายวิชาพื้นฐาน<br>การงานอาชีพและเทคโนโลยี ขั้นประณ

หพา : อกรรเจร<br>oft Word 2010 งาน-Microsoft-Word-2010.html.

มหาวท ิ ed and

# **ใบความรูที่ 1 เรื่องการเรียกใชและสวนประกอบของหนาตาง โปรแกรมไมโครซอฟเวิรด**

เริ่มใชงานโปรแกรม Microsoft

Office Word

#### **วิธีที่ 1 :**

- 1. คลิกปุม Start บนแถบ Task bar
- 2. เลือก All Programs จากนั้นเลือกไปที่ Microsoft Office
- 3. เลือก Microsoft Office Word จะเปิดให้ใช้งานได้ทันที

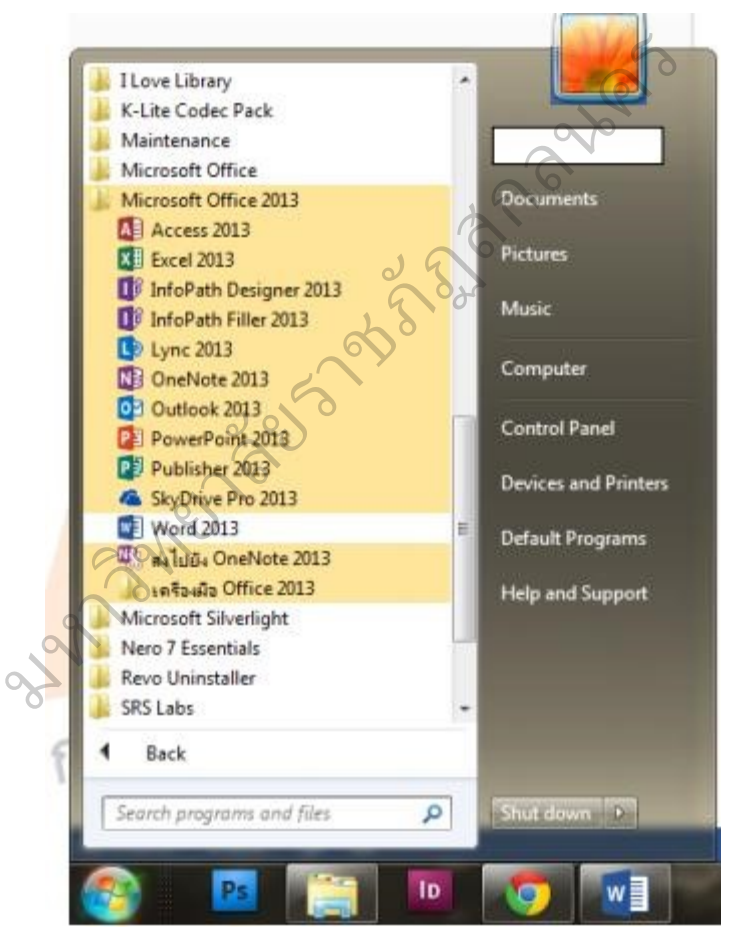

#### **วิธีที่ 2 :**

1. เลือกดับเบิ้ลคลิกที่ไอคอนสัญลักษณ Microsoft Office Word จะสามารถเปดใชงาน ไดทันท **ี**

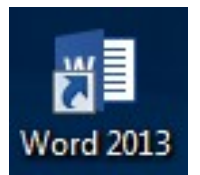

**สวนประกอบของหนาตางโปรแกรม Microsoft Office Word 2010 สวนประกอบของหนาตางโปรแกรม Microsoft Office Word 2010** เมื่อเขาสูโปรแกรม **Microsoft Office Word 2010** แลวจะปรากฏ หนาตางโปรแกรม ดังนี้

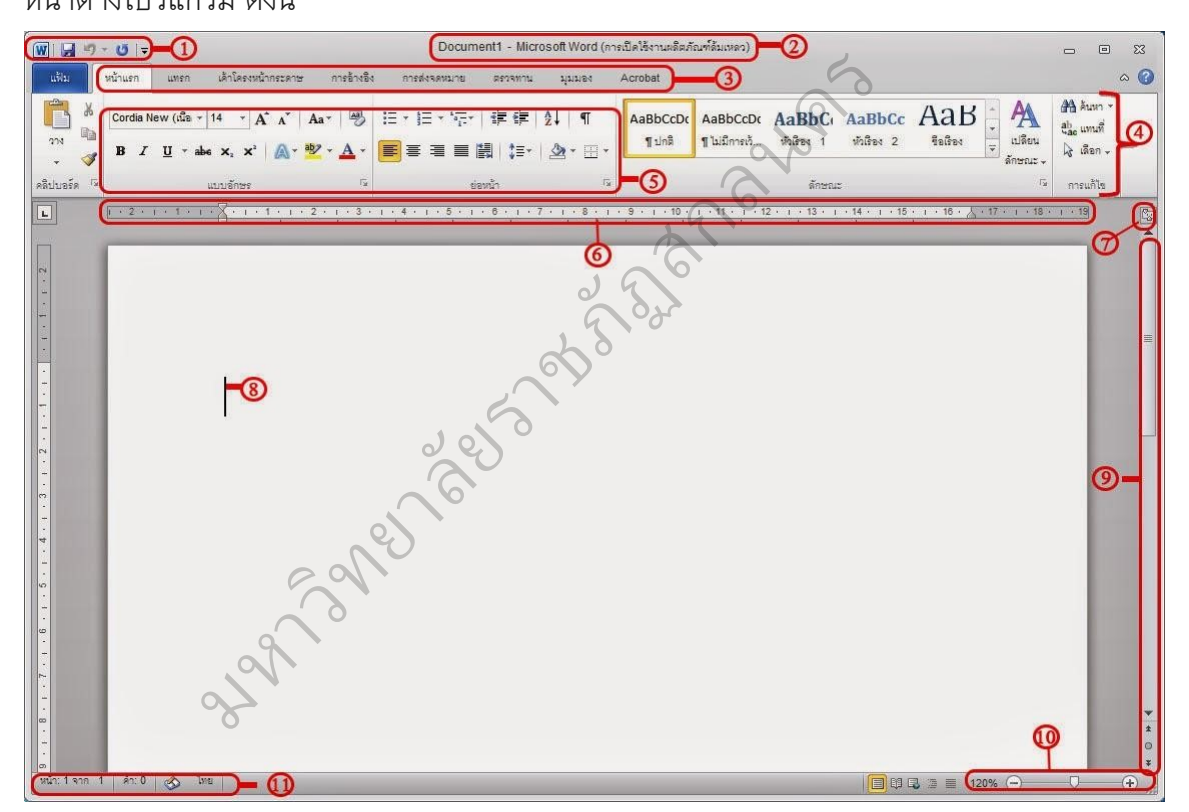

**1. แท็บเครื่องมือดวน (Quick Access Toolbar)** เปนแถบเครื่องมือ เพื่อให้สามารถเรียกใช้งานได้อย่างรวดเร็ว ผู้ใช้ยังสามารถเพิ่มปุ่มคำสั่งที่ใช้งานบ่อยๆ ไวที่แถบนี้ไดดวย

 **2. ชื่อแฟม และโปรแกรม (Title Bar)** เปนสวนที่แสดงชื่อของโปรแกรม และชื่อไฟลเอกสารที่เรา กําลังใชงานอยู

 **3. แถบคําสั่ง (Menu Bar)** เปนเมนูคําสั่งหลักของโปรแกรมซึ่งแบง ้ออกเป็นหมวดหมู่ เพื่อให้ง่ายต่อการใช้งาน

 **4. แถบ Ribbon** เปนแถบที่รวบรวมคําสั่งตางๆ ของเมนูหรือทูลบาร เพื่อใหผูใชเลือกใชงานงายขึ้น

 **5. แบบอักษร (Font)** เปนแท็บกําหนดรูปแบบและลักษณะพิเศษใหกับ ตัวคักษรและข้อความ

 **6. แถบไมบรรทัด (Ruler)** เปนแถบแสดงมุมมองไมบรรทัด

 **7. ปุมปด เปดไมบรรทัด** เปนทางลัดสําหรับการเปด/ปด มุมมองไม บรรทัด

 **8. เคอรเซอรแสดงตําแหนงพิมพ (Cursor)** ตัวกะพริบเล็กๆ บนจอภาพ ทําหนาที่บอกใหเราทราบ วาตัวอักขระที่เราจะปอนตัวตอไปปรากฏอยูที่ใด

 **9. แท็บเลื่อน (Scroll Bar)** แถบสี่เหลี่ยมยาวที่อยูริมขวาสุดของ โปรแกรม ใช้สำหรับเลือนดูข้อความ บนจอภาพขึ้นหรือลง แนวตั้งหรือแนวนอนได้ or) ตัวกะพริบเล็กๆ บน<br>ตอไปปรากฏอยู่ที่ใด<br>ยาวที่อยู่ริมขวาสุดของ<br>อลง แนวตั้งหรือแนวนอ

**10. มุมมอง ยอ/ขยาย (View Bar)** แสดงมุมมองในเอกสารแบบตางๆ **11. แท็บสถานะ (Status Bar)** แสดงสถานการณทํางานปจจุบันบนหนาจอ ราชภ

**แถบคําสั่ง (Menu Bar)** เปนเมนูคําสั่งหลักของโปรแกรมซึ่งแบง ยาลย ออกเป็นหมวดหมู่ เพื่อให้ง่ายต่อการใช้งานดังนี้

 $\overline{O}$ 

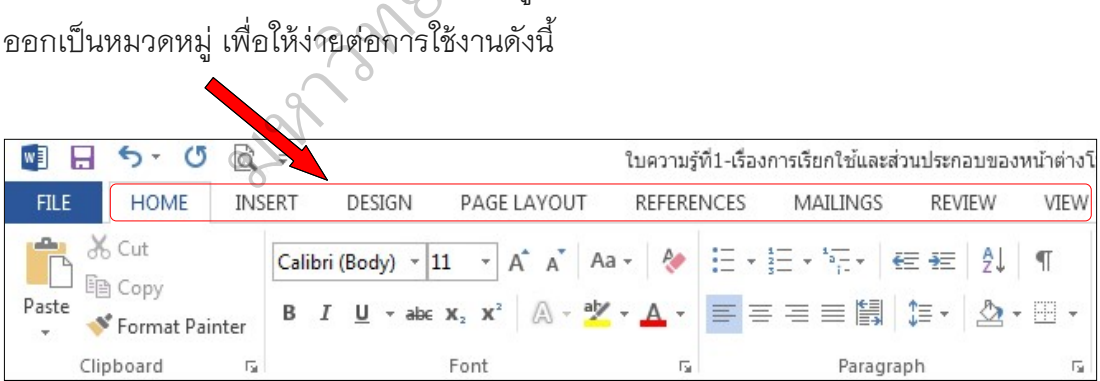

# **Insert (แทรก)** เปนหมวดคําสั่งในการแทรกหรือเพิ่มขอมูล คุณลักษณะ

ต่างๆ เช่น แทรกตาราง (Table) แทรกตัวอักษรศิลป์ (WordArt) เป็นต้น

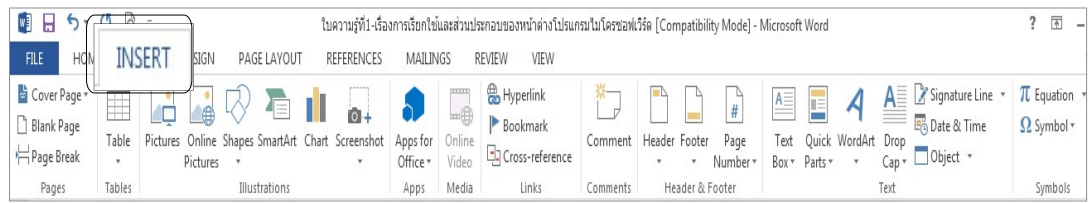

**Design (ออกแบบ)** เป็นหมวดคำสั่งในการออกแบบหน้ากระดาษ เช่น

ออกแบบลาย (Watermark) ออกแบบสีของกระดาษ (Page color) เป็นต้น

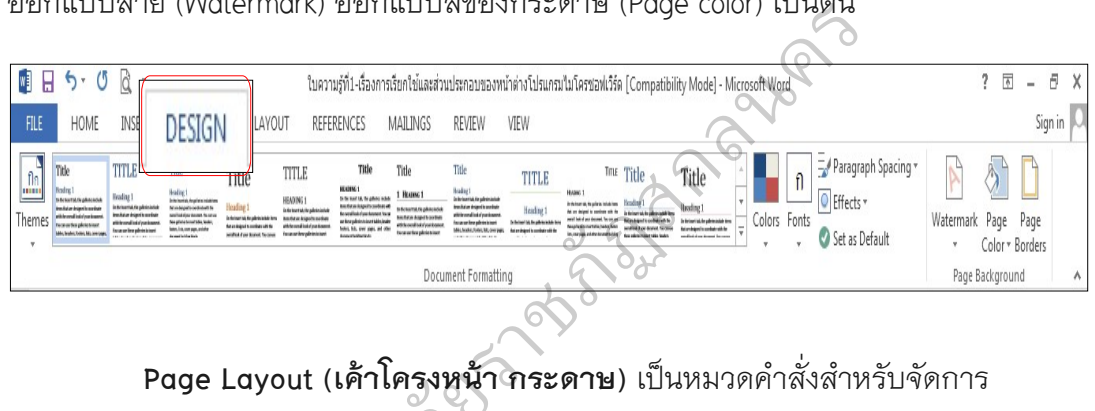

เคาโครงหนาเอกสาร เชน ปรับขนาด ปรับแนวตั้ง แนวนอนของกระดาษ ระยะขอบ คาเครงหนา<br>ับขนาด ปรับเ<br>©

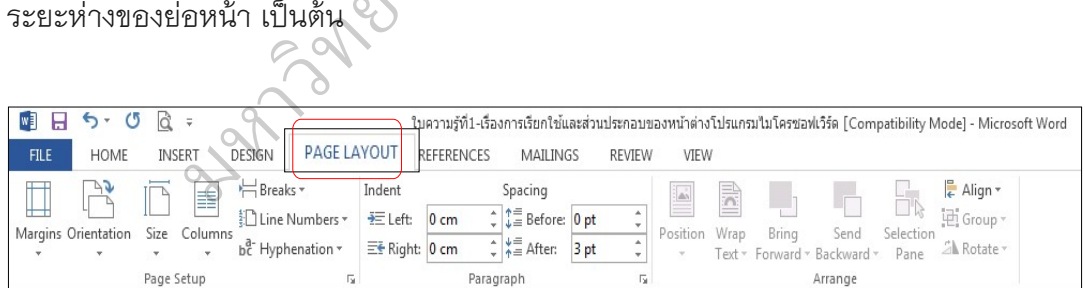

 **References (การอางอิง)** เปนหมวดคําสั่งสําหรับการอางอิงถึงขอมูลใน ้อ้างอิงถึงข้อมูลในเอกสาร เช่น สารบัญเนื้อหา ภาพ ตาราง หรือเชิงอรรถ เป็นต้น

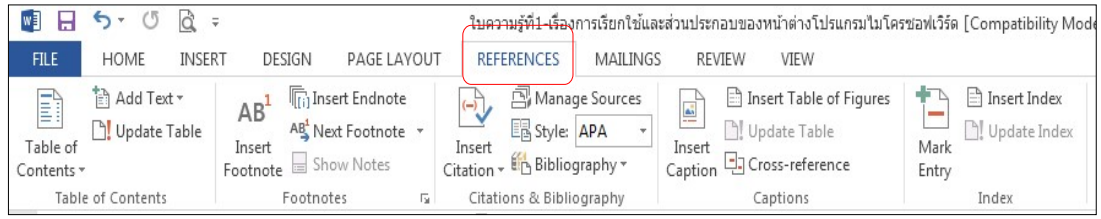

#### **Mailings (การสงจดหมาย)** เปนหมวดคําสั่งสําหรับสรางจดหมายเวียน

ของจดหมายลลาก หรือลาเบลต่างๆ

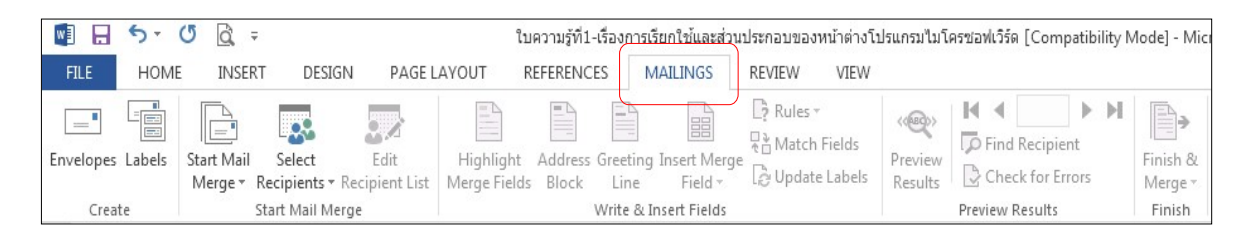

#### **Review (ตรวจทาน)** เปนหมวดคําสั่งสําหรับการตรวจทานเอกสาร เชน

ติดตามการเปลี่ยนแปลง เนื้อหาและรูปแบบ การตรวจทานคำผิด เป็นต้น

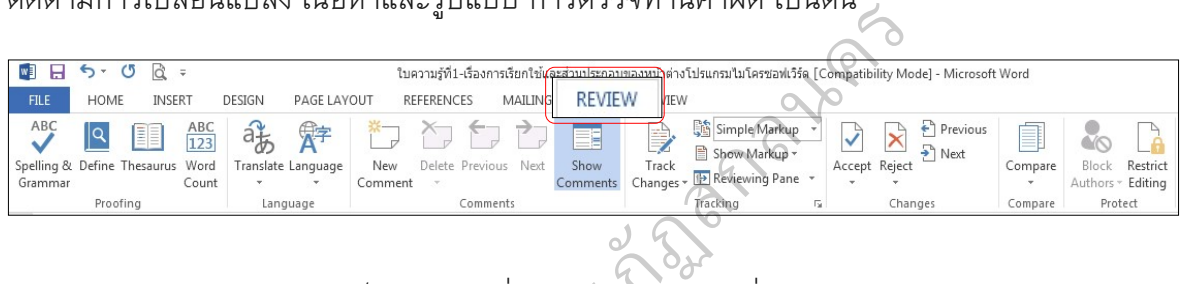

### **View (มุมมอง)** เปนหมวดคําสั่งสําหรับการปรับเปลี่ยนมุมมองขณะ

ทำงาน เช่นย่อ ขยาย เปลี่ยน จัดเรียงหน้าต่าง โปรแกรม เป็นต้น ്റ് റ് ังสำหรับการป<sup>.</sup><br>วง โปรแกรม

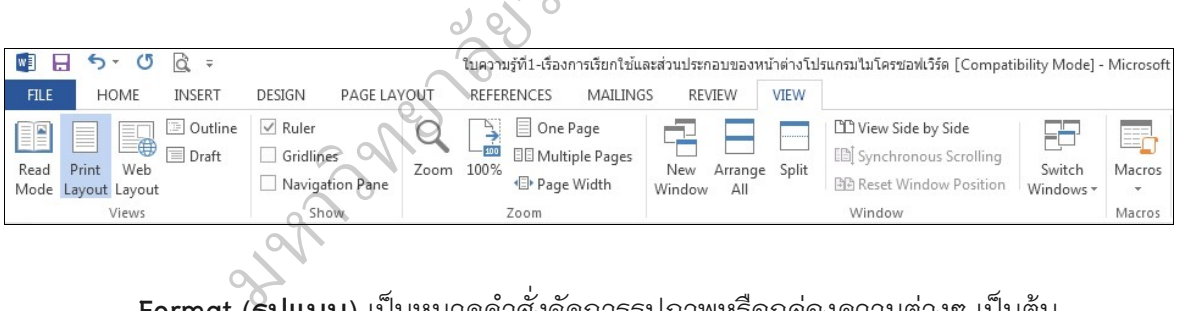

**Format (รูปแบบ)** เป็นหมวดคำสั่งจัดการรูปภาพหรือกล่องความต่างๆ เป็นต้น

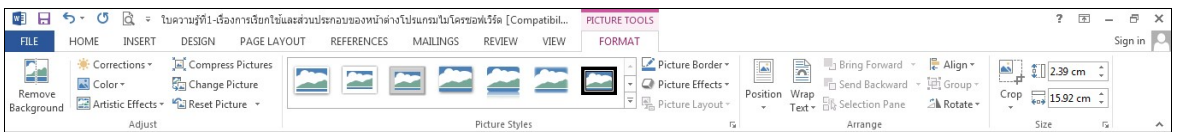

**ใบงานที่ 1 เรื่อง สวนประกอบของหนาตางโปรแกรม Microsoft Office Word 2013 คําสั่ง** ใหนักเรียนอธิบายสวนประกอบของหนาตางโปรแกรม Microsoft Word 2013 ตามหมายเลขที่กำหนด ให้ถูกต้อง

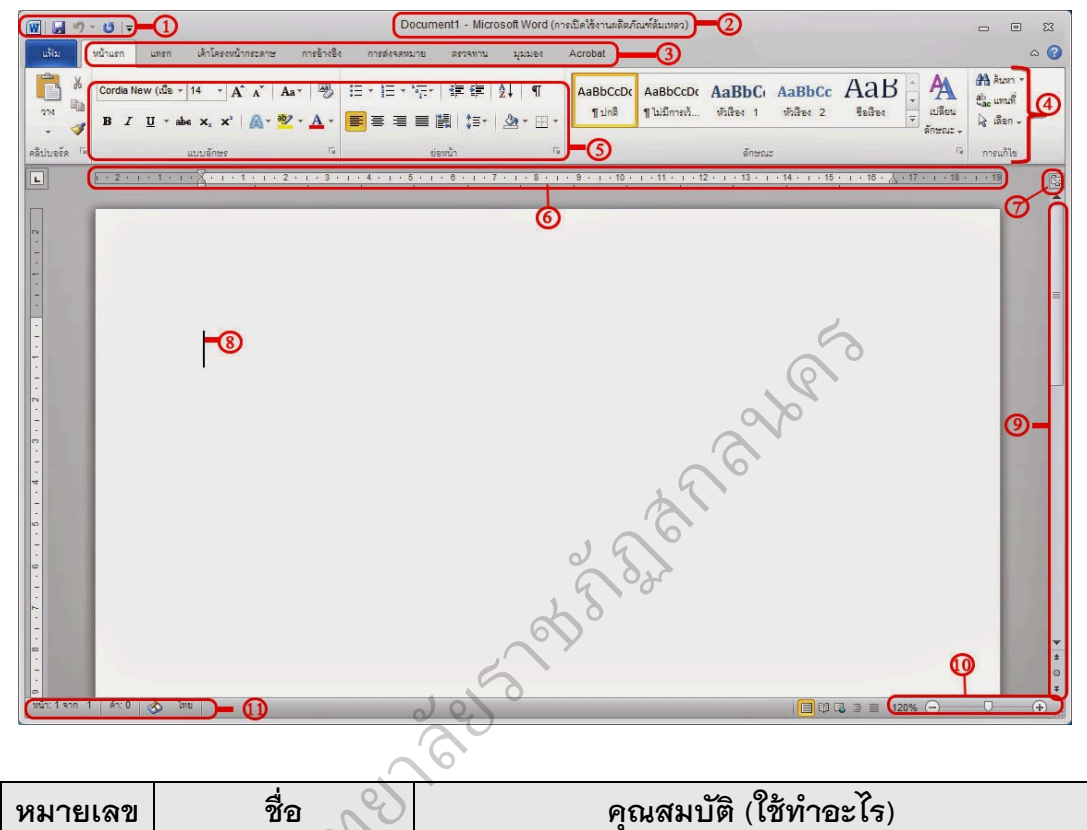

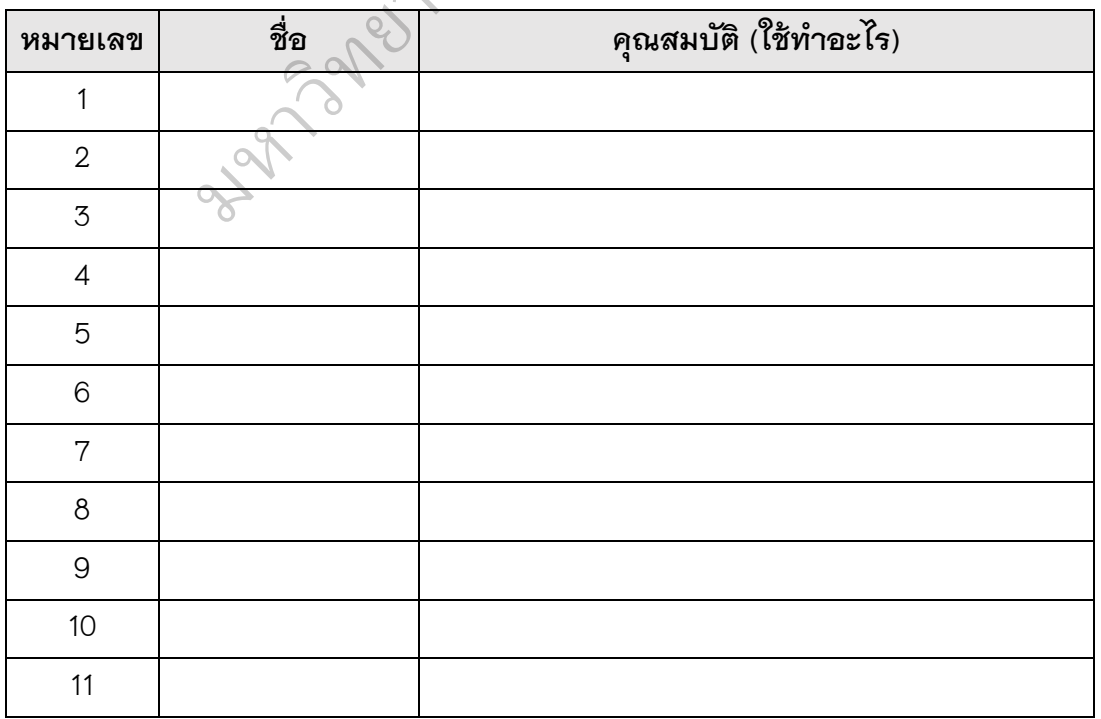

ส่ **ใบความรูที่ 2 เรื่องคําสั่งตางๆ ในแถบเมนูบาร**

**แถบค**ำ**สั่ง (Menu Bar)** เปนเมนูคําสั่งหลักของโปรแกรมซึ่งแบงออกเปนหมวดหมู เพื่อใหงายตอการใชงานดังนี้

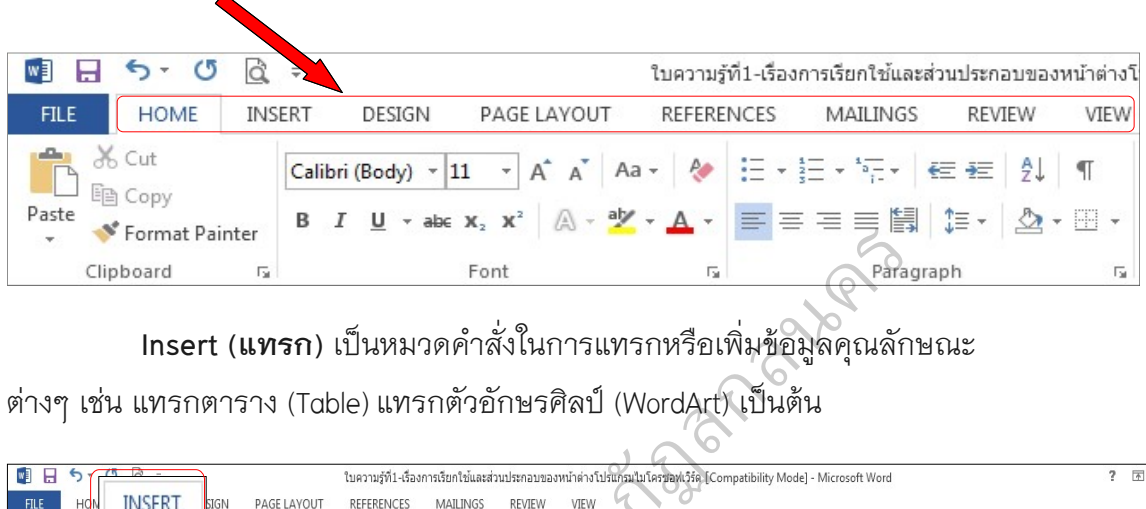

**Insert (แทรก)** เปนหมวดคําสั่งในการแทรกหรือเพิ่มขอมูลคุณลักษณะ

์ ต่างๆ เช่น แทรกตาราง (Table) แทรกตัวอักษรศิลป์ (WordArt) เป็นต้น

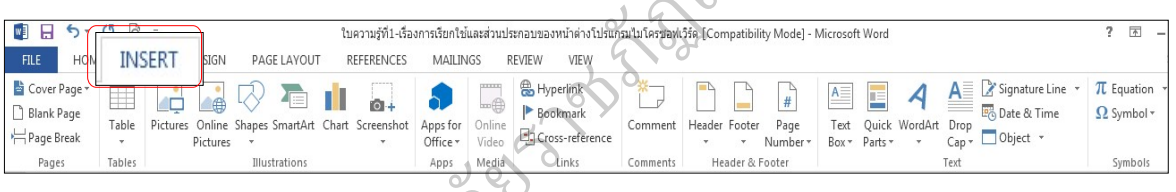

**Design (ออกแบบ)** เป็นหมวดคำสั่งในการออกแบบหน้ากระดาษ เช่น <sub>Apps</sub> Media<br>เป็นหมวดคำลั<br>มาแบบเสียองก

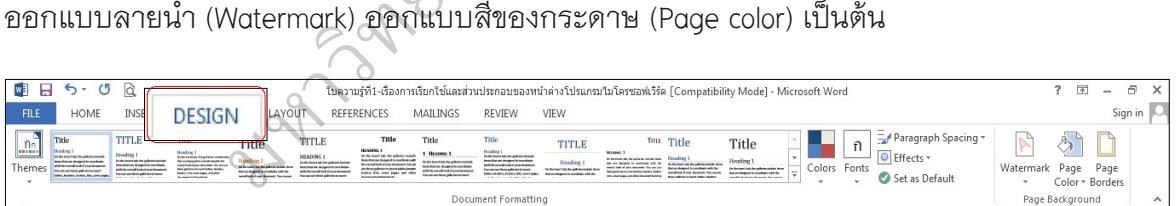

**Page Layout (เคาโครงหนากระดาษ)** เปนหมวดคําสั่งสําหรับจัดการ

เคาโครงหนาเอกสาร เชน ปรับขนาด ปรับแนวตั้ง แนวนอนของกระดาษ ระยะขอบ ระยะห่างของย่อหน้า เป็นต้น

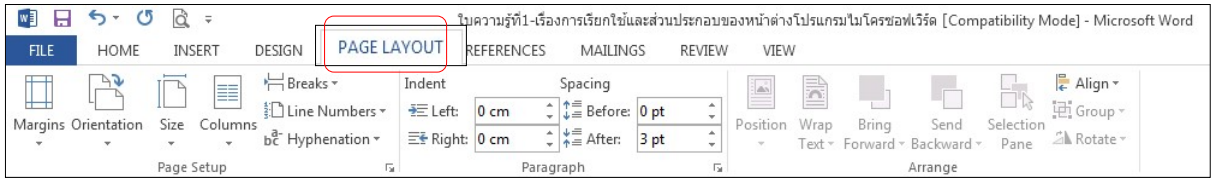

236

**References (การอางอิง)** เปนหมวดคําสั่งสําหรับการอางอิงอิงถึงขอมูล ในอ้างอิงข้อมูลในเอกสาร เช่น สารบัญเนื้อหา ภาพ ตารางหรือเชิงอรรถ เป็นต้น

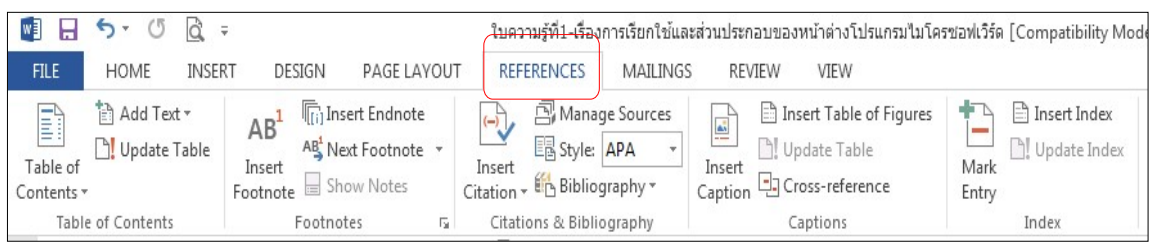

**Mailings (การสงจดหมาย)** เปนหมวดคําสั่งสําหรับสรางจดหมายเวียน

ของจดหมายฉลาก หรือลาเบลตางๆ

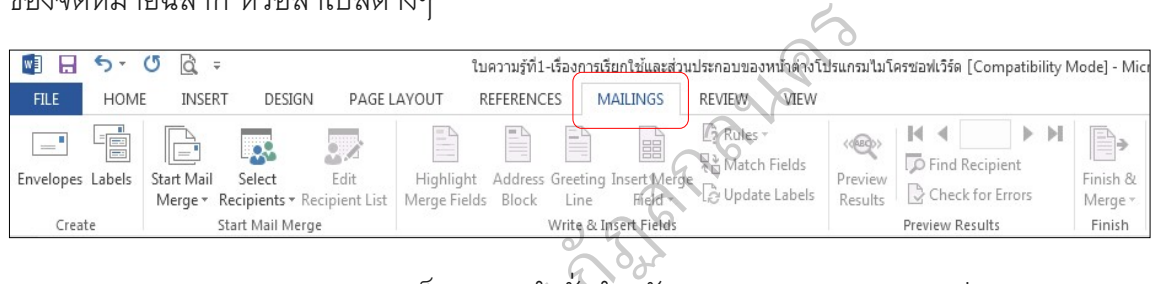

#### **Review (ตรวจทาน)** เปนหมวดคําสั่งสําหรับการตรวจทานเอกสาร เชน

ติดตามการเปลี่ยนแปลง เนื้อหาและรูปแบบ การตรวจทานคำผิด เป็นต้น า<br>หวดคำสั่งสำห<br>แบบ การตรว

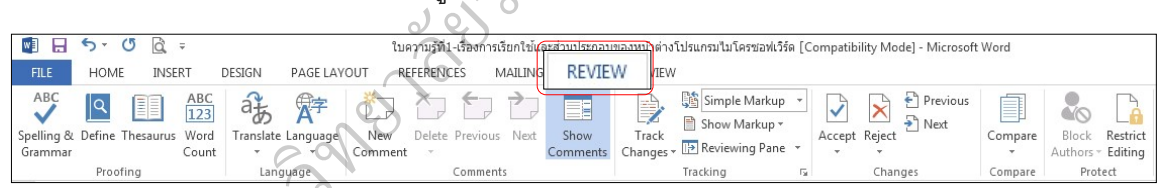

**View (มุมมอง)** เปนหมวดคําสั่งสําหรับการเปลี่ยนแปลงมุมมองขณะทํางาน ของ Translate Language<br>Count Translate Language<br>2W (**มุมมอง**) เป็น<br>เปลี่ยน จัดเรียงหน้

เชน ยอ ขยาย เปลี่ยน จัดเรียงหนาตางโปรแกรม เปนตน

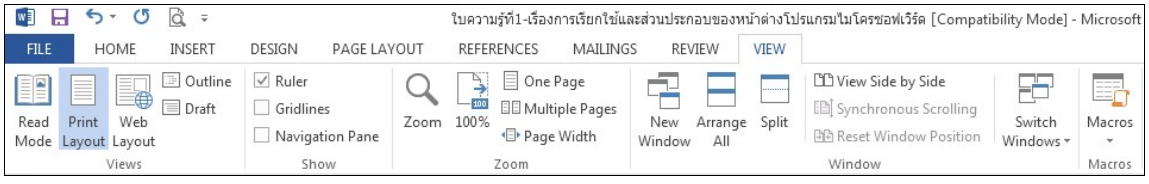

#### **Format (รูปแบบ)** เปนหมวดคําสั่งสําหรับจัดการรูปภาพหรือกลองขอความ

ต่างๆ เป็นต้น

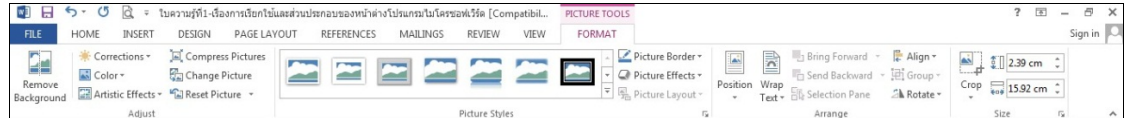

ชั้น เลขที่ ใบงานที่ 2 เรื่องคำสั่งต่างๆ ในแถบเมนูบาร์ คำสั่ง ให้นักเรียนตอบคำถามต่อไปนี้ให้ถูกต้อง 1. Insert (แทรก) หมายถึง 2. Design (ออกแบบ) หมายถึง 3. Page Layout (เค้าโครงหน้ากระดาษ) หมายถึง 4. References (การอ้างอิง) หมายถึง ᠗ 5. Mailings (การส่งจดหมาย) หมายถึง) อุ 6. Review (ตรวจทาน) หมายถึง 7. View (มุมมอง) หมายถึง 8. Format (รูปแบบ) หมายถึง

## **ใบความรูที่ 3 เรื่อง การใชงานโปรแกรมไมโครซอฟตเวิรด (คําสั่งพื้นฐาน) การสรางเอกสารใหม**

1. คลิกที่ แฟม (File)

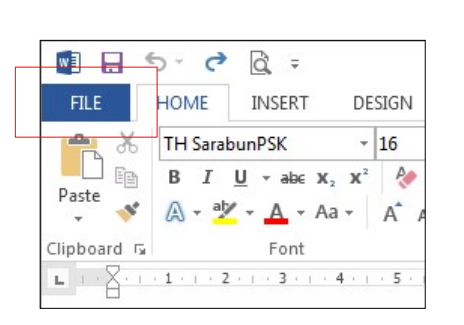

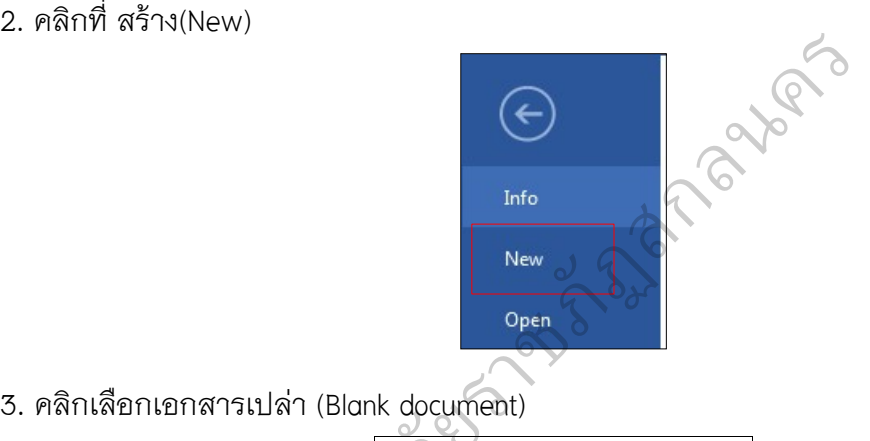

2. คลิกที่ สราง(New)

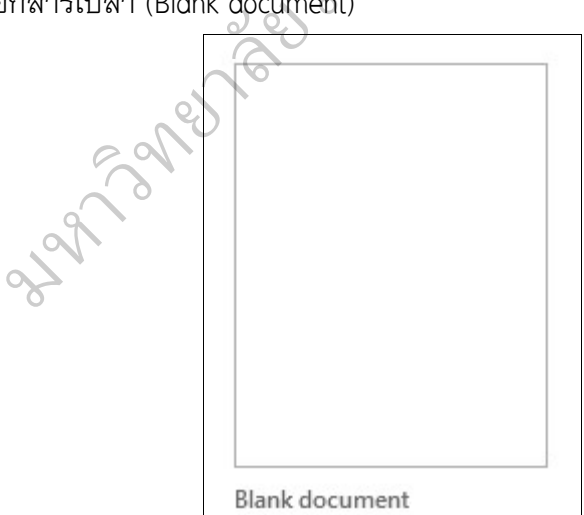

#### **การบันทึก หรือ SAVE ไฟลงาน**

1. คลิกที่แฟม (File)

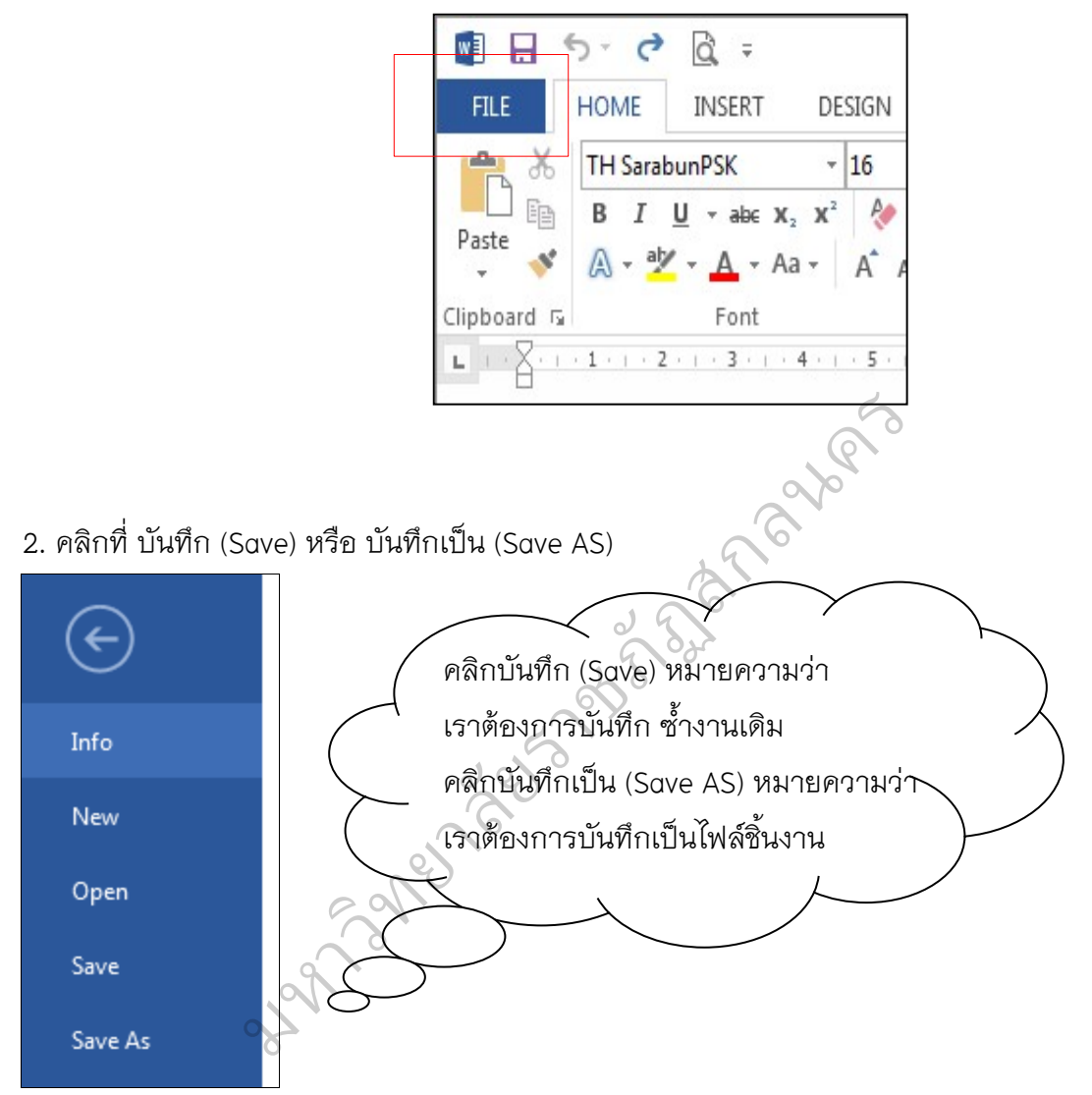

#### **การเปดไฟลงาน**

1. คลิกที่ แฟม (File)

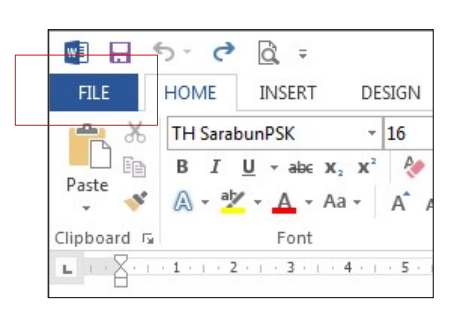

2. คลิกที่ เปด(Open)

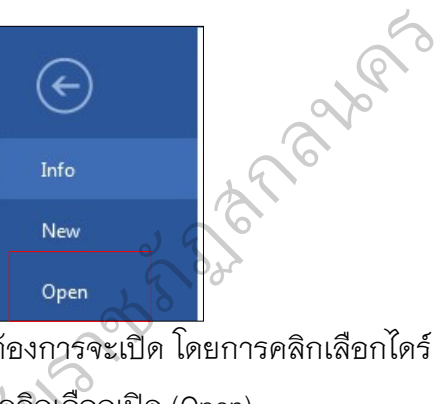

3. ขั้นตอนนี้ ใหเลือกหาไฟลงานที่ตองการจะเปด โดยการคลิกเลือกไดร >>> คลิกเลือก

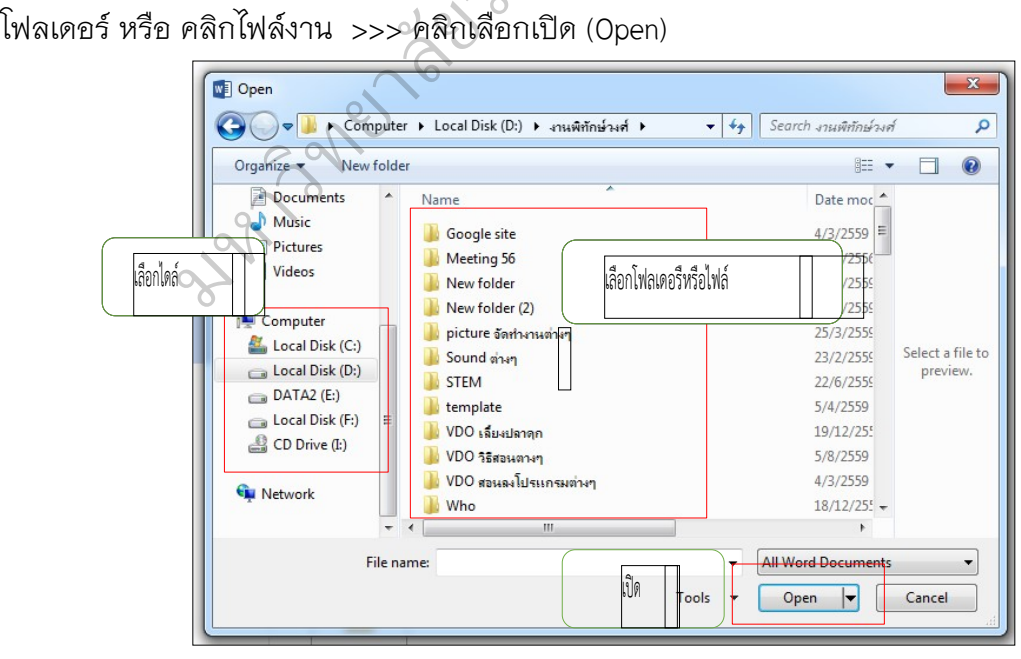

**ชื่อ-สกุล**……………………………………………………………………………………**ชั้น……………….เลขที่……** 

#### **ใบงานที่ 3 เรื่อง การใชงานโปรแกรมไมโครซอฟตเวิรด (คําสั่งพื้นฐาน)**

1. ให้นักเรียนปฏิบัติตามขั้นตอนดังต่อไปนี้ให้ถูกต้อง

ขั้นตอนที่ 1 สรางเอกสารใหม

ขั้นตอนที่ 2 พิมพ์ข้อความที่กำหนดให้

ขั้นตอนที่ 3 กำหนดคุณลักษณะของข้อความให้เรียบร้อย สวยงาม

ขั้นตอนที่ 4 บันทึกไฟล์งาน

ขั้นตอนที่ 5 เปิดไฟล์งาน

มหาวท ิ ed and ราชภ 255 mayors

#### **เครื่องคอมพิวเตอรในแตละยุค**

#### **คอมพิวเตอรยุคที่ 1 (พ.ศ. 2497-2501)**

 คอมพิวเตอรในยุคนี้ใชหลอดสูญญากาศ (Vacuum tube) เปนวงจร อิเล็กทรอนิกส เครื่องยังมีขนาดใหญมาก ใชกระแสไฟฟาจํานวนมาก ทําใหเครื่องมีความ รอนสูงจึงมักเกิดขอผิดพลาดงาย คอมพิวเตอรในยุคนี้ไดแก UNIVAC I, IBM 600

#### **คอมพิวเตอรยุคที่ 2 (พ.ศ. 2502-2507)**

คอมพิวเตอร์ยุคนี้ใช้ทรานซิสเตอร์ (Transistor) เป็นวงจรอิเล็กทรอนิกส์ และใช้ ่วงแหวน แม่เหล็กเป็นหน่วยความจำ คอมพิวเตอร์มีขนาดเล็กกว่ายุคแรก ต้นทุนต่ำกว่า ใชกระแสไฟฟาและมีความแมนยํามากกวา

#### **คอมพิวเตอรยุคที่ 3 (พ.ศ. 2508-2513)**

 คอมพิวเตอรยุคนี้ใชวงจรไอซี (Integrated Circuit) เปนสารกึ่งตัวนําที่ สามารถบรรจุวงจรทาง ตรรกะไว้แล้วพิมพ์บนแผ่นซิลิกอน(Silicon) เรียกว่า "ชิป"  $\overline{Q}$ ed Circuit) เป็นสารกึ่งต่<br>เซิลิกอน(Silicon) เรียกว<br>เซิลิกอน(Silicon) เรียกว

#### **คอมพิวเตอรยุคที่ 4 (พ.ศ. 2514-2523)**

คอมพิวเตอรยุคนี้ใชวงจร LSI (Large-Scale Integrated Ciruit) เปนการรวม วงจรไอซีจํานวนมากลงในแผนซิลิกอนชิป 1 แผน สามารถบรรจุไดมากกวา 1 ลานวงจร ัดวยเทคโนโลยีใหมนี้ทําใหเกิด แนวคิดในการบรรจุวงจรที่สําคัญสําหรับการทํางาน พื้นฐานของคอมพิวเตอรนั่นคือ CPU ลงชิปตัวเดียว เรียกวา "ไมโครโปรเชสเซอร" นซลกยนขบ<br>1 แนวคิดในก<br><mark>อ CPU ลงชิป</mark>เ 23)<br>SI (Large–Scal<br>หัป 1 แผ่น สาม

#### **คอมพิวเตอรยุคที่ 5 (พ.ศ. 2524-ปจจุบัน)**

 คอมพิวเตอรยุคนี้ใชวงจร VLSI (Very Large-Scale Integrated Ciruit) เปนการพัฒนาไมโครโปรเซสเซอรใหมีประสิทธิภาพมากขึ้น มพระพอรมมหาธ<br>ม**ุคที่ 5 (พ.ศ. 252**<br>มพิวเตอร์ยุคนี้ใช้ว<sub>่</sub><br>ไมโครโปรเซสเซอ

**แบบสังเกตพฤติกรรมความรวมมือตอการเรียนวิชาคอมพิวเตอร กลุมสาระการเรียนรูการงานอาชีพและเทคโนโลยี ของนักเรียนชั้นประถมศึกษาปที่ 4 ชื่อ-สกุล……………………………………………………………………………………………………** 

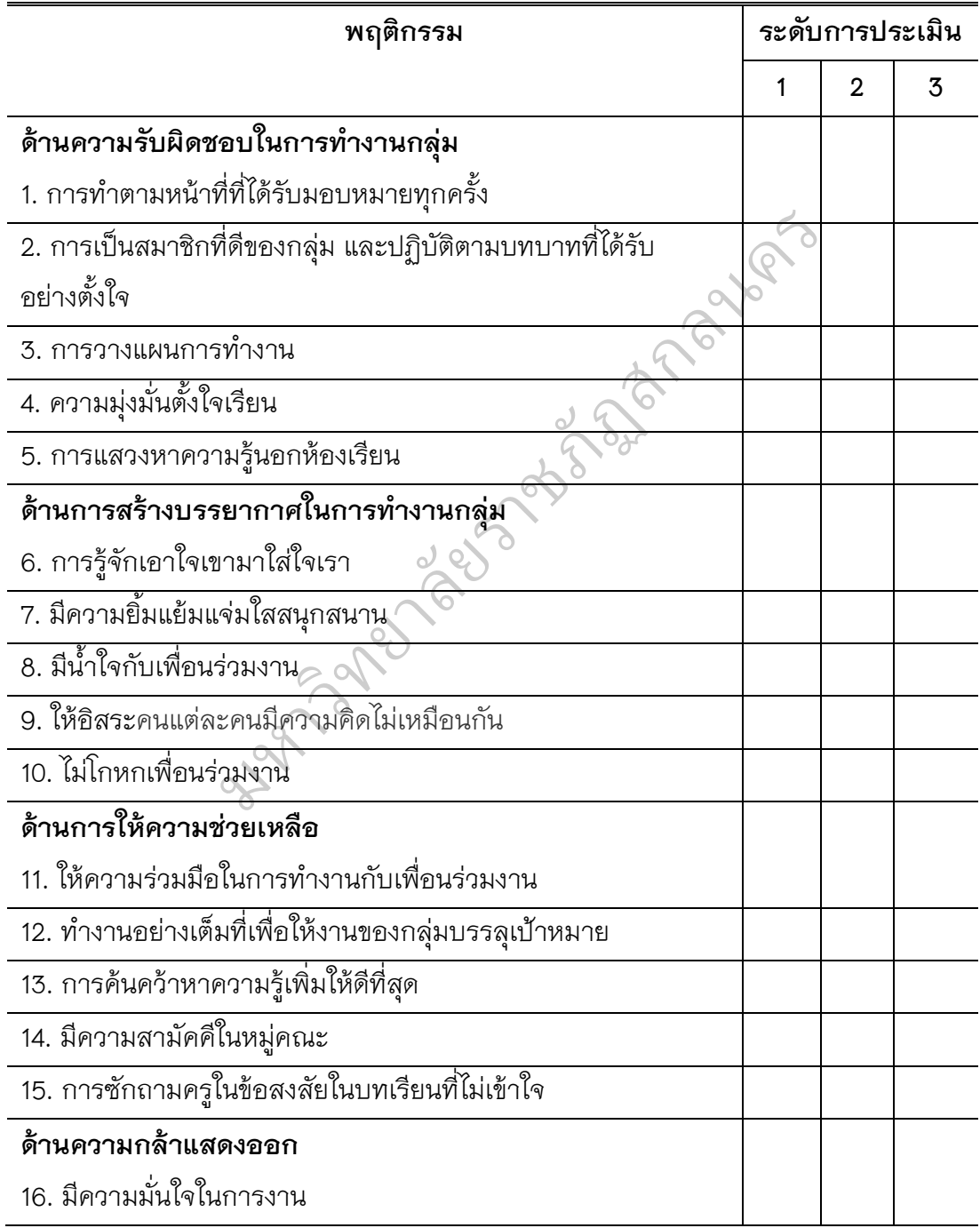

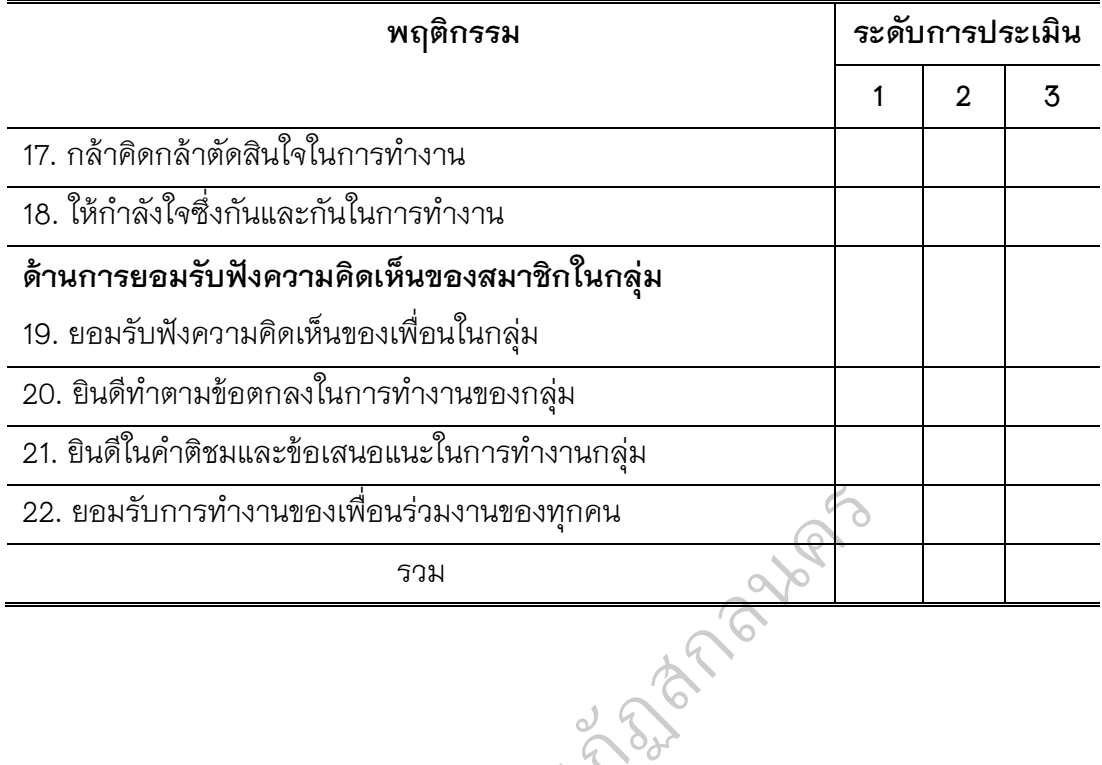

มหาวท ิ ed and ราชภ

| พฤติกรรม                            | คะแนน/     | คุณลักษณะที่ปรากฏให้เห็น                               |
|-------------------------------------|------------|--------------------------------------------------------|
|                                     | ความหมาย   |                                                        |
| 1. ด้านความรับผิดชอบในการทำงานกลุ่ม |            |                                                        |
| 1. การทำตาม                         | 3 ดีมาก    | -  ให้ความร่วมมือในงานที่ได้รับมอบหมาย ปฏิบัติงาน      |
| หน้าที่ที่ได้รับ                    |            | ได้เองจนเป็นนิสัย และแนะนำชักชวนให้ผู้อื่นปฏิบัติ      |
| มอบหมาย                             | $2 \n$ ิติ | -   ให้ความร่วมมือในงานที่ได้รับมอบหมาย ปฏิบัติงาน     |
| ทุกครั้ง                            |            | ได้เองจนเป็นนิสัย                                      |
|                                     | 1 พอใช้    | -  ปฏิบัติงานโดยต้องอาศัยการชี้แนะ แนะนำ ตักเตือน      |
|                                     |            | หรือให้กำลังใจ                                         |
| 2. การสมาชิก                        | 3 ดีมาก    | เป็นสมาชิกที่ดีของกลุ่ม และปฏิบัติตามบทบาท             |
| ที่ดีของกลุ่ม                       |            | ที่ได้รับอย่างตั้งใจ ทุกครั้ง และแนะนำชักชวนให้ผู้อื่น |
| และปฏิบัติ                          |            | ปฏิบัติตาม                                             |
| ตามบทบาท                            | $2$ ดิ่    | -  เป็นสมาชิกที่ดีของกลุ่ม และปฏิบัติตามบทบาท          |
| ที่ได้รับอย่าง                      |            | ที่ได้รับอย่างตั้งใจ ทุกครั้ง                          |
| ตั้งใจ                              | 1 พอใช้    | เป็นสมาชิกที่ดีของกลุ่ม และปฏิบัติตามบทบาทที่          |
|                                     |            | ได้รับอย่างตั้งใจ บางครั้งและต้องคอยแนะนำ หรือให้      |
|                                     |            | กำลังใจ                                                |
| 3. การวางแผน                        | 3 ดีมาก    | - มีการวางแผนแบ่งหน้าที่รับผิดชอบ ทำงานเป็น            |
| การทำงาน                            |            | ขั้นตอน ในทำงานทุกครั้ง                                |
|                                     | $2.$ ี่ดี  | - มีการวางแผนแบ่งหน้าที่รับผิดชอบ ทำงานเป็น            |
|                                     |            | ขั้นตอน บางครั้งต้องอาศัยการแนะนำ                      |
|                                     | 1 พอใช้    | - มีการวางแผนแบ่งหน้าที่รับผิดชอบ ทำงานไม่เป็น         |
|                                     |            | ขั้นตอน ต้องอาศัยการแนะนำในทุกครั้ง                    |

**เกณฑการใหคะแนนพฤติกรรมความรวมมือ**

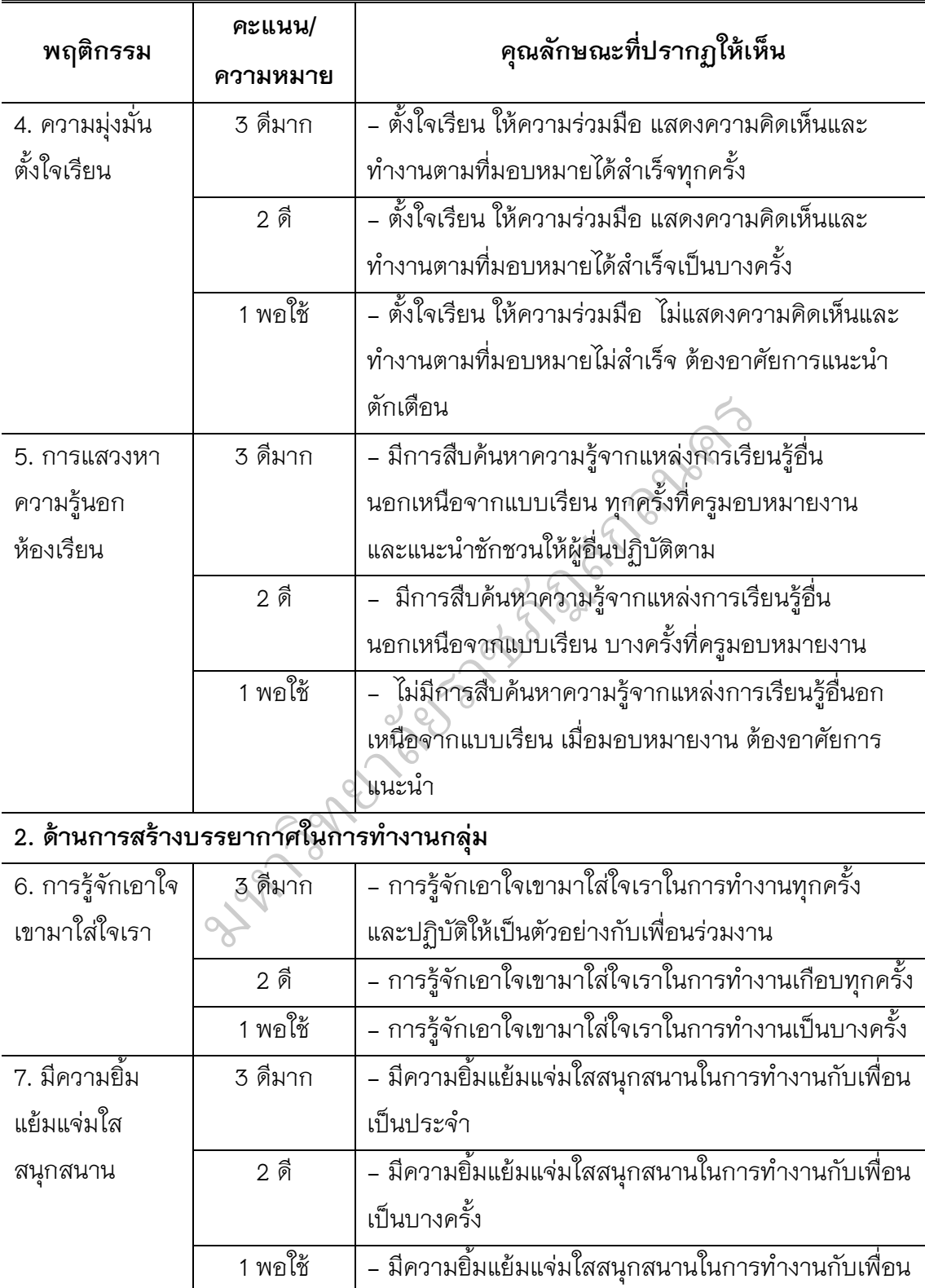

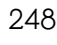

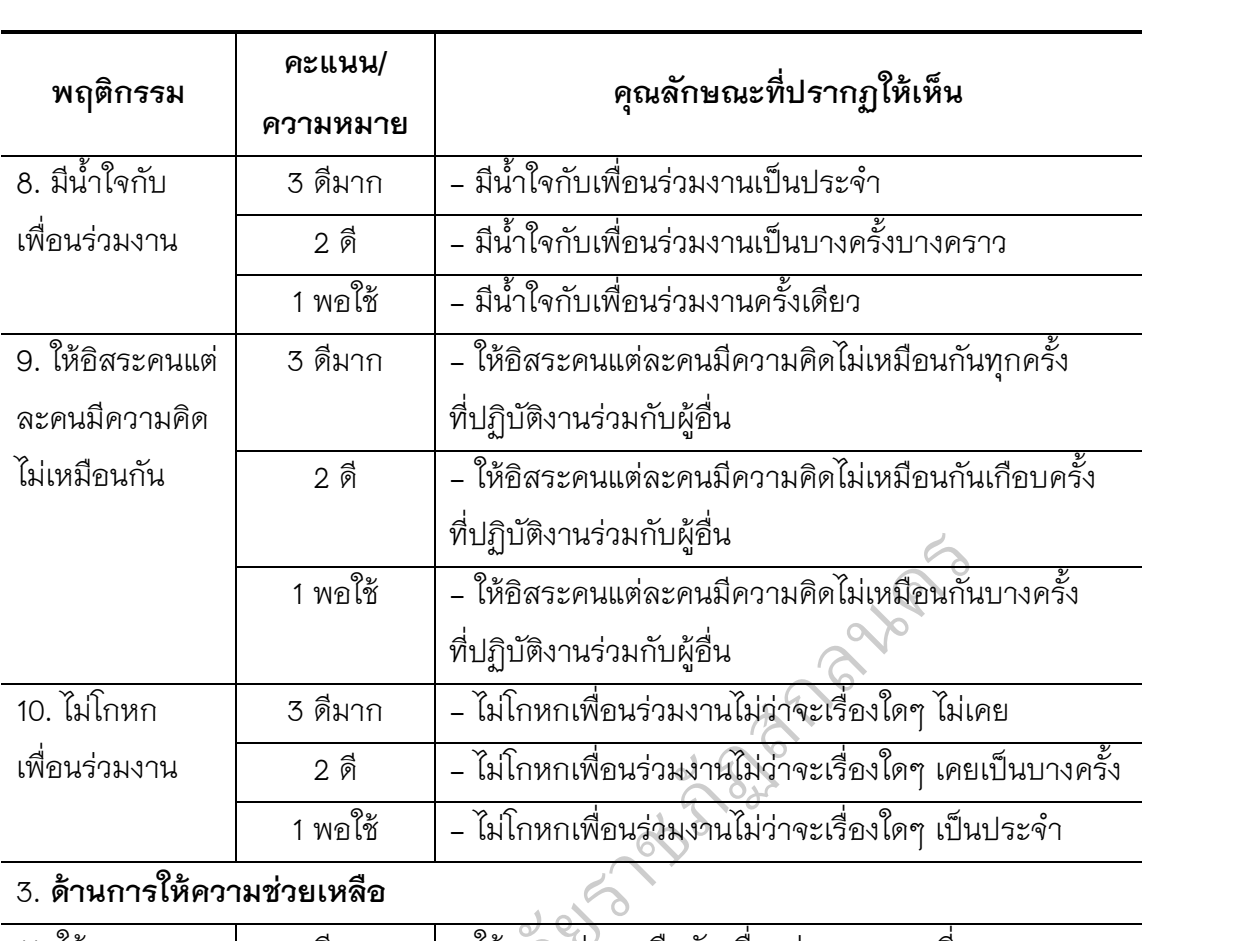

#### 3. **ดานการใหความชวยเหลือ**

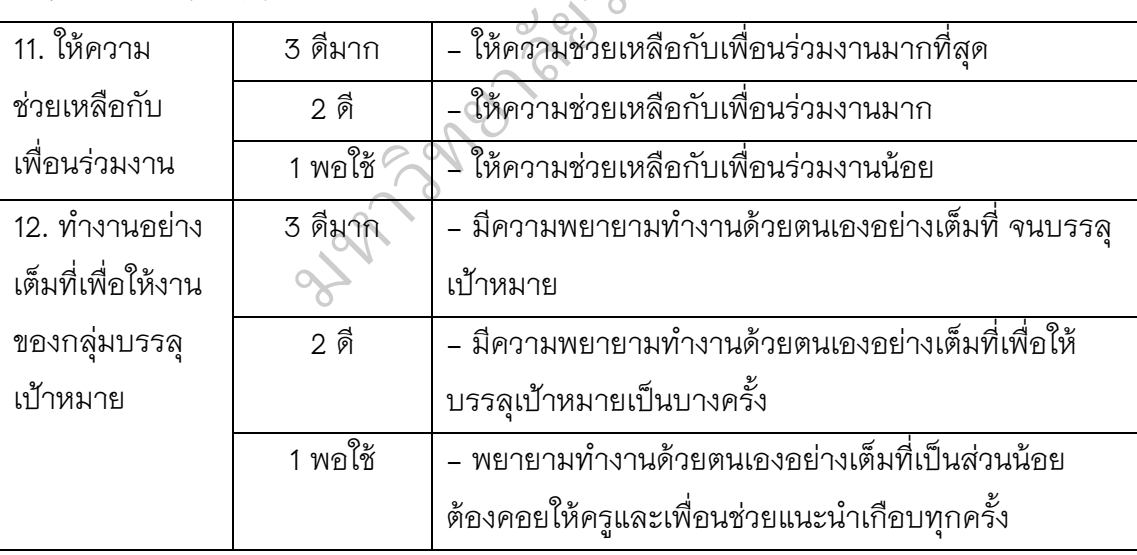

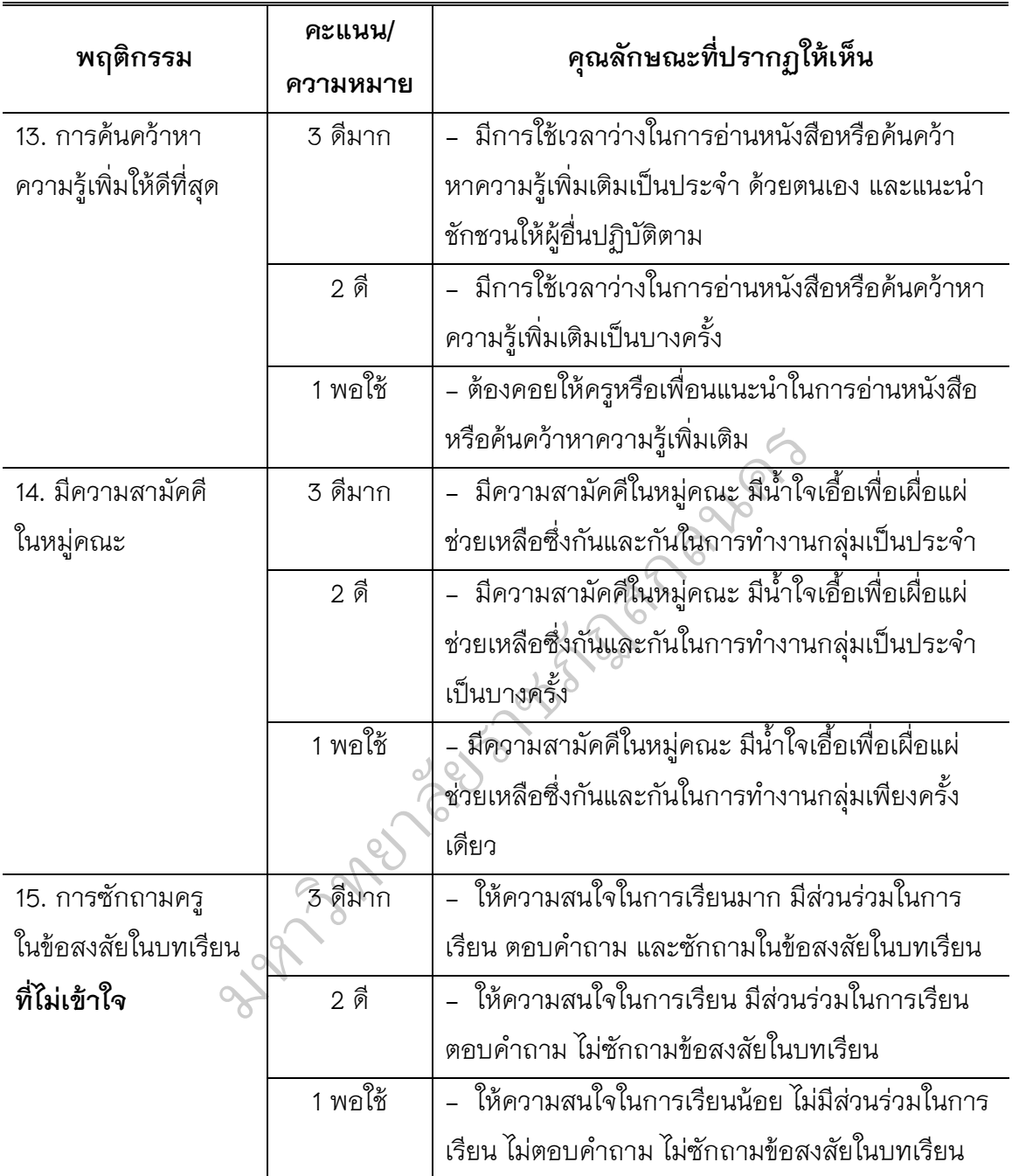

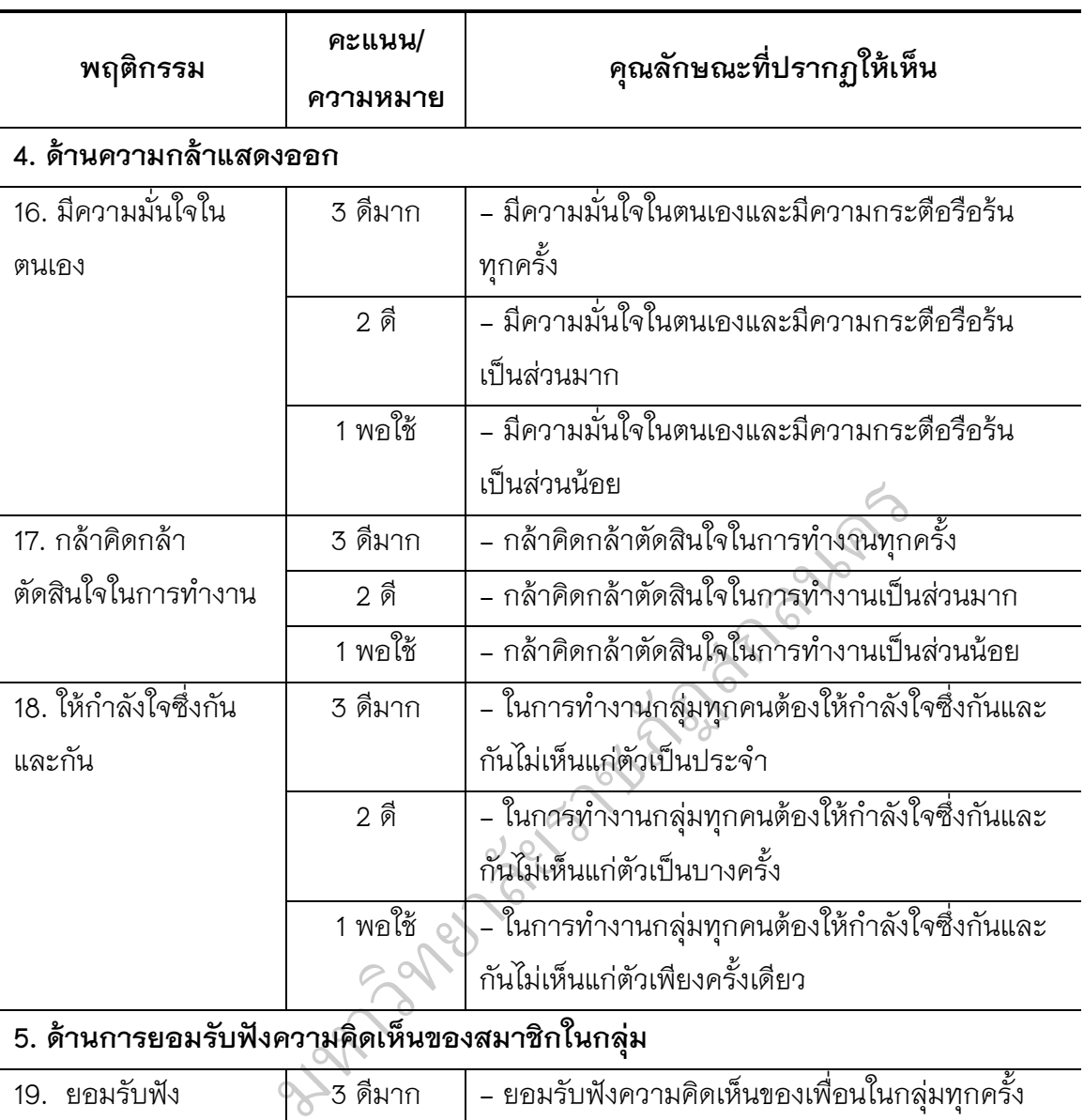

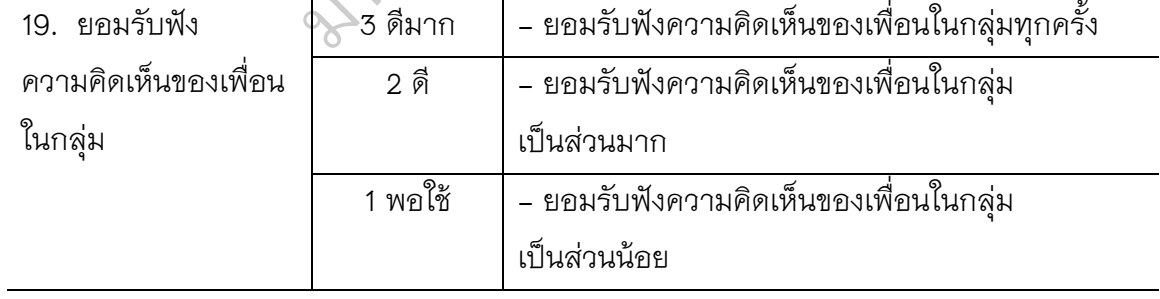

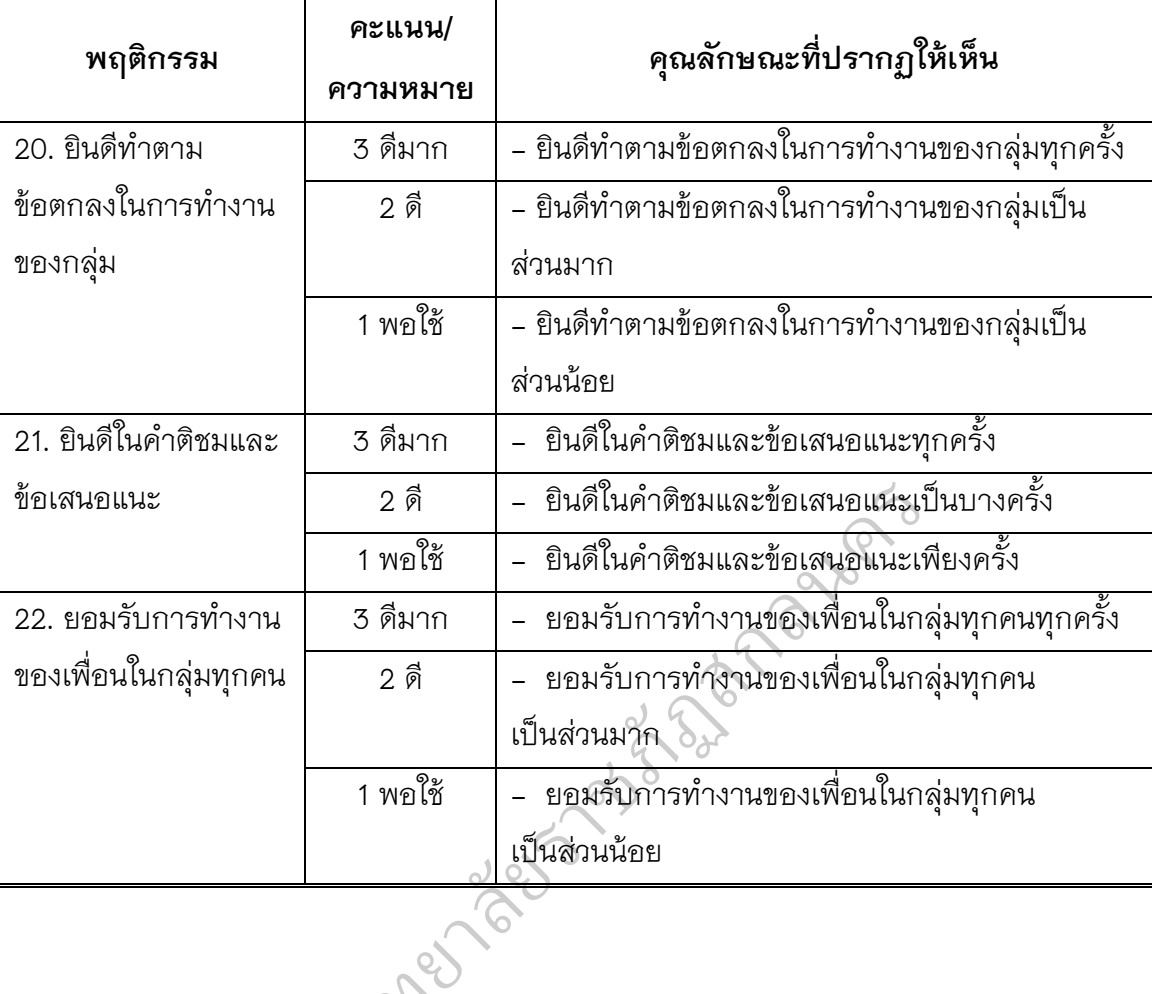

มหาวท ิ

#### **แบบทดสอบวัดการคิดวิเคราะห**

#### **เรื่อง การใชงานโปรแกรมไมโครซอฟตเวิรด กลุมสาระการเรียนรูการงานอาชีพ และเทคโนโลยี (ง. 14201) วิชาคอมพิวเตอรของนักเรียนชั้นประถมศึกษาปที่ 4**

- 1. โปรแกรม Microsoft Word เหมาะสําหรับใชกับงานใด (วิเคราะหหลักการ)
	- ก. งานนําเสนอ
	- ข. งานตกแต่งภาพ
	- ค. งานคํานวณตัวเลข
	- ง. งานพิมพเอกสารทั่วไป

2. ข้อใดเรียงลำดับการเริ่มงาน Word ได้ถูกต้อง (วิเคราะห์หลักการ) าะห์หลักการ)<br>Microsoft Word<br>Microsoft office<br>Microsoft Word<br>Microsoft office

- ก. Start > Programs > Microsoft office > Microsoft Word
- ข. Start > Programs > Microsoft Word > Microsoft office
- ค. Start > Microsoft office > Programs > Microsoft Word ั
	-
- ง. Start > Microsoft Word > Programs > Microsoft office<br>3. ปุ่มคำสั่งตามข้อใดใช้ในการบันทึกไฟล์เอกสาร (วิเคราะห์หลักการ)<br>ดู สาร์ต ตาร์ต ตาร์ต ตาร์ต ตาร์ต ตาร์ต ตาร์ต ต 3. ปุมคําสั่งตามขอใดใชในการบันทึกไฟลเอกสาร (วิเคราะหหลักการ)

ค. $\blacksquare$ exerce

ก. $\Box$ 

4. ถ้าต้องการให้แสดง "<mark>ตัวอักษร</mark>" ต้องใช้เครื่องแถบเครื่องมือได (วิเคราะห์ความสำคัญ)

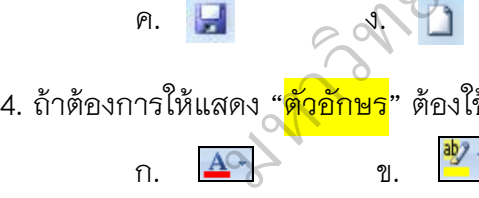

 $\boxed{\phantom{1}^{48}}$  $P.$   $\mathbb{Z}$   $\rightarrow$   $\mathcal{A}.$ 

- 5. เคอรเซอรที่ปรากฏอยูบนหนาเอกสารทําหนาที่อะไร (วิเคราะหความสําคัญ)
	- ก. ทําหนาที่สําหรับเลือกวัตถุ
	- ข. ทําหนาที่แสดงแถบเครื่องมือ
	- ค. ทําหนาที่แสดงตําแหนงที่จะเริ่มพิมพ
	- ง. ทําหนาที่บอกชื่อไฟลและชื่อโปรแกรม

6.คําสั่งใดจากแถบเครื่องมือ ใชทําตัวอักษรหนา (วิเคราะหความสัมพันธ) ก.  $\mathsf{U}$  ข. A ค. B ง. *I* 7.คำสั่งใดจากแถบเครื่องมือ <u>ใช้ทำตัวอักษรขีดเส้นใต้</u> (วิเคราะห์ความสัมพันธ์) ก.  $\mathsf{U}$  ข. A ค. B ง. *I* 8.ปุม Enter ใชสําหรับทําอะไร (วิเคราะหความสัมพันธ) ก. ถอยหลัง ข. เวนวรรค ค. ลบตัวอักษร ง. ขึ้นบรรทัดใหม 9.ปุม Tab ใชสําหรับทําอะไร (วิเคราะหความสัมพันธ) ก. เวนวรรค ข. เปลี่ยนแบบอักษร ค. เว้นวรรคเป็นช่วงๆ 10.ปุ่ม Shift ใช้สำหรับทำอะไร (วิเคราะห์ความสัมพันธ์) ก. เลื่อนหนาจอลง 1 หนา ข. เปลี่ยนอักษรไทย-อังกฤษ ค. ลบอักษรที่อยู่หน้าเคอร์เซอร์<br>ง. พิมพ์อักษรตัวบนของแป้นพิ:<br>11 ข้อใจเป็นสื่อของฟอนด์ในโครงออรฟอนด์ ง. พิมพอักษรตัวบนของแปนพิมพ 11.ข้อใดเป็นชื่อของฟอนต์ในโครงการฟอนต์มาตรฐานราชการไทย (วิเคราะห์ความสำคัญ)<br>ก. Angsana ข. Arial<br>ค. TH SarabunPSK ง. Browallia<br>40 ค. ใช้ในโครงการครักความ ข. Browallia ก. Angsana ข. Arial ค. TH SarabunPSK ง. Browallia 12. คําสั่งใดใชในการคัดลอกขอความ (วิเคราะหหลักการ) ก. Ctrl + V ข. Ctrl +U ค. Ctrl +Q ง. Ctrl +C 13. คําสั่งใดใชในการวางขอความ (วิเคราะหหลักการ) ก. Ctrl + V ข. Ctrl +U  $P<sub>1</sub>$ . Ctrl +Q  $\qquad \qquad$  3. Ctrl +C 14.การเปดแฟมขอมูลใหมเพื่อประโยชนอะไร (วิเคราะหความสําคัญ) ก. นําขอมูลมาแกไข ข. สรางเอกสารใหมมาใช ค. เปดเอกสารหนาใหม ง. นําเอกสารไปเก็บไวในหนวยความจํา ราชภา ึง. พิมพ์ตัวเลขอารบิค

15.คําสั่งใดเปนการยกเลิกคําสั่งที่ทําไปครั้งหลังสุด (วิเคราะหหลักการ) ก. Check ข. Redo ค. Cancel ง. Undo 16.การซ่อนหรือแสดงไม้บรรทัด อยู่ในเมนูใด (วิเคราะห์ความสัมพันธ์) ก. แทรก ข. มุมมอง ค. หนาแรก ง. การอางอิง 17.ปุม (Backspace) ใชสําหรับทําสิ่งใด (วิเคราะหความสัมพันธ) ก. เวนตัวอักษรที่อยูหนาเคอรเซอร 1 ตัว ข. ลบตัวอักษรที่อยูหนาเคอรเซอร 1 ตัว ค. แทรกตัวอักษรที่อยูหนาเคอรเซอร 1 ตัว ง. ขามตัวอักษรที่อยูหนาเคอรเซอร 1 ตัว 18. คําสั่งใดที่ใชในการตั้งคาหนากระดาษ (วิเคราะหหลักการ) ก. แฟม > ตั้งคาหนากระดาษ ข. แก้ไข > ตั้งค่าหน้ากระดาษ ค. มุมมอง > ตั้งคาหนากระดาษ ง. รูปแบบ > ตั้งค่าหน้ากระดาษ 19. นักเรียนไม่สามารถทำสิ่งใดกับตัวอักษรได้ (วิเคราะห์ความสำคัญ) ก. เปลี่ยนแบบอักษร ข. กลับตัวอักษร ค. เปลี่ยนสีอักษร ง. ขีดเสนใตตัวอักษร 20. กอนปดโปรแกรม นักเรียนควรทําสิ่งใด (วิเคราะหความสําคัญ) ก. เปลี่ยนโหมดภาษาไทย-อังกฤษ ข. แทรกรูปภาพ ค. ทําแถบดําคลุมขอความ ยนแบบอกษร<br>ยนสีอักษร<br>รม นักเรียนควรทำ<br>ยนโหมดภาษาไทย  $\overline{C}$ เากระดาษ<br>บตัวอักษรได้<br>© **ราง**ภา  $\overline{Q}$ ถึง สุด

ง. บันทึกขอมูล

21. โปรแกรม Microsoft Word ในคอมพิวเตอรที่นักเรียนใชเรียนในหองเรียนเปนเวอรชั่นไหน (วิเคราะหความสัมพันธ)

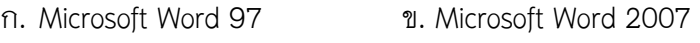

ค. Microsoft Word XP ง. Microsoft Word 2000

254

22. ถานักเรียนไมเขาใจและทําชิ้นงานดวยโปรแกรมไมโครซอฟตเวิรดที่ครูกําหนดไมได จะใชวิธีการใดแกไข (วิเคราะหความสัมพันธ)

- ก. คัดลอกของเพื่อน ข. ถามเพื่อน
- ค. ถามครู ง. ทบทวนบทเรียน

23. เอกสารแบบแผนพับเหมาะที่จะทําขอความลักษณะอยางไร (วิเคราะหความสําคัญ)

กลนคร

- ก. สารคดี ข. ขาว
- ค. โฆษณา ง. ทําไดทุกขอ
- 24. ข้อใดกล่าวได้ถูกต้อง (วิเคราะห์ความสำคัญ)
	- ก. ตารางจัดทําเพื่อความสวยงาม
	- ข. ตารางชวยใหดูขอมูลเขาใจงายขึ้น
	- ค. ตารางชวยใหดูขอมูลเขาใจยาก
	- ง. ตารางทําใหเปลืองพื้นที่ในเอกสาร
- 25. ทักษะความชำนาญในการพิมพ์เกิดขึ้นได้อย่างไร (วิเคราะห์ความสำคัญ)
	- ก. เพราะตั้งใจฝึกฝนสม่ำเสมอ ม<sub>อ</sup>งสำอิ</sub>
	- ข. เพราะขยันอานหนังสือ
- ค. เพราะตั้งใจทองอักษร ั
- ง. เพราะสังเกตดูผูอื่นพิมพบอยๆ งอักษร<br>ผู้อื่นพิมพ์บ่อย<br>อ<sup>เลื</sup>่อ (อิเอรอะ
- 26.ทำไมบางคนจึงพิมพ์ได้รวดเร็ว (วิเคราะห์หลักการ)<br>ี
	- ก. เพราะมีพรสวรรค นจึงพิมพ์ได้รวดเร็<br>เพราะมีพรสวรรค์<br>เพราะมีทักษะควา
	- ข. เพราะมีทักษะความชํานาญมาก
	- ค. เพราะนิ้วมือแข็งแรง
	- ง. เพราะสายตาดี
- 27.อาชีพของใครเหมาะอยางยิ่งกับการทํานามบัตร (วิเคราะหความสัมพันธ)
	- ก. วิชัย มีอาชีพเปนครู ข. วิชิต เปนทหารเรือ
	- ค. วิชา ขายประกัน ง.วิเชษฐ เปนชางซอมและจําหนาย

คอมพิวเตอร

- 28.ไวรัสคอมพิวเตอร คืออะไร (วิเคราะหหลักการ)
	- ก. เชื้อไวรัส ข. โปรแกรมคอมพิวเตอร
	- ค. พาหะนําโรค ง. เชื้อโรค

29. การพิมพสัมผัสเบื้องตนทําตามขอใดกอน (วิเคราะหหลักการ)

- ก. ฝึกวางนิ้วบนแป้นพิมพ์ให้ถูกต้อง
- ข. ฝกพิมพอักษรทีละตัว
- ค. ฝกพิมพเปนคําสั้นๆ
- ึง. ฝึกพิมพ์เป็นประโยค

30.การกำหนดจำนวนคอลัมน์ลงบนเอกสารต้องคำนึงถึงสิ่งใด (วิเคราะห์หลักการ)

- ก. ใชบันทึกขอความหรือตัวเลข
- ข. รูปแบบและขนาด
- ค. ความงาม
- ง. การใช้งาน

#########################################################################  $2\sqrt{2}$ กล<sup>ง</sup>สุด

มหาวท ิ ed and ราชภ

# **เฉลยแบบวัดการคิดวิเคราะห กลุมสาระการเรียนรูการงานอาชีพและเทคโนโลยี ชั้นประถมศึกษาปที่ 4 ชุดที่ 1 จํานวน 30 ขอ**

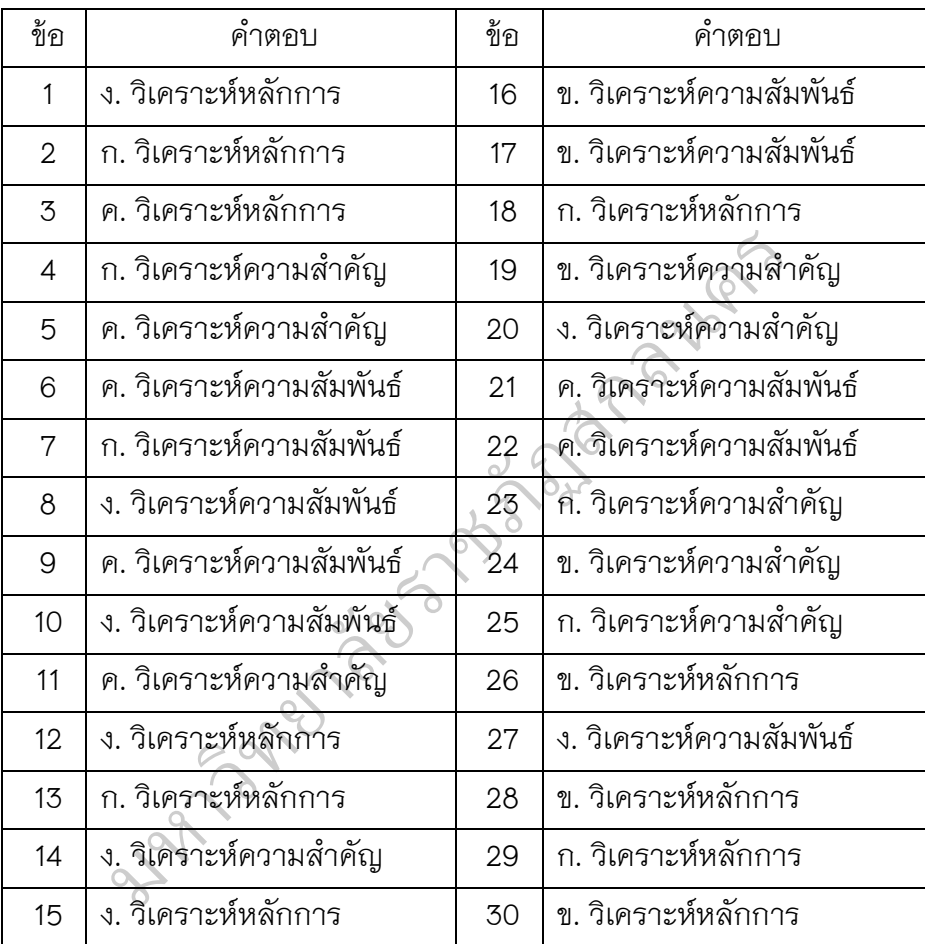

**แบบทดสอบวัดผลสัมฤทธิ์ทางการเรียน เรื่อง การใชงานโปรแกรมไมโครซอฟตเวิรด กลุมสาระการเรียนรูการงานอาชีพ และเทคโนโลยี (ง. 14201) วิชาคอมพิวเตอร ของนักเรียนชั้นประถมศึกษาปที่ 4** 

1. ขอใด **ไมใช**ประโยชนของขอมูล

- ก. ใชขอมูลประกอบการศึกษา
- ข. ใชขอมูลประกอบการตัดสินใจ
- ค. ใช้ข้อมูลเพื่อการติดต่อสื่อสารกัน
- ง. ใชขอมูลประกอบการโฆษณาชวนเชื่อ
- 2. อุปกรณ์เทคโนโลยีในข้อใด สามารถบันทึกภาพ หรือข้อความในสิ่งพิมพ์ได้ อข้อความในสิ่งพิมพ์ได้<br>แนอร์<br>ชไดรฟ์
	- ก. กลองดิจิทัล ข. สแกนเนอร
	- ค. เครื่องพิมพ ง. แฟลชไดรฟ ั
- 3. ส่วนประกอบในข้อใดของคอมพิวเตอร์ที่เปรียบเสมือนสมองของเครื่องคอมพิวเตอร์<br>ก. ยูเอสบีพอร์ต<br>ความขอร์ค
	- ก. ยูเอสบีพอรต ข. ฮารดดิสก
	- ค. เมนบอรด ง. ซีพียู  $\partial$  or

 $\heartsuit$ 

- 4. หากต้องการใช้แฟลชไดรฟ์จะต้องเชื่อมต่อที่ช่องใด ยาลง<br>ท้องเชื่อมต่อที่<br>อ
	-
	- ก. ซีพียู ข. ฮาร์ดดิสก์
	- ค. เมนบอรด ง. ยูเอสบีพอรต
- 5. Home เปนปุมคําสั่งใด
- ก. เลื่อนเคอร์เซอร์ขึ้น หรือลงที่ละหนึ่งหน้า |<br>|บอร์ด<br>คำสั่งใด
	- ข. เลื่อนเคอรเซอรไปหนาตัวอักษรตัวแรกของบรรทัด
	- ค. เลื่อนเคอรเซอรไปหนาตัวอักษรสุดทายของบรรทัด
- ง. เลื่อนเคอรเซอรเพื่อเวนวรรคขอความ หรือเวนชองวาง 6. หากตองการลบตัวอักษรที่อยูหลังเคอรเซอร จะตองใชปุมคําสั่งใด
- ก. | Home  $\parallel$  1. ค. ง. Delete Insert Home | **End**

- 7.  $\begin{bmatrix}$  Enter  $\end{bmatrix}$  เป็นปุ่มคำสั่งใด
	- ก. ใชเปดสิ่งที่เลือกไว หรือขึ้นยอหนาใหม
	- ข. ใชเปลี่ยนภาษา (ภาษาไทย/ภาษาอังกฤษ)
	- ค. ใชเปลี่ยนปุมตัวเลขใหเปนปุมเคอรเซอร
	- ง. ใชเยื้องตัวอักษรไปทางขวาหนึ่งชวงตามแตละโปรแกรม

8. หากนักเรียนพิมพรายงานสงครู อุปกรณเทคโนโลยีในขอใดจะแสดงผลงานนักเรียนเปน อุปกรณสุดทาย

- ก. สแกนเนอร ข. เครื่องพิมพ
	-
- 
- ค. กลองดิจิทัล ง. คอมพิวเตอร
- ครองพมพ<br>อมพิวเตอร์<br>อมพิวเตอร์<br>อง

 $\overline{Q}$ 

- 9. ขอใด **ไมใช**คุณสมบัติของกลองดิจิทัล
	- ก บันทึกภาพโดยใช้ฟิล์ม
	- ข. เรียกดูภาพที่บันทึกได้ทันที
	- ค. เชื่อมตอกับเครื่องพิมพได
	- ง. เก็บภาพลงในสื่ออิเล็กทรอนิกสได
- ี ค. เชื่อมต่อกับเครื่องพิมพ์ได้<br>ง. เก็บภาพลงในสื่ออิเล็กทรอนิกส์ได้<br>10. ข้อใดกล่าวถึงประโยชน์ของอุปกรณ์เทคโนโลยี**ไม่ถูกต้อง** 
	- ก. ใชเนื้อที่ในการจัดเก็บเอกสารนอย องอุปกรณ์เท*ต*<br>จัดเก็บเอกสา<br>กรใช้ทรัพยาก
	- ข. ลดปริมาณในการใชทรัพยากรตางๆ ิ
	- ค. ผลงานมีความรวดเร็ว แตผิดพลาดมาก
	- ง. ลดจำนวนผู้ทำงานเกี่ยวกับเอกสารให้น้อยลง ลดปริมาณไนการไ<br>ผลงานมีความรวด<br>ลดจำนวนผู้ทำงาน<br>คโนโลยีสารสนเทค
- 11. อุปกรณเทคโนโลยีสารสนเทศในขอใด รับขอมูลตัวอักษร
	- ก. กลองดิจิทัล ข. สแกนเนอร
	- ค. ไมโครโฟน ง. แผงแปนอักขระ
- 12. อุปกรณเทคโนโลยีสารสนเทศสามารถรับขอมูลไดกี่ประเภท
	- ก. 1 ประเภท ข. 2 ประเภท ค. 3 ประเภท ง. 4 ประเภท
- 13. ข้อใดเป็นข้อจำกัดของการรับข้อมูลของอุปกรณ์เทคโนโลยีสารสนเทศ
	- ก. รับขอมูลโดยการสั่งงานจากคนเทานั้น
	- ข. รับขอมูลไดหลายประเภทอยางรวดเร็วในเวลาเดียวกัน
	- ค. รับขอมูลโดยผานอวัยวะตางๆ และประสาทสัมผัสทั้ง 5
	- ึง. รับข้อมูลโดยอัตโนมัติทั้งที่เป็นข้อมูลที่ต้องการและไม่ต้องการ
14.อุปกรณเทคโนโลยีสารสนเทศในขอใด ทําหนาที่แสดงผล ก. เมาส ข. ซีพียู ค. เครื่องพิมพ ง. แผงแปนอักขระ 15.อุปกรณเทคโนโลยีสารสนเทศในขอใด ทําหนาที่ประมวลผล ก. เมาส ข. ซีพียู ค. เครื่องพิมพ ง. แผงแปนอักขระ 16.อุปกรณเทคโนโลยีสารสนเทศในการจัดเก็บขอมูลในขอใด **ไม**นิยมใชในปจจุบัน ก. แผนซีดี ข. แผนดิสก ค. แฟลชไดรฟ ง. แผนซีดีอาร 17. หากต้องการบันทึกข้อมูลที่มีปริมาณน้อย และต้องการอุปกรณ์เทคโนโลยีสารสนเทศ ในการจัดเก็บขอมูลที่มีน้ําหนักเบาและพกพาสะดวก ควรใชอุปกรณในขอใด ก. แผนซีดี ข. แผนดิสก ค. แฟลชไดรฟ ง. แผนซีดีอาร 18. การจัดเก็บขอมูลเสียง ควรจัดเก็บไวในแฟมขอมูลในขอใด ก. My Music ข. My Videos ค. My Pictures ง. My Recevived Files 19. ขอใด **ไมใช**หลักการจัดเก็บขอมูลที่ดี ก. แยกประเภทของข้อมูล ข. เก็บขอมูลภาพไวในแฟม My Pictures ค. มหลาก กรุงหลาย ขอลูลทหา<br>ก. แยกประเภทของข้อมูล<br>ข. เก็บข้อมูลภาพไว้ในแฟ้ม My Pictures<br>ค. เก็บข้อมูลภาพเคลื่อนไหวไว้ในแฟ้ม My Videos ง. เก็บขอมูลโดยไมตองบันทึกวัน เดือน ป 20. ขอใดเปนการตั้งชื่อแฟมขอมูล **ไมถูกตอง** ก. ตั้งชื่อแฟมขอมูลโดยใชชองวาง (blank) ข. ตั้งชื่อแฟมขอมูลโดยไมมีเครื่องหมายพิเศษ ค. ตั้งชื่อแฟมขอมูลโดยใชชื่อเดียวกันและเก็บในที่เดียวกัน ง. ตั้งชื่อแฟมขอมูลโดยโดยมีความยาวไมเกิน 255 ตัวอักษร 21. บุคคลในขอใดไดชื่อวา บิดาแหงคอมพิวเตอร ก. ชารล ดาวิน ข. ชารลส แบบเบจ ค. อริสโตเติล ง. เจ เพรสเพอร ื่อ<br>อมูลที่ดี ง. แผ่นซีดีอ<br>แฟ้มข้อมูลในข้<br>ข. My Vide ้<br>เนซีดีอา ชี้ดีอาร์<br>เการอุปกรณ์เทคโนโลยี<br>เวรใช้อุปกรณ์ในข้อใด<br>ดิสก์<br>ชี้ดีอาร์

260

22. คอมพิวเตอรมีตนกําเนิดมาจากสิ่งใด ก. นาฬิกา ข. เครื่องคํานวณ ค. เครื่องพิมพดีด ง. วิทยุทรานซิสเตอร 23. คอมพิวเตอร์ประเภทใด ที่สามารถใช้งานได้คนเดียว ก. ซุปเปอร์คอมพิวเตอร์ ข. เมนเฟรมคอมพิวเตอร์ ค. มินิคอมพิวเตอร ง. ไมโครคอมพิวเตอร 24. ขอใดไ**มจัดเปน**อุปกรณรับขอมูล ก. เมาส ข. ซีพียู ค. สแกนเนอร์ $\begin{matrix} 9 \end{matrix}$ ง. แผงแป้นอักขระ 25. ขอใดเปนลักษณะของหนวยความจําแรม (RAM) ก. เก็บขอมูลที่ไดรับมาจากหนวยรับขอมูล เพื่อนําไปประมวลผล ข. เขียนหรือบันทึกคำสั่งได้เพียงครั้งเดียว ค. เก็บโปรแกรมคําสั่งไวอยางถาวร ง. อานขอมูลไดเพียงอยางเดียว 26. อุปกรณ์ในข้อใดที่ **ไม่ใช**่หน่วยความจำสำรอง<br>ก. แผ่นซีดี ก. แผนซีดี ข. แผนดิสก ค. รอม (ROM) ง. แฟลชไดรฟ ิ27. หน่วยคำนวณและตรรกะ ทำหน้าที่ตรงกับข้อใด ก. ประมวลผลทางตรรกะ ข. ประมวลผลทางดานการคํานวณ ค. ประมวลผลทางตรรกะ และดานคํานวณ ง. ประมวลผลทางดานการทํางานของระบบ 28. ขอใดจัดอยูในสวนประกอบของหนวยประมวลผลกลาง ก. อุปกรณรับขอมูล ข. อุปกรณแสดงผลขอมูล ค. เครื่องแสดงผลทางหนาจอ ง. หนวยควบคุม (Control Unit) รอม (ROM)<br>วณและตรรกะ ทำ<br>ประมวลผลทางตร<br>. ราชภ มพยู<br>เผงแป้นอักขระ<br>M)<br>ขมูล เพื่อนำไปประมวลเ<br>ยว

29. โนตบุค จัดเปนคอมพิวเตอรประเภทใด ก. ซุปเปอร์คอมพิวเตอร์ ข. เมนเฟรมคอมพิวเตอร์ ค. มินิคอมพิวเตอร ง. ไมโครคอมพิวเตอร 30. ธนาคารมักจะใชคอมพิวเตอรประเภทใด ในการเก็บขอมูล ก. ซุปเปอรคอมพิวเตอร ข. เมนเฟรมคอมพิวเตอร ค. มินิคอมพิวเตอร ง. ไมโครคอมพิวเตอร 31. ซอฟตแวร แบงออกเปนกี่ประเภท ก. 2 ประเภท ข. 3 ประเภท ค. 4 ประเภท ง. 5 ประเภท 32. บริษัทไอบีเอ็ม เปนผูพัฒนาระบบปฏิบัติการใด ก. ดอส (DOS) ข. วินโดวส (Windows) ค. ยูนิกซ (UNIX) ง. โอเอสทู (OS/2) 33. ระบบปฏิบัติการใดที่สามารถทำงานหลายอย่างพร้อมกันและทำงานได้หลายๆ งาน ในเวลาเดียวกัน ก. ดอส (DOS) ข. วินโดวส (Windows) ค. ยูนิกซ (UNIX) ง. โอเอสทู (OS/2) 34. หากตองการนําเสนอผลงานจะตองใชซอฟตแวรสําเร็จในขอใด จึงจะเหมาะสม ก. ซอฟตแวรนําเสนอ ข. ซอฟตแวรประมวลคํา ิค. ซอฟตแวรตารางทํางาน ง. ซอฟตแวรจัดการฐานขอมูล 35. ไมโครซอฟตเวิรด จัดเปนซอฟตแวรสําเร็จรูปในขอใด ก. ซอฟตแวรนําเสนอ ข. ซอฟต์แวร์ประมวลคำ ค. ซอฟตแวรตารางทํางาน ึง. ซอฟต์แวร์จัดการฐานข้อมูล 36. การนําเสนอขอมูลที่เปนแผนภูมิ กราฟ และรูปภาพ ควรใชซอฟตแวรในขอใด ก. ไมโครซอฟตเวิรด ข. ไมโครซอฟตเอ็กเซล ค. โปรคอมครอสทอลค เทลิก ง. ไมโครซอฟตเพาเวอรพอยต าเพรียพสง กรารศ<br>|ต์แวร์นำเสนอ<br>|ต์แวร์ตารางทำงา<br>|ร์ด จัดเป็นซอฟต์เ ยาลาง<br>เมนิก<br>เมต์องใช้ซอฟ ายอย่างพร้อม<br>-<br>-<br>- ข. วินโดวส์ ประเภท<br>เโดวส์ (Windows)<br>เอสทู (OS/2)<br>เพร้อมกันและทำงานได้หล

262

37. การจัดพิมพเอกสาร ควรใชซอฟตแวรในขอใด จึงจะทําใหการทํางานมีความสะดวก และรวดเร็ว

- ก. ไมโครซอฟตเวิรด
- ข. ไมโครซอฟตเอ็กเซล
- ค. โปรคอมครอสทอลค เทลิก
- ง. ไมโครซอฟตเพาเวอรพอยต
- 38. ระบบปฏิบัติการใด ที่ใชคําสั่งเปนตัวอักษร
	- ก. โอเอสทู (OS/2) ข. ดอส (DOS)
	- ค. ยูนิกซ (UNIX) ง. วินโดวส (Windows)
- 

39. การใช้อินเทอร์เน็ตจะต้องอาศัยซอฟต์แวร์ประเภทใด **PARANTER** 

- ก. ซอฟตแวรสื่อสารขอมูล
- ข. ซคฟต์แวร์ประมวลคำ
- ค. ซอฟตแวรตารางทํางาน
- ง. ซอฟตแวรจัดการฐานขอมูล
- 40. การฝากถอนเงินผ่านเครื่อง ATM จะต้องอาศัยซอฟต์แวร์ใด มูล<br>เะต้องอาศัยซอ
	-
	- ก. ซอฟต์แวร์นำเสนอ<br>ข. ซอฟต์แวร์ประมวลคำ<br>อ. ซอฟต์แอร์ใช้เจมอมอะ ข. ซอฟตแวรประมวลคํา
	- ค. ซอฟต์แวร์ใช้งานเฉพาะ ซอฟต์แวร์ใช้งานเร<br>ซอฟต์แวร์จัดการรู<br>พระเพาะการเรา
	- ง. ซอฟต์แวร์จัดการฐานข้อมูล

################################################################

 $\overline{O}$ 

## **เฉลยแบบวัดผลสัมฤทฺธิ์ทางการเรียนวิชคอมพิวเตอร กลุมสาระการเรียนรูการงานอาชีพและเทคโนโลยี ชั้นประถมศึกษาปที่ 4 ชุดที่ 1 จํานวน 40 ขอ**

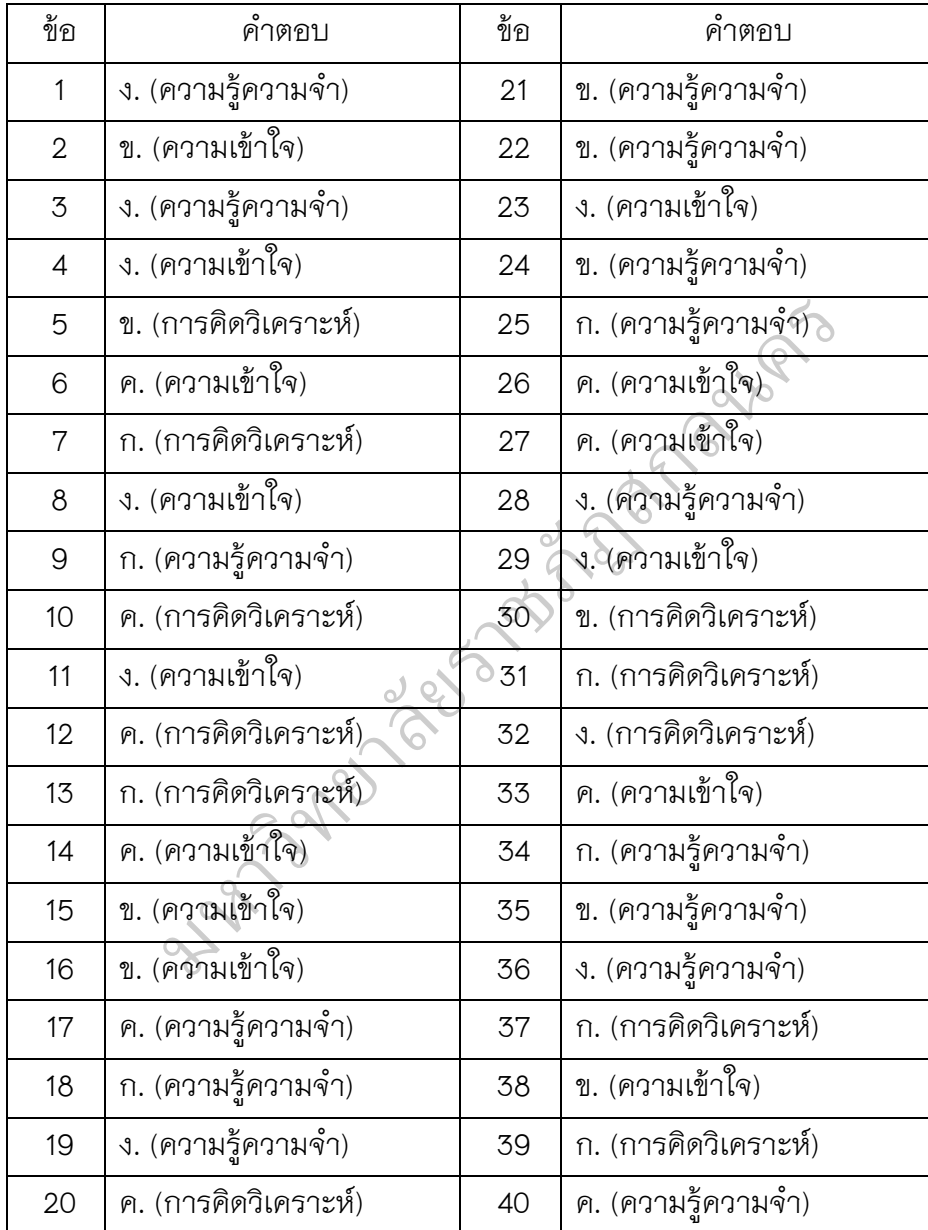

## **แบบประเมิน ความฉลาด ทางอารมณ**

**คําชี้แจง** 1. แบบประเมินนี้เปนประโยคที่มีขอความเกี่ยวกับอารมณและความรูสึก ที่แสดงออกในลักษณะตางๆ แมวาบางประโยคจะไมใหขอมูลที่ทานตองการหรือไมตรง กับที่ทานเปนอยูก็ตาม ขอใหทานเลือกคําตอบที่ตรงกับตัวทานมากที่สุด ไมมีคําตอบที่ถูก หรือผิด ดีหรือไมดี **โปรดตอบตามความเปนจริงและตอบทุกขอ** เพื่อใหผลการประเมิน เปนที่เชื่อถือไดและมีประโยชนในการเขาใจอารมณของทานไดดียิ่งขึ้น

 2. มีคําตอบที่เปนไปได 4 คําตอบ สําหรับขอความแตละประโยคคือ **ไมจริง จริงบางครั้ง ค่อนข้างจริง จริงมาก** โปรดใส่เครื่องหมาย ✔ ในช่องที่ท่านคิดว่าตรงกับ ตัวทานมากที่สุด ั ฏสกลนคร

## **ขอมูลผูตอบแบบประเมิน**

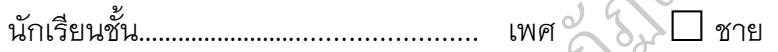

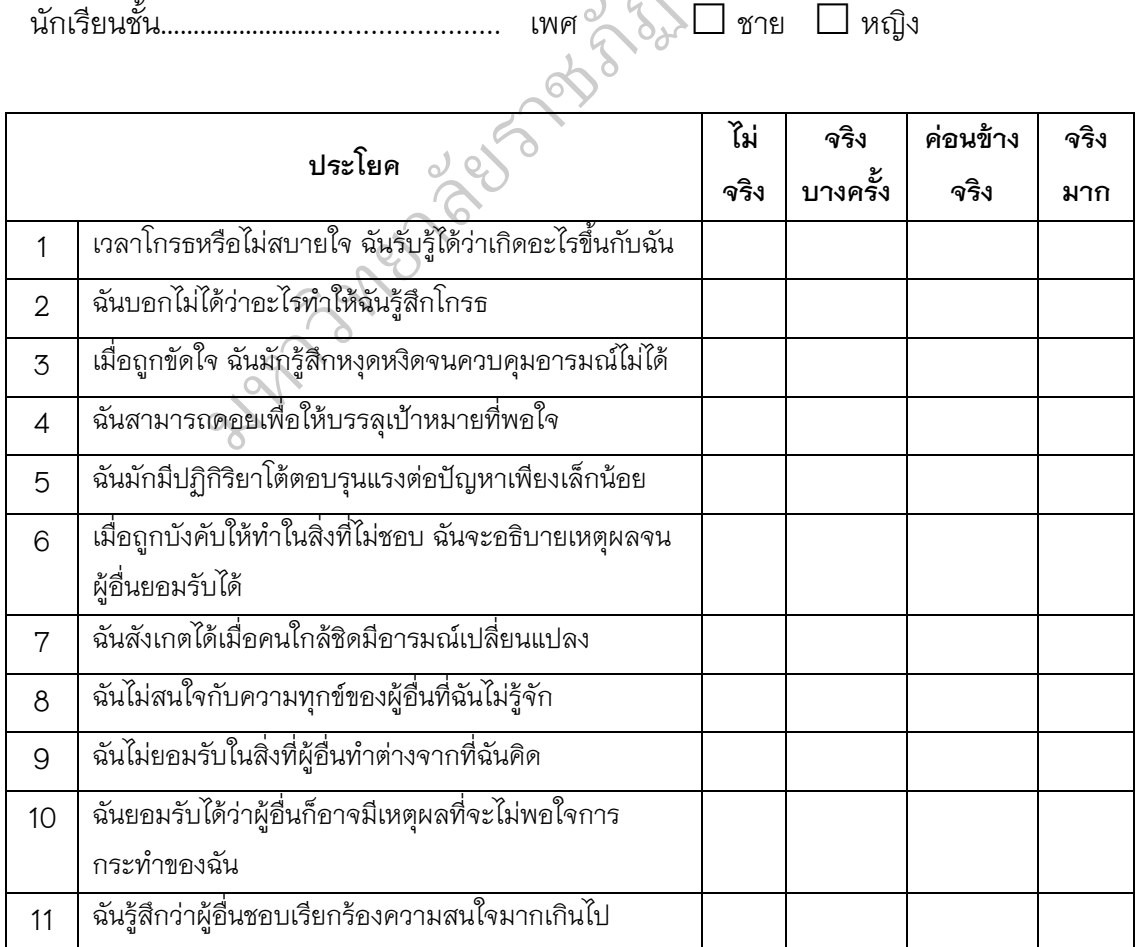

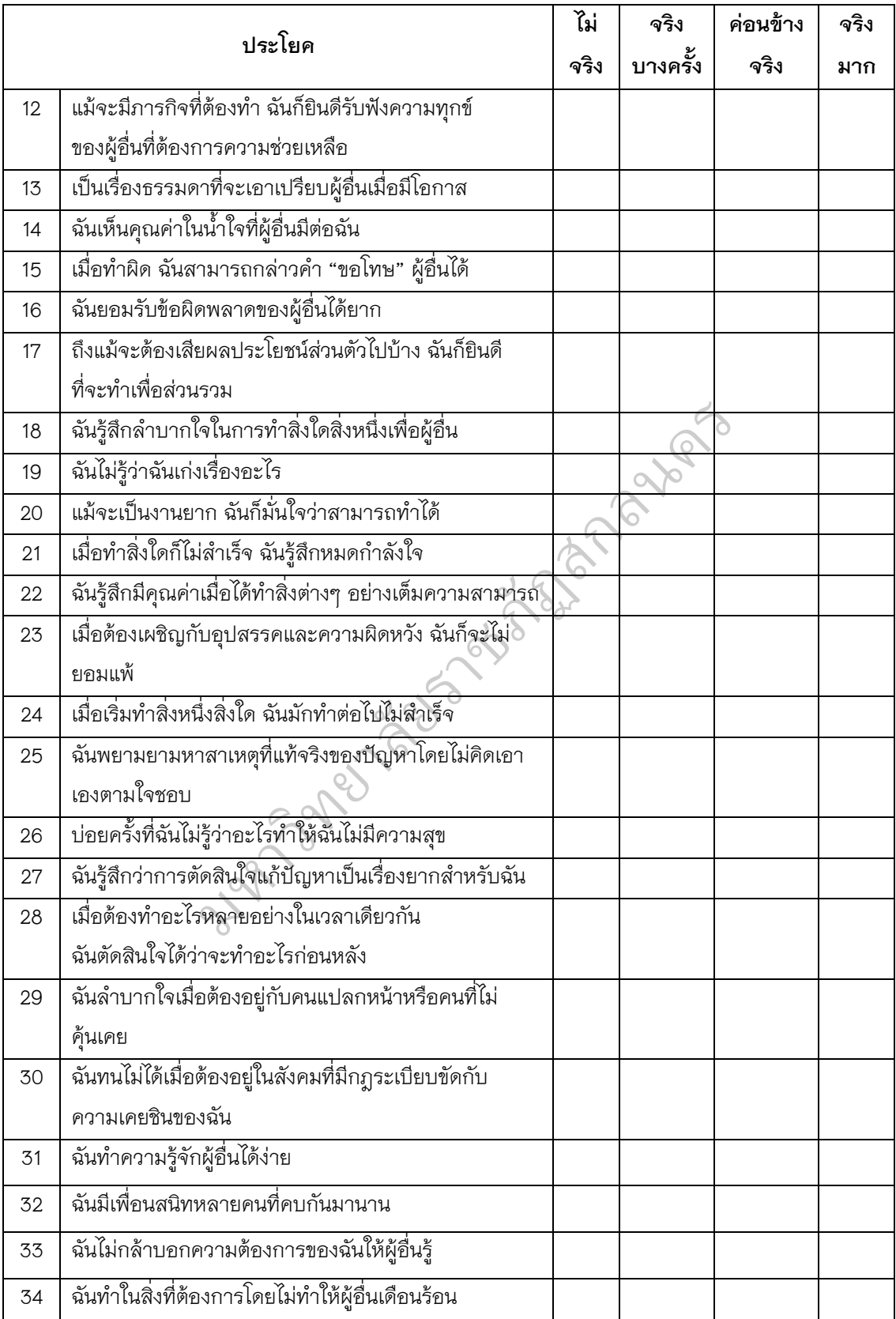

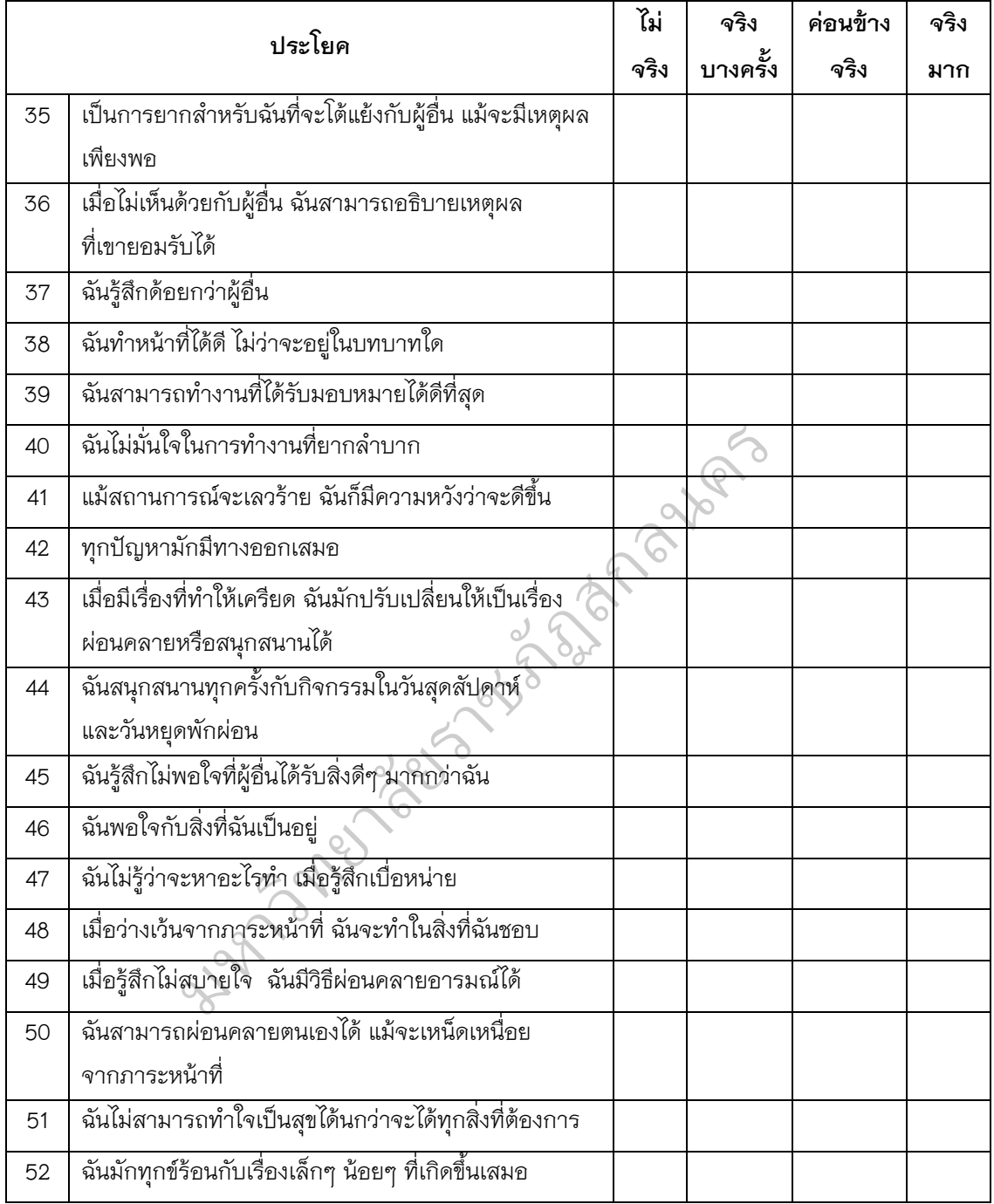